# **TASCAM**

# **BD-01U**

# **Blu-ray Disc Player**

取扱説明書

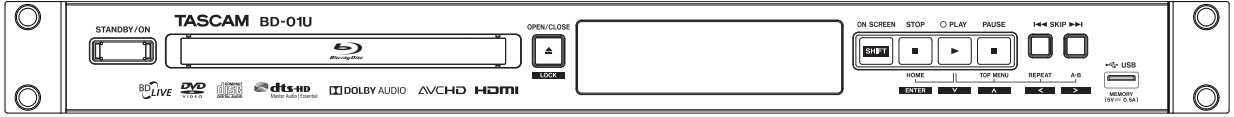

# <sup>2</sup> はじめに **安全上のご注意 必ずお読みください**

製品を安全に正しくお使いいただき、あなたや他の人々への危害や財産への損害を未然に防止するために、以下の注意事項をよ くお読みください。

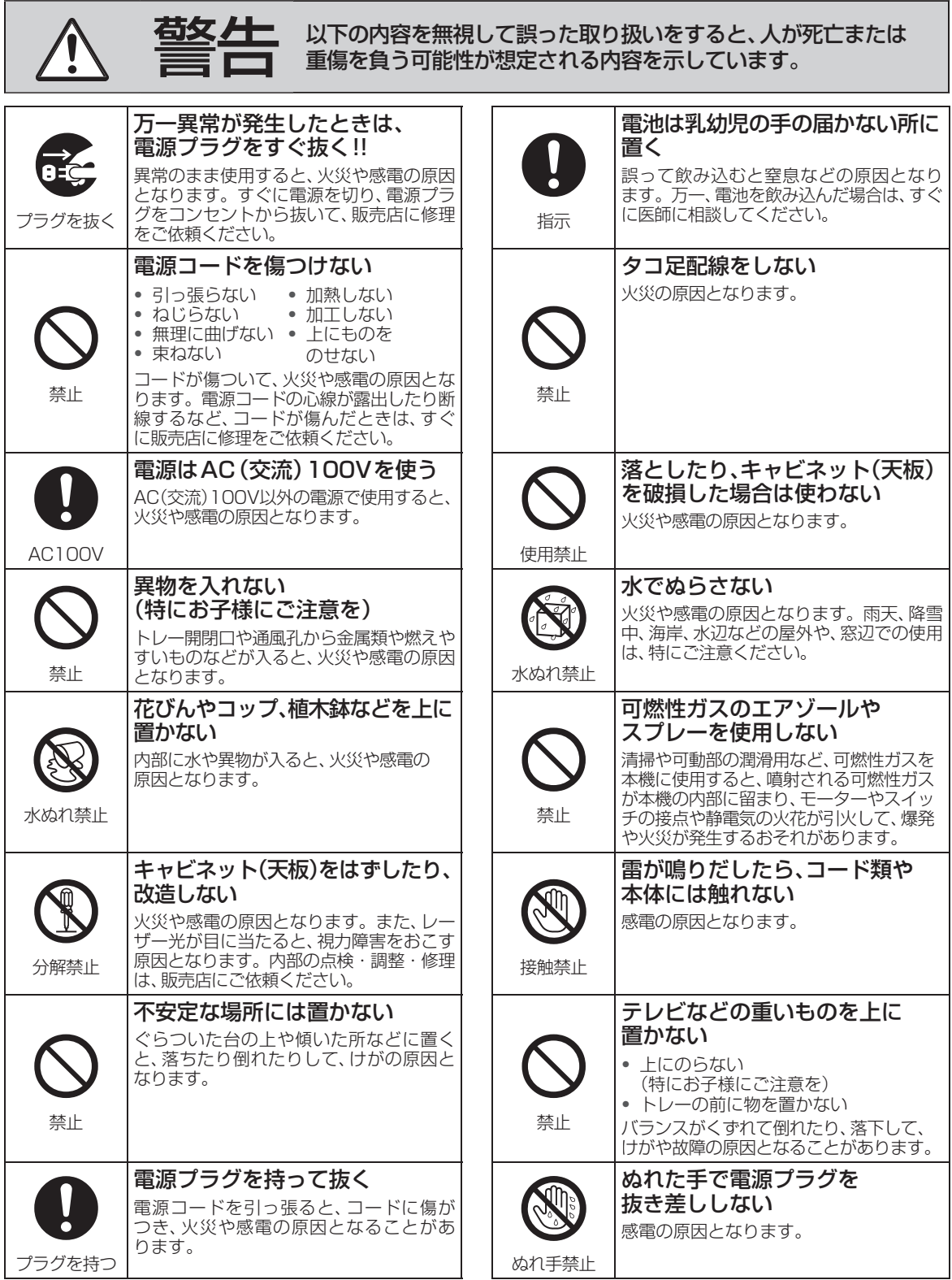

**1**

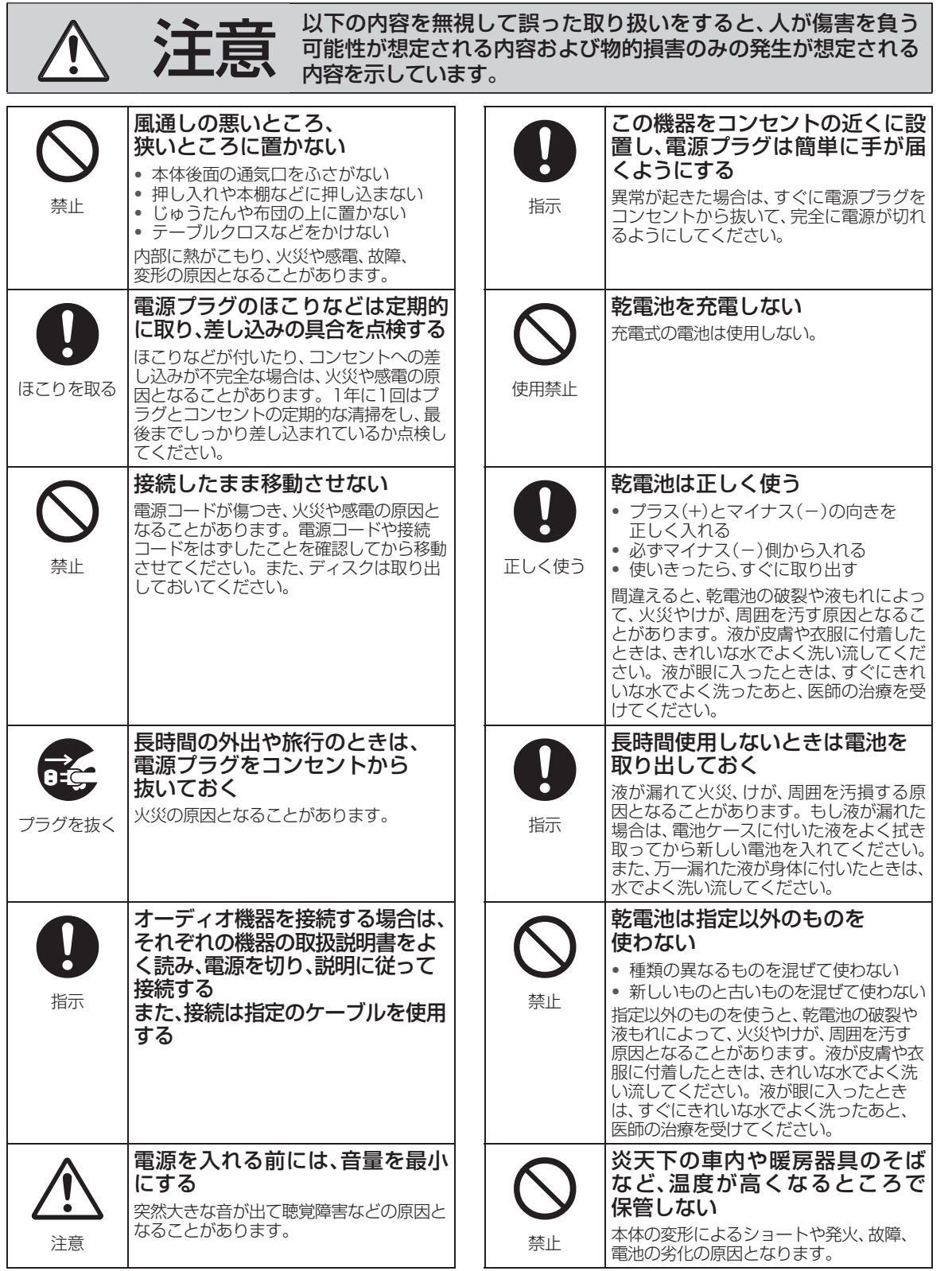

# **安全上のご注意 必ずお読みください・つづき**

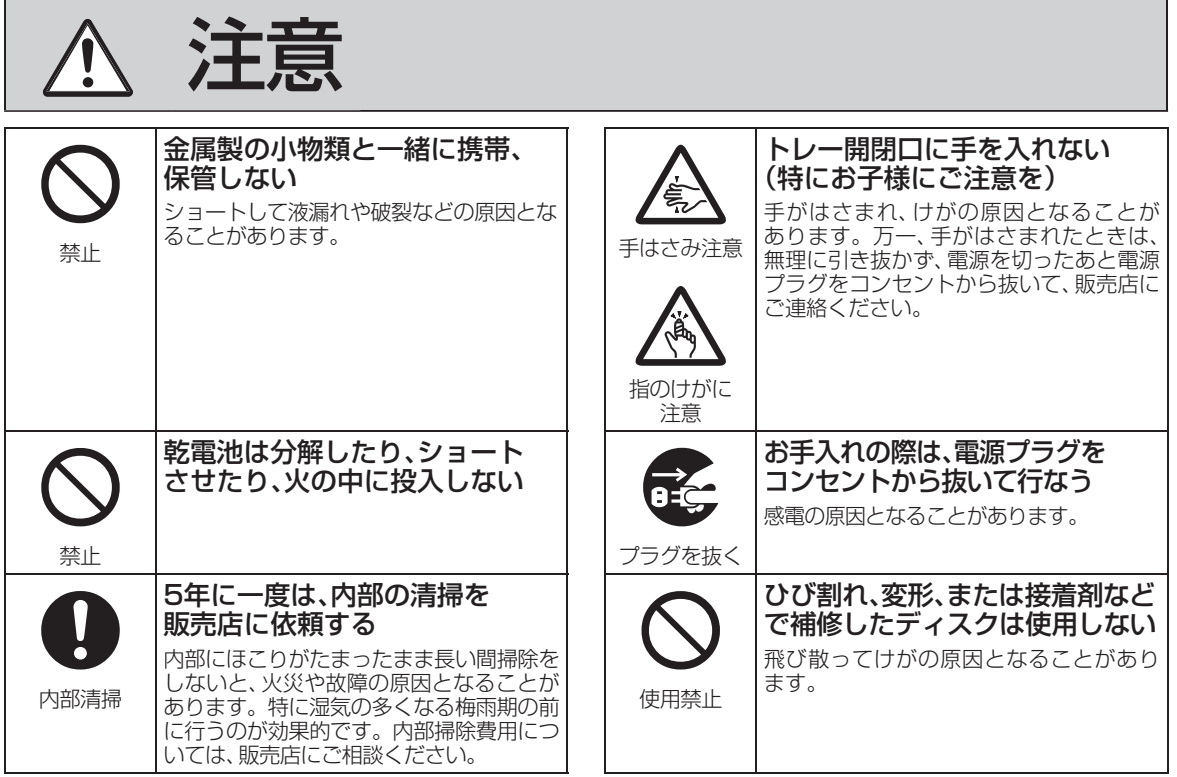

# **使用上のお願い 必ずお読みください**

このたびは、TASCAM Blu-ray Disc Player BD-01Uをお買い上げいただきまして、誠にありがとうございます。

ご使用になる前に、この取扱説明書をよくお読みになり、正しい取り扱い方法をご理解いただいた上で、末永く ご愛用くださいますようお願い申し上げます。お読みになった後は、いつでも見られる所に保管してください。

また取扱説明書は、TASCAMのウェブサイト(http://tascam.jp/)からダウンロードすることができます。

#### ■ 免責事項について

- 火災、地震や雷などの自然災害、第三者による行為、その 他の事故、お客様の故意または過失、誤用、その他異常な 条件下での使用によって生じた障害に関して、当社は一 切の責任を負いません。
- 本製品の使用または使用不能から生ずる付随的な障害 (事業利益の損失、事業の中断)に関して、当社は一切の 責任を負いません。
- 取扱説明書の記載内容を守らないことによって生じた 損害に関して、当社は一切の責任を負いません。
- 当社が関与しない接続機器、ソフトウェアなどとの意図 しない組み合わせによる誤動作やハングアップ(操作不 能)などから生じた損害に関して、当社は一切責任を負 いません。

#### 取り扱いに関すること

- 非常時を除いて、電源が入っている状態では絶対に電源 プラグをコンセントから抜かないでください。故障の原 因となります。
- USB端子に異物を挿入しないでください。USBメモ リーまたはUSBカードリーダー以外のものを接続しな いでください。また、コインなどの金属物や異物を挿入 しないでください。事故や破損の原因となります。
- 移動させるときは… 引越しや修理などで本機を運搬する場合は、必ず本機用 の梱包箱とクッション材をご使用ください。
- 本機を立てた状態で輸送しないでください。
- 殺虫剤や揮発性のものをかけたりしないでください。また、 ゴムやビニール製品などを長時間接触させないでくださ い。変色したり、塗装がはがれたりする原因となります。
- たばこの煙や煙を出すタイプの殺虫剤、ほこりなどが機 器内部にはいると故障の原因になります。
- 長時間ご使用になっていると上面や背面が熱くなりま すが、故障ではありません。
- 本機は精密電子機器です。長くご愛用いただくためにで きるだけ丁寧に取り扱ってください。

#### 使用しないときは

ふだん使用しないときは…

- ディスクを取り出し、電源を切ってください。 長期間使用しないときは…
- 電源プラグを抜いてください。

#### 置き場所に関すること

- 本機は水平で安定した場所に設置してください。ぐらぐ らする机や傾いている所など不安定な場所で使わない でください。ディスクがはずれるなどして、故障の原因 となります。本機を設置する場所は、本機の重さが十分 に耐えられることを確認してください。また本機が落下 した場合に、けがや故障の原因となるため、高い場所へ の設置はしないでください。
- 本機をラックにマウントする場合は、付属のラックマウ ントビスを使って、下図のように取り付けてください。 なお、ラック内部では、本製品の上に1U以上のスペース を空けてください。

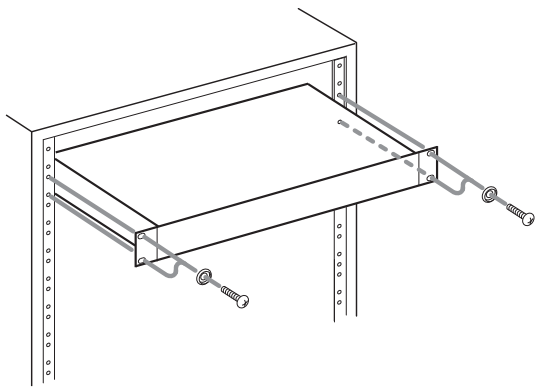

● 本機を本棚など仕切りや壁がある家具に設置する場合 は、通風のための十分な空間を確保してください。 空間は本機上面から20cm以上、側面および背面から 10cm以上を目安にしてください。 本機の熱気を逃がすために、本機の上段の棚板と壁の間

には、10cmの空間を確保してください。

- 本機をテレビやラジオなどの近くに置く場合には、本機 を使用中、組み合わせによっては画像や音声に悪い影響 を与えることがあります。万一、このような症状が発生 した場合はテレビやラジオなどからできるだけ離して ください。
- 直射日光のあたる場所、熱器具の近くなど温度が高くな る場所や、熱源になるような機器の上には置かないでく ださい。故障の原因になります。
- 超音波式加湿器のそばに置かないでください。超音波式 加湿器をご使用の場合、水質によっては水道水に含まれ るカルキやミネラル成分がそのまま霧化され、本機内部 に白い粉状のものが入り込んで故障の原因になる恐れ がありますのでご注意ください。

**1**

# <sup>6</sup> はじめに **使用上のお願い 必ずお読みください・つづき**

#### お手入れに関すること

- お手入れの際は、本機の電源プラグをコンセントから抜 いて行ってください。
- 本体のよごれはやわらかい布(ガーゼ等)で軽く拭き 取ってください。ティッシュペーパーや硬い布は使わな いでください。
- お手入れの際、アルコール、ベンジン、シンナーなどで拭 いたり、殺虫剤などの揮発性のものをかけたりしないで ください。また、ゴムやビニール製品などを長時間接触 したままにしないでください。変質したり、塗料がはが れるなどの原因となります。
- 洗剤を直接本機にかけないでください。水滴が内部に入 ると、故障の原因になります。操作パネル部分の汚れは、 柔らかいきれいな布(生地の表面が起毛された綿素材な ど)で軽く拭き取ってください。
- 汚れがひどいときには、水で100倍以上に薄めた中性洗 剤に布をひたしよく絞ってから拭き取り、乾いた布で仕 上げてください。特に、次の洗剤などは亀裂や変色、傷付 きの原因となりますので使用しないでください。 酸・アルカリ性洗剤、アルコール系洗剤、 みがき粉、粉石鹸、OAクリーナー、カー ワックス、ガラスクリーナー類、化学ぞう 警盅 きんなど
- 油汚れ等が付いたときは、弱い中性洗剤 を薄めたものを柔らかい布に含ませた ものを固く絞って使用し、その後、温水を含ませて固く 絞った布で十分に拭き取ってください。(この処置を 行ってもわずかに表面が変質することがあります。)

#### 日本国内用です

本機を使用できるのは日本国内だけです。外国では電 源仕様が異なり使えません。

This recorder is designed for use in Japan only and cannot be used in any other countries.

#### 電源について

AC100V(50-60Hz)以外の電源には、接続しないで ください。

電源コードの抜き差しは、プラグを持って行ってくださ い。

#### 音量について

● 市販のBD-Video / DVD-Videoの中には、音量が音楽用 CDなどの他のソフトよりも小さく感じられる場合があ ります。これらのディスクの再生のためにテレビやアン プ側の音量を上げたときには、再生が終わったあとに必 ず音量を下げてください。

#### 再生するときの制約

- 市販のBD-Video / DVD-Videoなどは、ディスク制作者 側の意図で再生状態が決められていることがあります。 本機はディスク制作者が意図した内容に従って再生を するため、操作したとおりに動作しないことがあります。 再生するディスクに付属の取扱説明書もご覧ください。
- ボタン操作中にテレビ画面に" <> が表示されることが あります。 " へ" が表示されたときは、その操作ができな いことを示します。

#### |結露(露付き)について

結露は本機やディスクを傷めます。よくお読みくださ い。

● 例えば、よく冷えたビールをコップにつぐと、コップの表 面に水滴がつきます。これを"結露(露付き)"といいます。 この現象と同じように、本機の内部のピックアップレン ズや部品、部品内部などに水滴がつくことがあります。

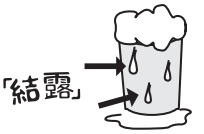

"結露"はこんなときに発生します。

- 本機を寒いところから、急に暖かいところに移動したとき
- 暖房を始めたばかりの部屋や、エアコンなどの冷風が直 接あたるところに置いたとき
- 夏季に、冷房の効いた部屋・車内などから急に温度・湿 度の高いところに移動したとき
- 湯気が立ちこめるなど、湿気の多い部屋に置いたとき

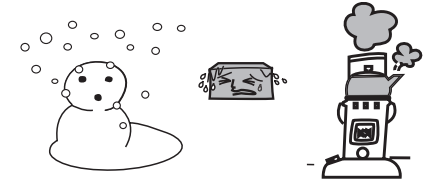

結露が発生しそうなときは、本機をご使用にならない でください。

● 結露が発生した状態で本機をお使いになりますと、ディ スクや部品を傷めることがあります。時間をおいて、結 露がなくなってからお使いください。

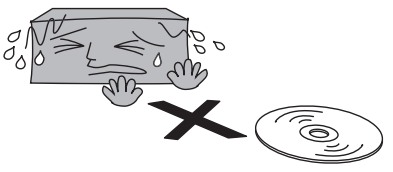

#### ユーザー登録について

TASCAMのウェブサイトにて、オンラインでのユー ザー登録をお願いいたします。

http://tascam.jp/support/registration/

#### 本機を廃棄、または他の人に譲渡するとき

廃棄の際は、所在自治体の条例または規則にしたがっ てください。

● 本機を廃棄・譲渡などする場合には、各種"初期化" (p.46)を行うことをおすすめします。また、お客様 または第三者が本機の操作を誤ったとき、または故障・ 修理のときなどにディスクに保存されたデータなどが 変化・消失するおそれがあります。これらの場合につい て、当社は責任を負いません。

#### この取扱説明書について

本書の操作説明は、リモコンでの操作を中心に説明し ています。

- 「本機」、「本体」とは「お使いのプレーヤー」のことを、「他 機」とは「本機以外の機器」のことを表します。
- 画面表示の細部や説明文、表現、ガイド、メッセージの表 示位置などは、本書と製品で異なることがあります。
- 本書で例として記載している各画面の内容やキーワー ドなどは説明用です。
- 本書では専門的な用語が使われている場合があります。 それらの用語については「用語説明」(p.61)をご覧 ください。
- 本機の動作状態によっては、実行できない操作をしたと きに画面にメッセージが表示される場合があります。 本書では、画面にメッセージが表示される操作制限につ いての説明は省略している場合があります。

#### 説明で使用するマークの意味

!ご注意)

本機を使う際に、気をつけていただきたい情 報です。

本機を使う際の、補足説明やお知らせです。

■ 本機で使えるメディアの種類とフォーマット形式、 ファイルのマーク一覧

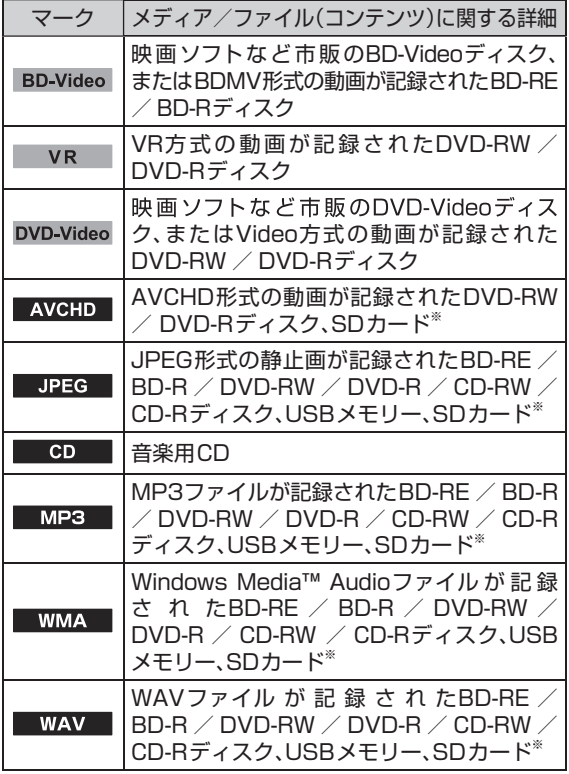

※ USBカードリーダー(市販品)を本機に接続すると、SD カードに記録されたJPEGファイル、MP3ファイル、 WMAファイル、WAVファイルやAVCHDファイルを再 生することができます。

#### 本書の表記

本書では、以下のような表記を使います。

- 本機および外部機器のボタン/端子などを**[SHIFT]**の ように太字で表記します。リモコンの操作の説明には、  $\overline{E}$ ENTER のように実際のリモコンのイラストで表記します。
- ディスプレーに表示される文字を"TRACK"のように で括って表記します。
- 「ブルーレイディスク」のことを「BD」と表記する場合が あります。
- 「CD-DA」のことを「音楽用CD」と表記する場合があり ます。
- $\bullet$   $\mathsf{ISD} \times \mathsf{min} \mathsf{SD} \times \mathsf{min} \mathsf{SDD} \times \mathsf{SDHC} \times \mathsf{min} \mathsf{ISDHC}$ / microSDHCメモリーカード」のことを総称して、 「SDカード」と表記する場合があります。
- 「USBフラッシュドライブ」のことを「USBメモリー」 と表記します。
- 「Windows Media™ Audio1のことを「WMA1と表記 します。
- 本機で再生可能なMP3/WMA/WAVファイルを総称 して「音楽ファイル」と表記する場合があります。
- MP3などの音楽ファイルやJPEGファイルを記録した CDを「データCD」と表記します。

#### アフターサービス

- この製品には、保証書が添付されております。保証書は、 所定事項を記入してお渡ししていますので、大切に保管 してください。販売店の捺印やご購入日の記載がない 場合は、無償修理保証の対象外になりますので、ご購入 時のレシートなどご購入店・ご購入日が確認できる物 を一緒に保管してください。
- 保証期間は、お買い上げ日より1年です。保証期間中は、 記載内容によりティアック修理センター(巻末に記載) が無償修理いたします。
- 保証期間経過後、または保証書を提示されない場合の修 理などについては、お買い上げの販売店またはティアッ ク修理センター(巻末に記載)にご相談ください。修理 によって機能を維持できる場合は、お客様のご要望によ り有料修理いたします。
- 万一、故障が発生した場合は使用を中止し、必ず電源プ ラグをコンセントから抜いて、お買い上げの販売店また はティアック修理センター(巻末に記載)までご連絡く ださい。修理を依頼される場合は、次の内容をお知らせ ください。なお、本機の故障もしくは不具合により発生 した付随的損害(録画内容などの補償)の責については、 ご容赦ください。
	- 型名、型番(BD-01U)
	- 製造番号(Serial No.)
	- 故障の症状(できるだけ詳しく)
	- お買い上げ年月日
	- お買い上げ販売店名
- お問い合わせ先については、巻末をご参照ください。
- 本機を廃棄する場合に必要となる収集費などの費用は、 お客様のご負担になります。

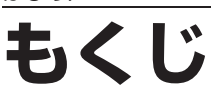

はじめに

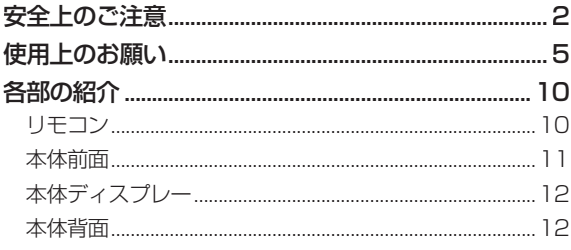

### 接続

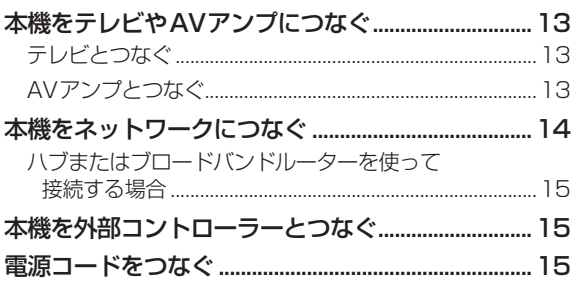

#### 基本設定 R

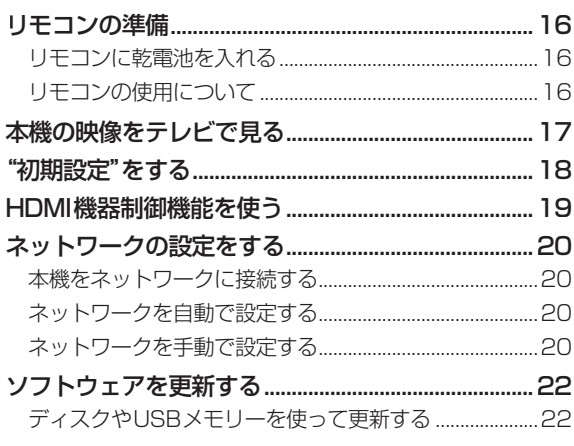

#### 操作をする前に Л.

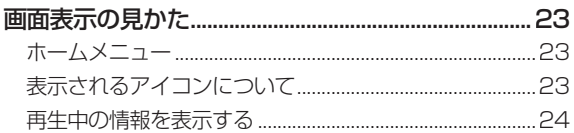

## 使えるメディア

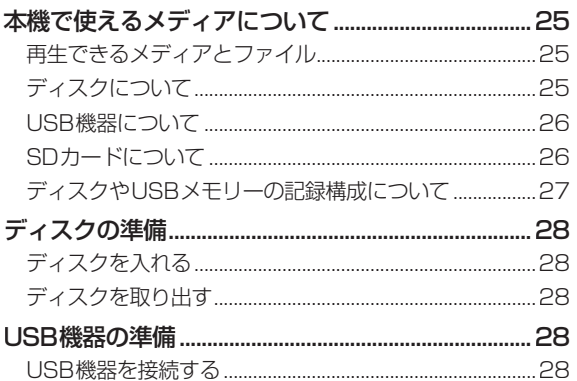

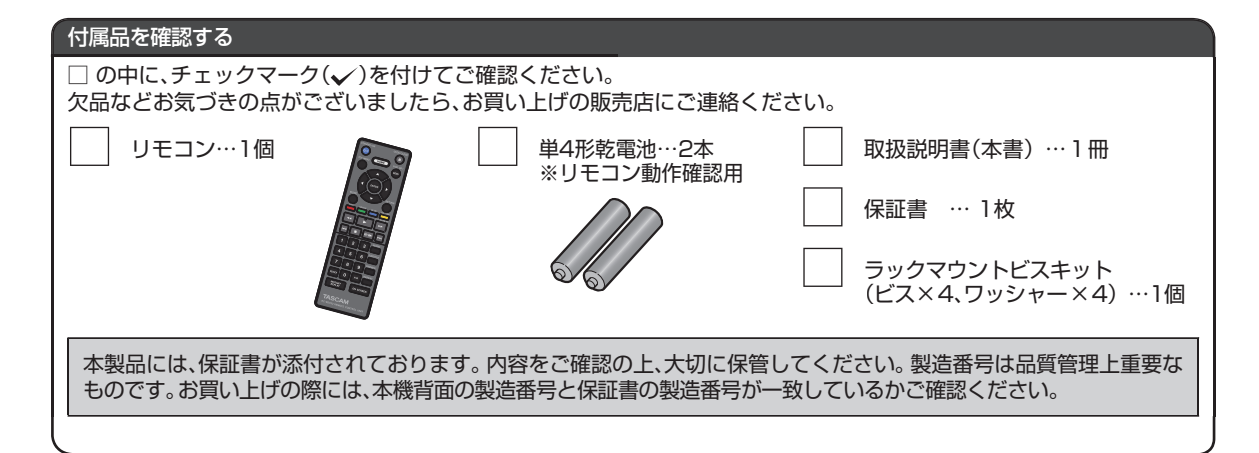

#### 再生する 6

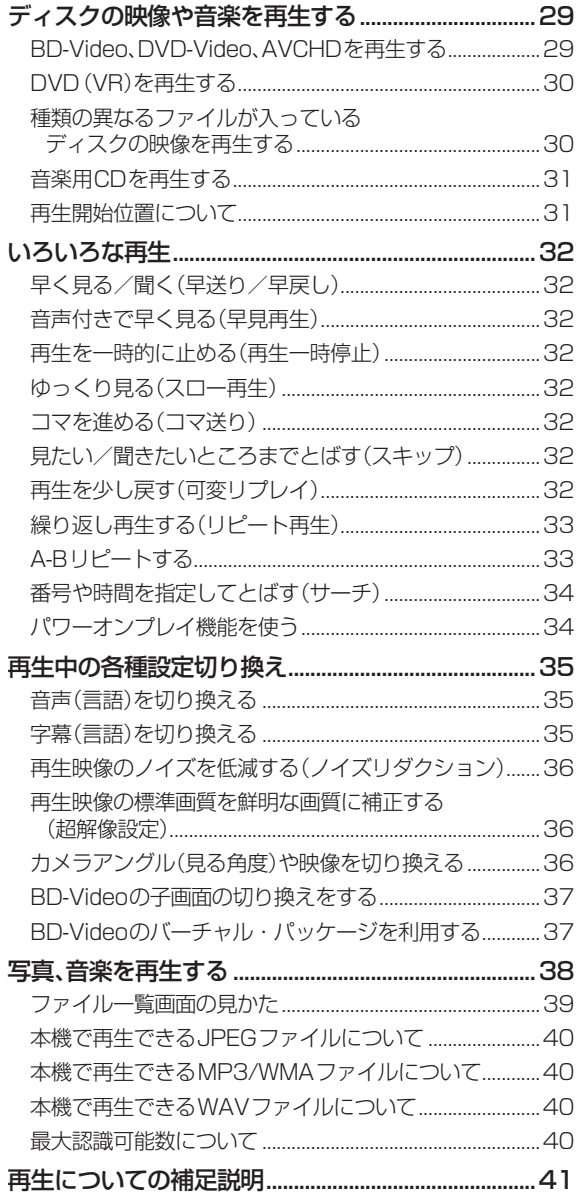

### 便利な機能

5

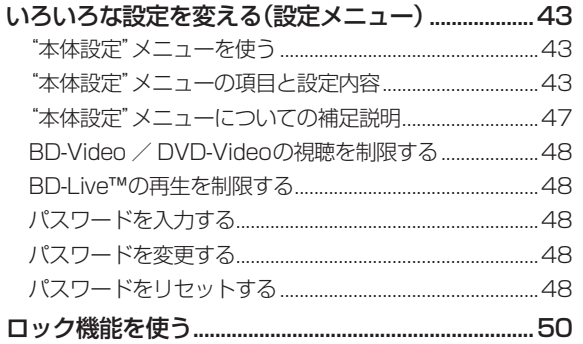

### さまざまな情報

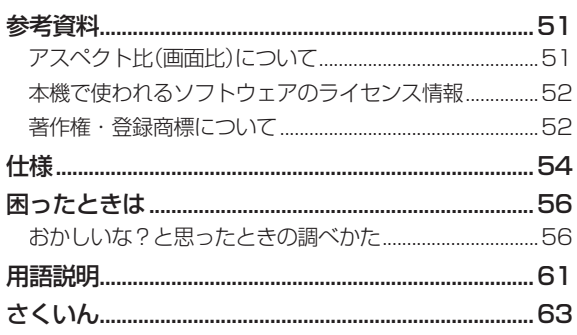

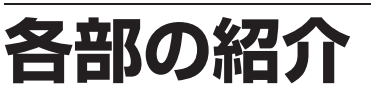

リモコン

■ 乾電池の入れかたは (p.16) をご覧ください。

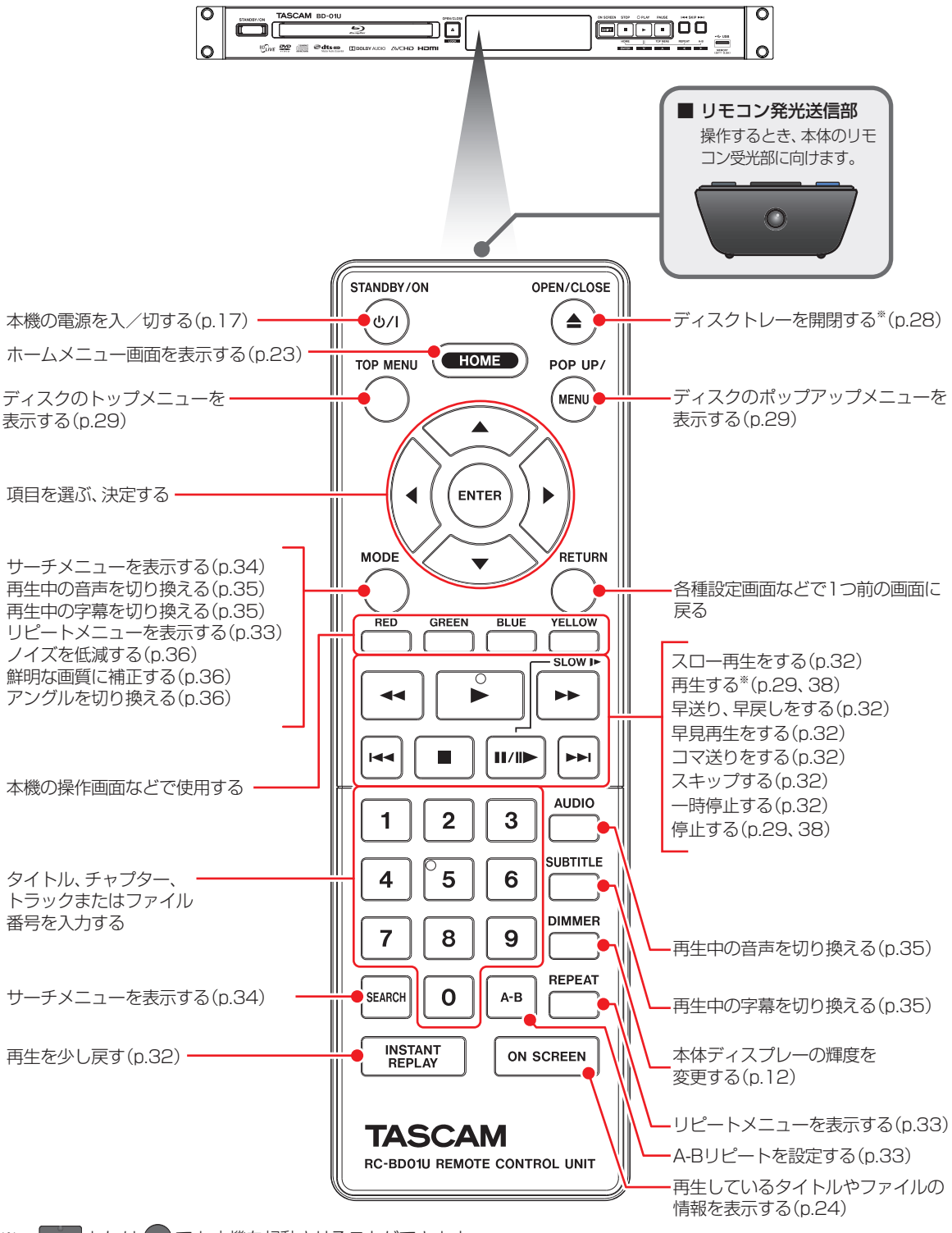

※ | ▶ または ▲ でも本機を起動させることができます。

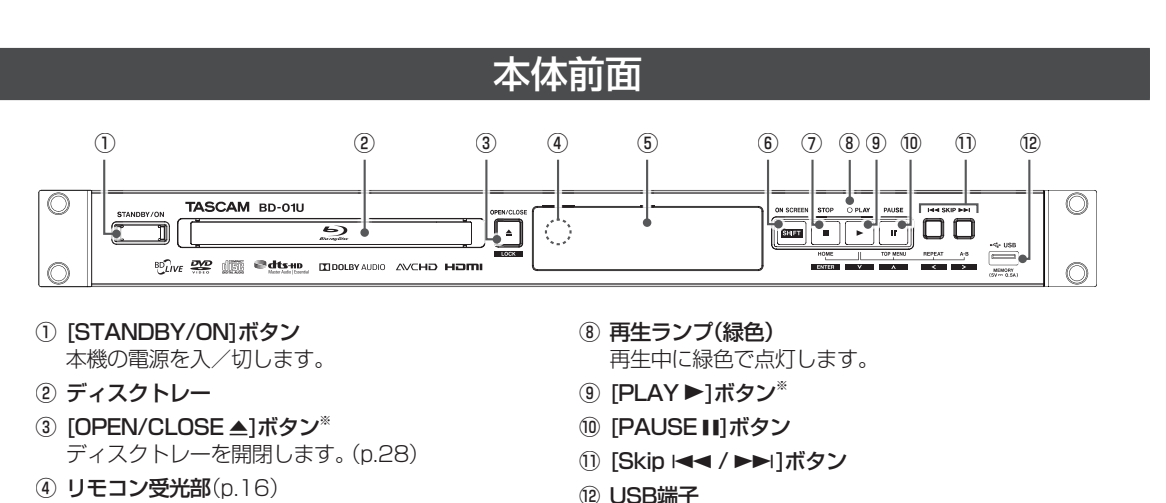

USB機器を接続します。(p.28)

- ⑤ 本体ディスプレー
- ⑥ [SHIFT]ボタン
- **⑦** [STOP ■]ボタン
- ※ このボタンでも本機を起動させることができます。

#### ■ 本体ボタンの動作一覧

本体ボタンの組み合わせと動作の一覧を以下に示します。

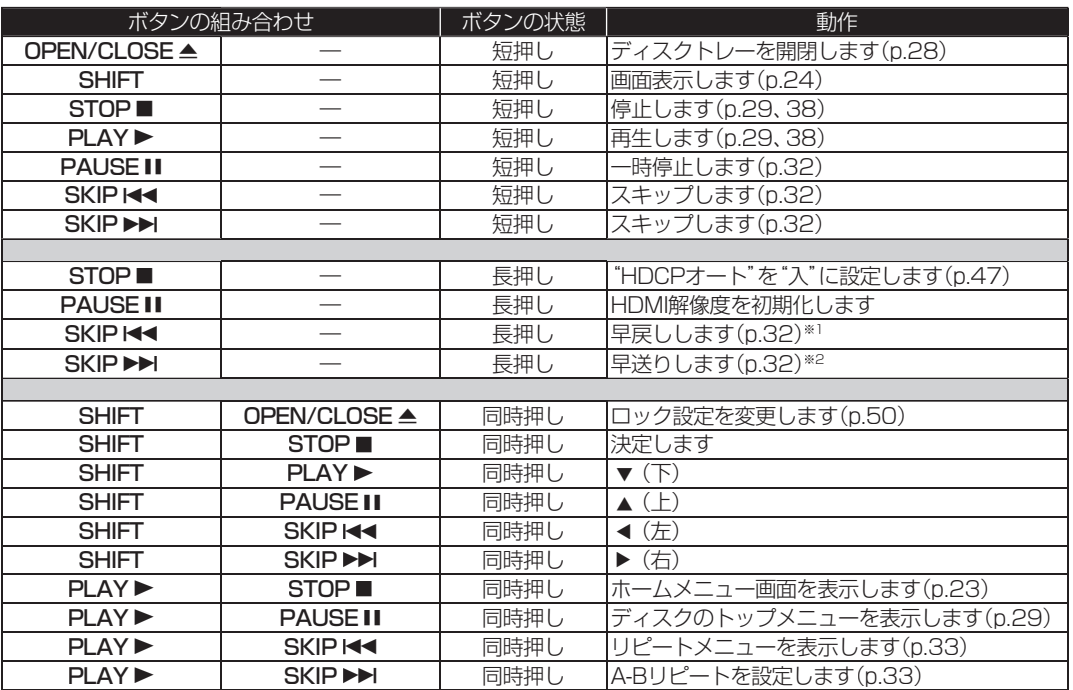

※1 ボタンを5秒押し続けた後、1秒ごとに1段階ずつ下がっていきます。

※2 ボタンを5秒押し続けた後、1秒ごとに1段階ずつ上がっていきます。

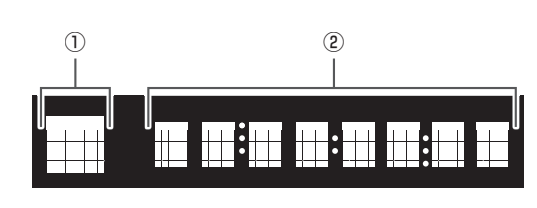

本体ディスプレー

① 再生の状態を表示します

 $\blacksquare$ 

In I A

**DIMMER** 

■■再生中に表示します 停止中に表示します ■ 一時停止中に表示します ■■早送り中に表示します ■■早戻し中に表示します

> コマ送り再生中に表示します リピートモード中に表示します

② 再生中のタイトル番号、経過時間などの情報を表示します。

#### 表示の例

▶ 05 00123 再生中のタイトル番号と経過時間を表示します ▶ T01 C05 サーチ完了時のタイトル番号とチャプター番号 G CHAPTER チャプターリピートモードで再生中です LOADING ディスクやUSB機器を読込中です HOME ホームメニューを表示しています

#### 本体ディスプレーの明るさを調節する

[DIMMER] を押すたびに、本体表示部の設定を"自動"➡"明"➡"暗"➡…と切り換え ることができます。(p.46)

- 自動: 再生中のみ本体表示部を暗くし、それ以外の場合は明るく表示します。
	- 明: 常に明るく表示します。
	- 暗: 常に暗く表示します

### 本体背面

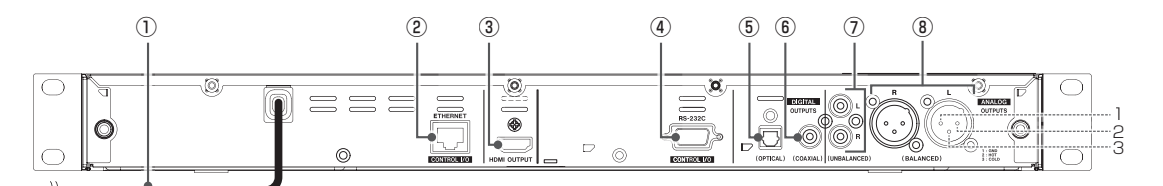

- ① 電源コード 必要な接続が終わってからつなぎます。(p.15)
- ② ETHERNET端子※ イーサネット端子です。ネットワーク接続し、BD-Live™ 機能の利用や外部から本機を制御するときに 使用します。
- ③ HDMI OUTPUT端子

ご注意

テレビやAVアンプのHDMI入力端子と接続します。 (p.13)

- ④ RS-232C端子※ D-Sub 9ピンのRS-232Cコントロール用 I/O端子 です。パソコンなどの外部コントローラーと接続し ます。(p.15)
- ⑤ DIGITAL OUTPUTS (OPTICAL)端子 デジタルオーディオ機器と市販のオーディオ用 光デジタルケーブルで接続します。
- ⑥ DIGITAL OUTPUTS (COAXIAL)端子 デジタルオーディオ機器と市販のオーディオ用 同軸デジタルケーブルで接続します。
- ⑦ ANALOG OUTPUTS (UNBALANCED)端子 アナログオーディオ機器とRCA(アンバランス) ケーブルで接続します。
- ⑧ ANALOG OUTPUTS (BALANCED)端子 アナログオーディオ機器とXLR(バランス) ケーブルで接続します。 (1:GND、2:HOT、3:COLD)

※ ETHERNET端子、RS-232C端子を使用して、外部から専用プロトコルにより本機の操作が可能です。

● 本体内部の放熱をよくするために、本体と壁やテレビ台などの周辺物との間は、適度な空間を空けてください。(p.5)

**1** 

**2**

**本機をテレビや AVアンプにつなぐ**

### テレビとつなぐ

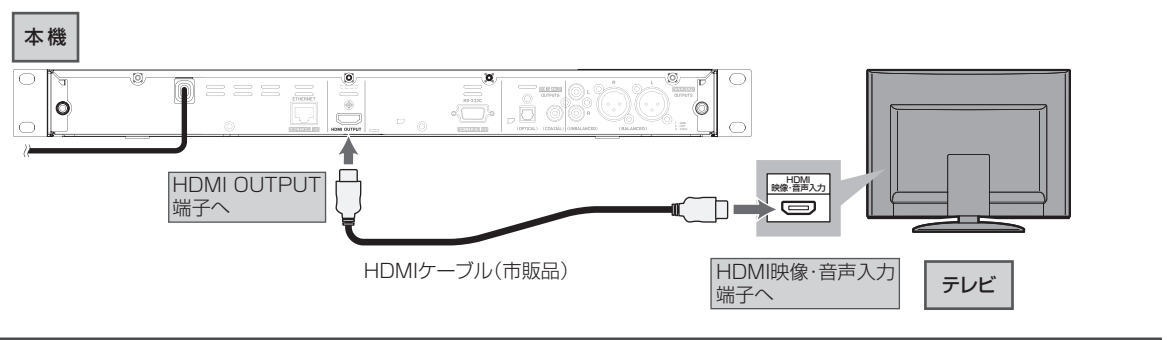

# AVアンプとつなぐ

PCM7.1ch対応のアンプと接続すると、BD-Videoの7.1ch音声を楽しむことができます。また、Dolby Audio - Dolby Digital Plus、Dolby Audio - Dolby TrueHD、DTS-HD® の各音声を出力できるアンプと接続すると、それぞれの音声を楽しむ ことができます。(この接続をした場合、テレビから音声が出ないことがありますので、アンプに接続したスピーカーなどから 出力してください。詳しくは、AVアンプやテレビの取扱説明書をご覧ください。)

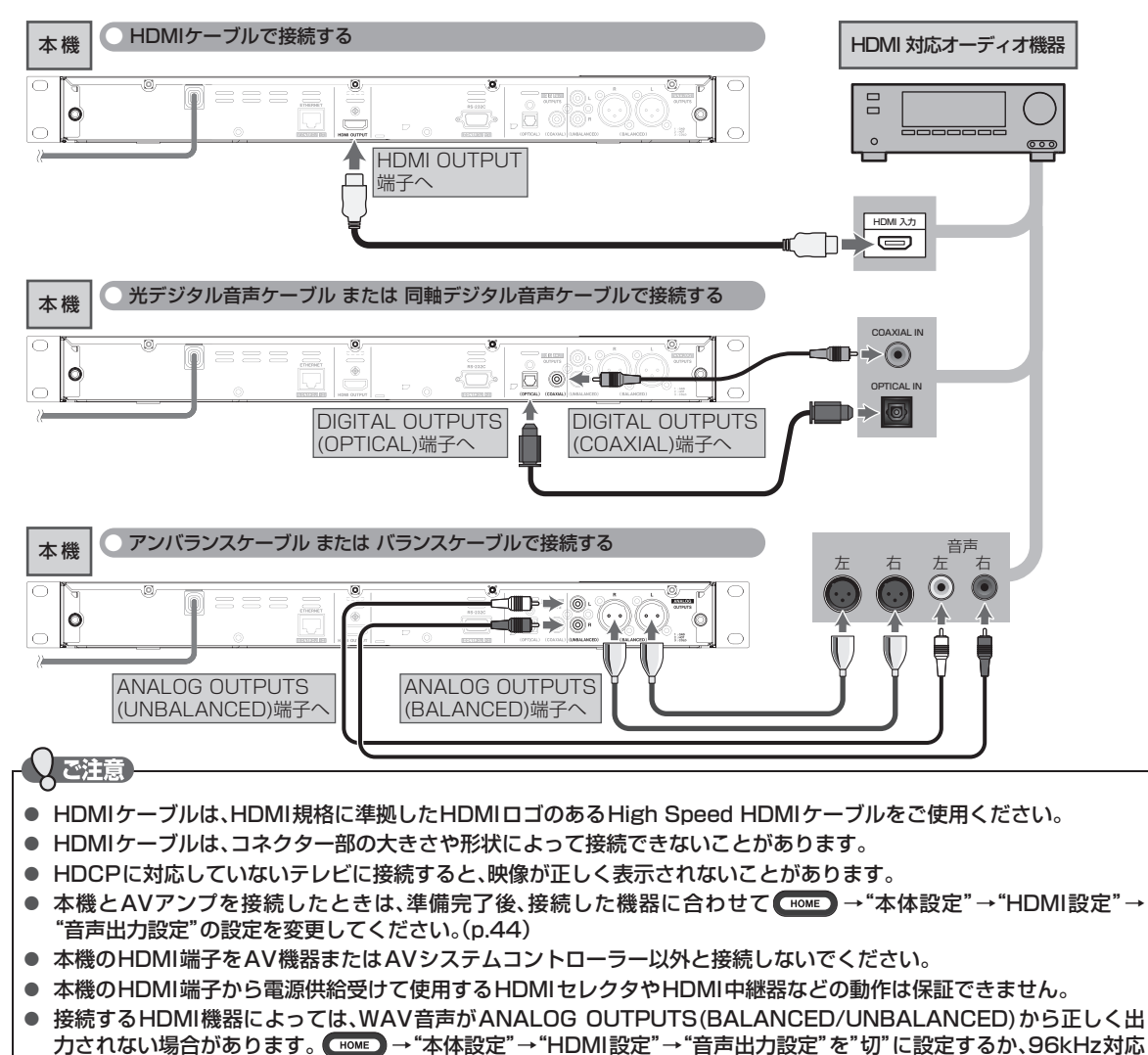

のHDMI機器と接続してください。

# 14 接続 **機をネットワークにつなぐ**

ブロードバンド環境をお持ちの場合は、インターネットを利用してBD-Live™機能が楽しめるようになります。

#### ■ すでにブロードバンド環境をお持ちの場合は

- 次のことをご確認ください。
	- 回線業者やプロバイダーとの契約
	- 必要な機器の準備
	- ADSLモデムやブロードバンドルーターなどの接続と設定
- 回線の種類や回線業者、プロバイダーにより、必要な機器と接続方法が異なります。
- ADSLモデムやブロードバンドルーター、ハブ、スプリッター、ケーブルは、回線業者やプロバイダーが指定する製品 をお使いください。
- お使いのモデムやブロードバンドルーター、ハブの取扱説明書も併せてご覧ください。
- 本機では、ブロードバンドルーターやブロードバンドルーター機能付きADSLモデムなどの設定はできません。 パソコンなどでの設定が必要な場合があります。
- ADSL回線をご利用の場合は
	- ブリッジ型ADSLモデムをお使いの場合は、ブロードバンドルーター(市販品)が必要です。
	- USB接続のADSLモデムなどをお使いの場合は、ADSL事業者にご相談ください。
	- プロバイダーや回線業者、モデム、ブロードバンドルーターなどの組合わせによっては、本機と接続できない場合 や追加契約などが必要になる場合があります。
	- ADSLモデムについてご不明な点は、ご利用のADSL事業者やプロバイダーにお問い合わせください。
	- ADSLの接続については専門知識が必要なため、ADSL事業者にお問い合わせください。
- FTTH (光ファイバー)回線をご利用の場合は
	- 接続方法などご不明な点については、プロバイダーや回線業者へお問い合わせください。

#### ■ ブロードバンド環境をお持ちでない場合は

● インターネットを利用する場合は、プロバイダーおよび回線業者と別途ご契約(有料)する必要があります。 詳しくは、プロバイダーまたは回線業者にお問い合わせください。

ご注意

- 本機をネットワーク接続したときは、ネットワーク接続の設定が必要です。(p.20)
- LANケーブルは、カテゴリー 5以上対応のストレートケーブル(市販品)をご使用ください。
- 本機からはインターネットを使用してウェブサイトを閲覧することはできません。

#### $\Theta$ xe

● ブロードバンドルーターなどの設定で本機のMACアドレスが必要な場合は、 【HOME】→"本体設定"→"ネットワーク設定" → "ネットワークステータス表示"画面で確認できます。(p.46)

#### ■ BD-Live™について

本機は、BD-Live™機能付きのBD-Video(BD-ROM Profile 2.0)に対応しています。

本機をインターネットに接続することで、特別映像や字幕などの追加コンテンツや、ネットワーク対戦ゲームなど、様々な機能 を楽しむことができます。

- BD-Live™で利用できる様々な機能は、ディスクにより異なります。くわしい機能や動作については、それぞれのディスク の画面表示や説明をご覧ください。
- BD-Live™機能を利用するには、本機をインターネットに接続し、必要な設定を行ってください。接続のしかたについて は「ハブまたはブロードバンドルーターを使って接続する場合」(p.15)を、設定のしかたについては「ネットワークの 設定をする」(p.20)をご覧ください。
- ●ディスクによっては、"BD-Live接続設定" (p.46)を変更する必要があります。
- ●"BD-Live接続設定"が"無効"に設定されている場合は、BD-Live™コンテンツからのインターネットアクセスができませ  $\mathcal{h}_{\nu}$
- お使いのネットワーク環境によっては、ネットワーク接続に時間がかかったり、接続できなかったりする場合があります。
- BD-Live™対応ディスクの再生中、本機またはディスクの識別IDがコンテンツプロバイダーに送信されることがありま す。インターネット接続を制限するには、"BD-Live接続設定"(p.46)を変更してください。

ハブまたはブロードバンドルーターを使って接続する場合

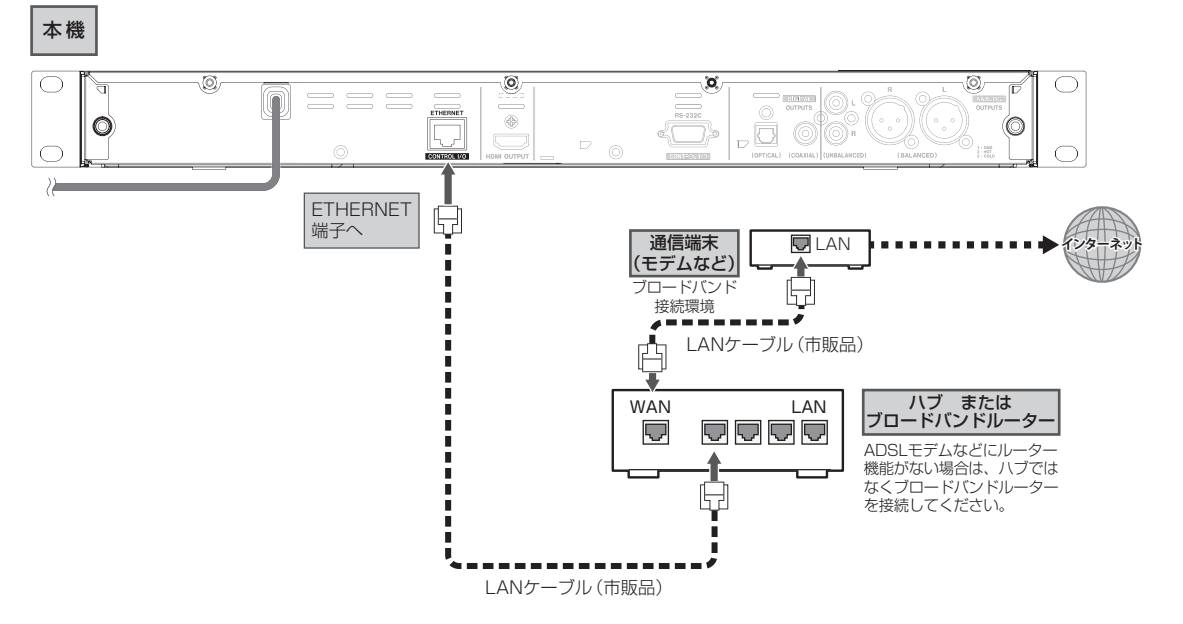

# **本機を外部コントローラーとつなぐ**

本機のRS-232C端子とパソコンのRS-232CポートをRS-232Cケーブルで接続したり、本機のETHERNET端子とパソコンの LAN端子をLANケーブルで接続することで、外部から本機を操作することができます。本機のETHERNETおよびRS-232Cの 通信コマンドプロトコルについては、タスカム カスタマーサポート(巻末に記載)までお問い合わせください。 ● 外部コントローラーは本機が見えるなど本機の状態が容易に分かる位置から操作してください。

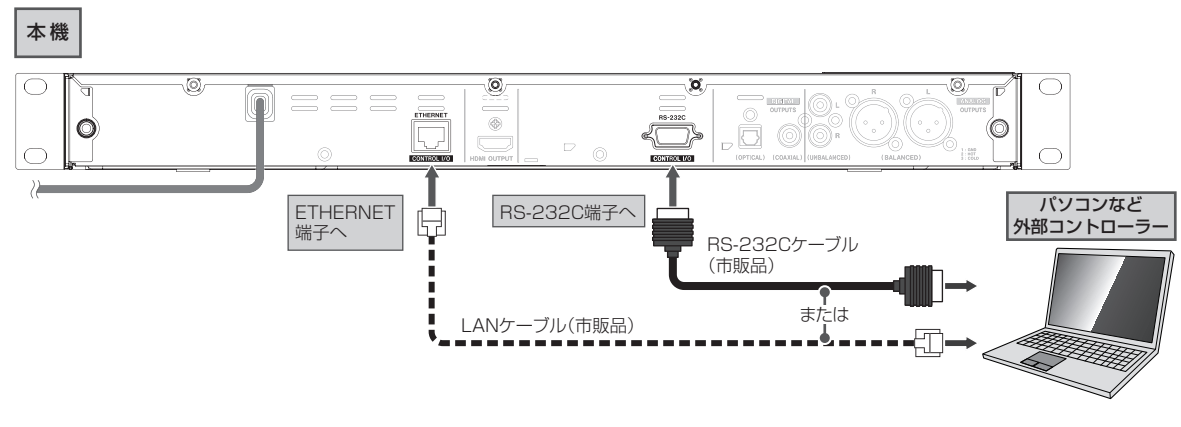

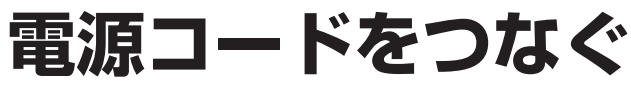

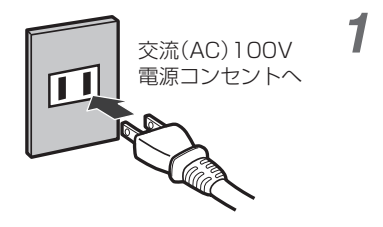

- すべての接続が終わったら、電源コードをつなぐ
	- 電源プラグを交流(AC)100Vの電源コンセントに差し込むと、本機が通電 状態になります。

**1** 

**2**

接德

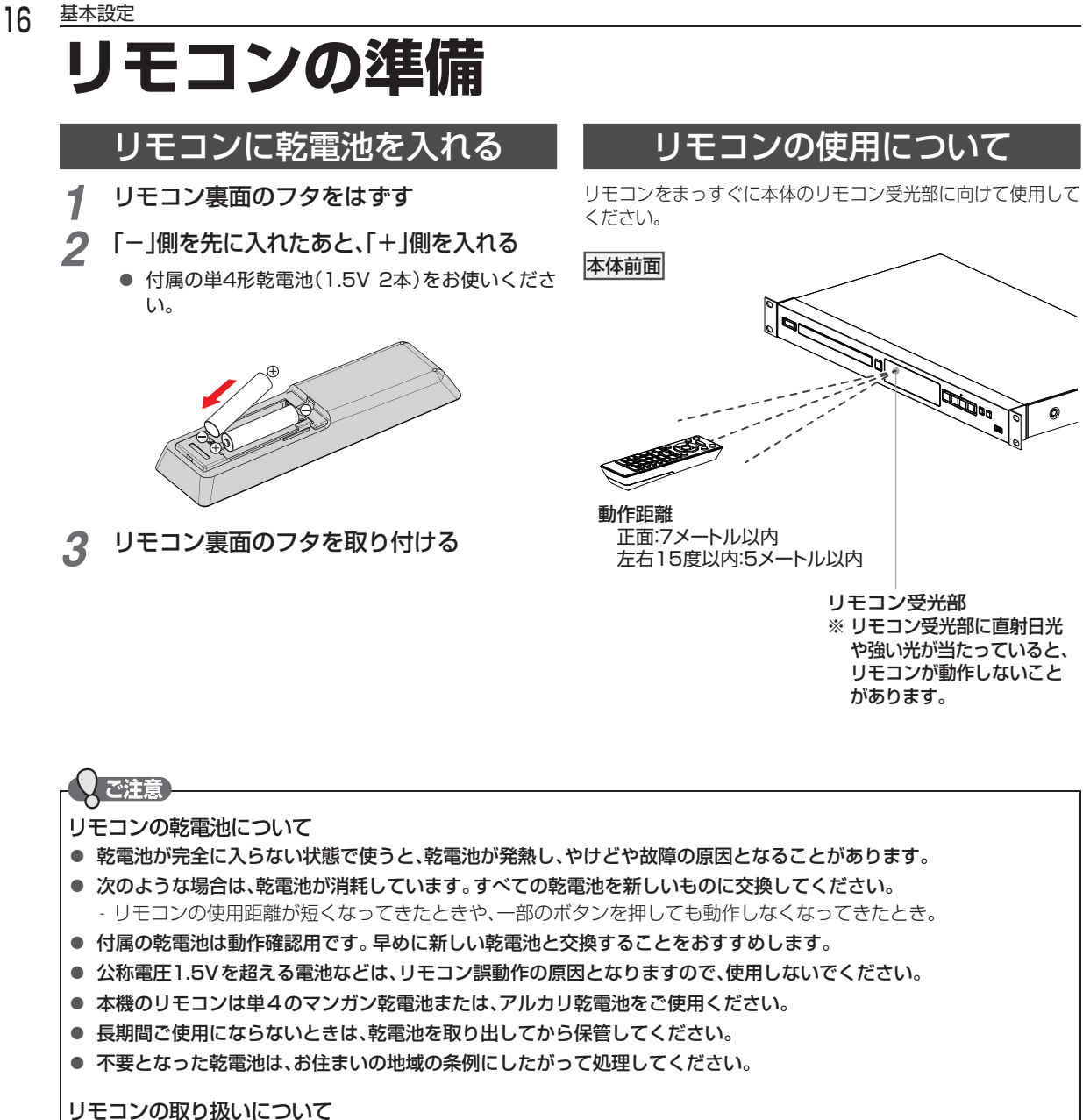

- 
- 落としたり、衝撃を与えたりしないでください。
- 高温になる場所や湿度の高い場所に置かないでください。
- 水をかけたり、ぬれたものの上に置いたりしないでください。

# **本機の映像をテレビで見る**

- 
- *1* テレビの電源を入れる *2* テレビの入力切換で、本機が接続されているHDMI入力に切り換える
- *3* 本機の電源を入れる

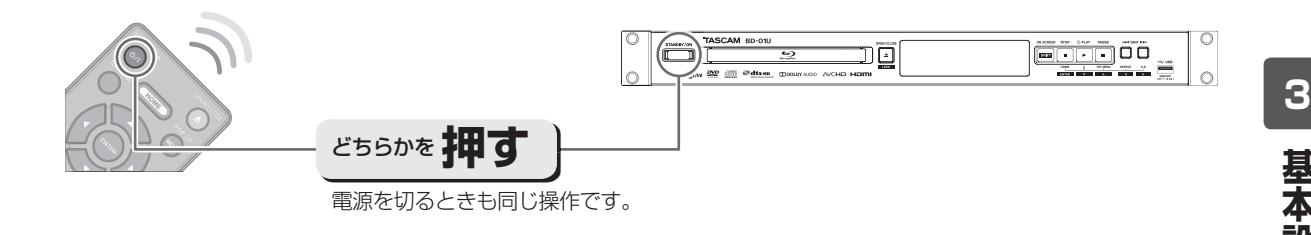

#### ■ 以下の画面が表示されたときは

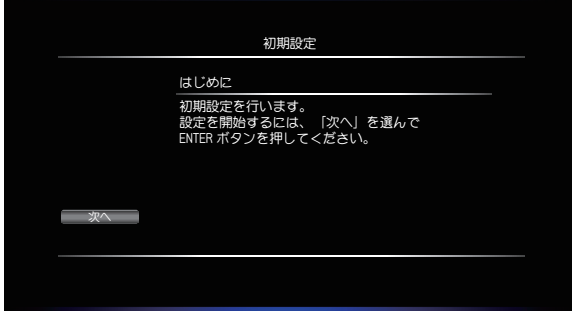

● "初期設定" (p.18)を行ってください。

接続が終わって初めて本機の電源を入れたときは、テレビ画 面に"初期設定"画面が表示されます。画面の案内やガイドに したがって、次の順で設定してください。

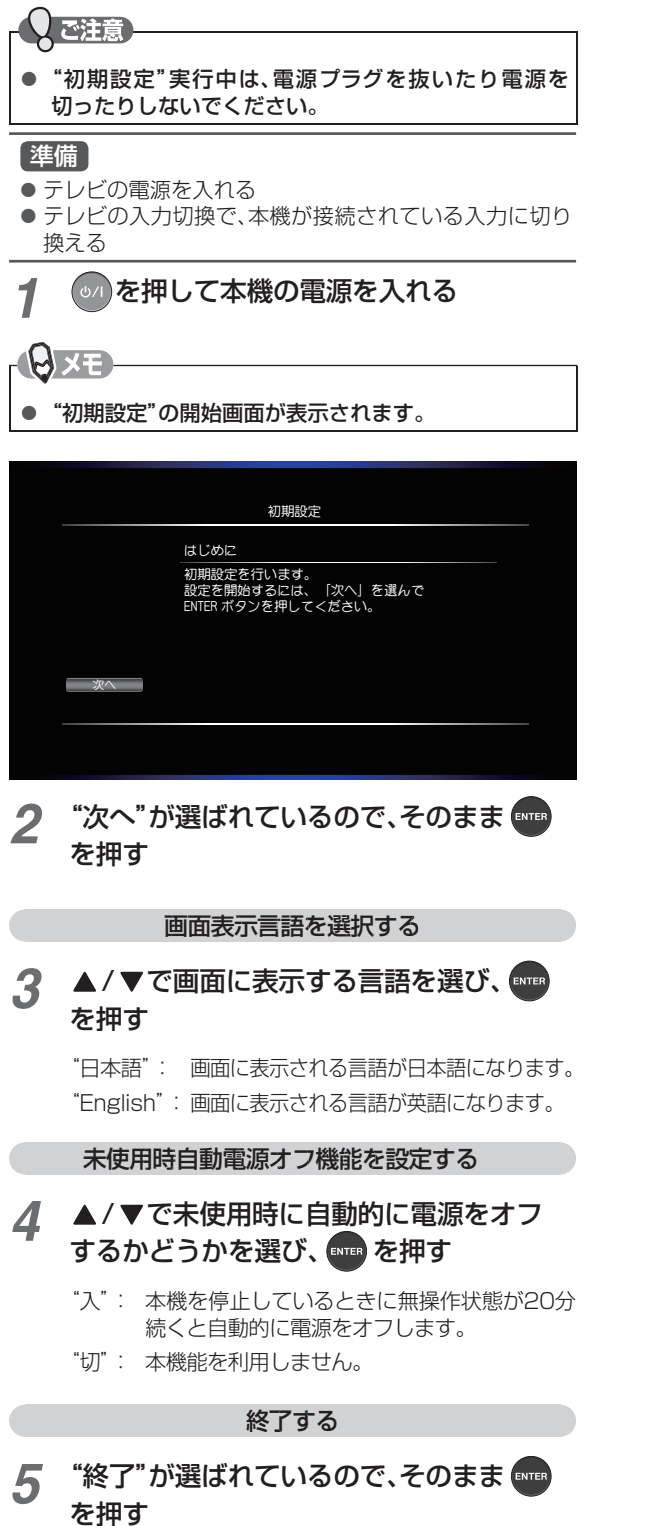

● ホーム画面が表示されます。

# **HDMI機器制御機能を使う**

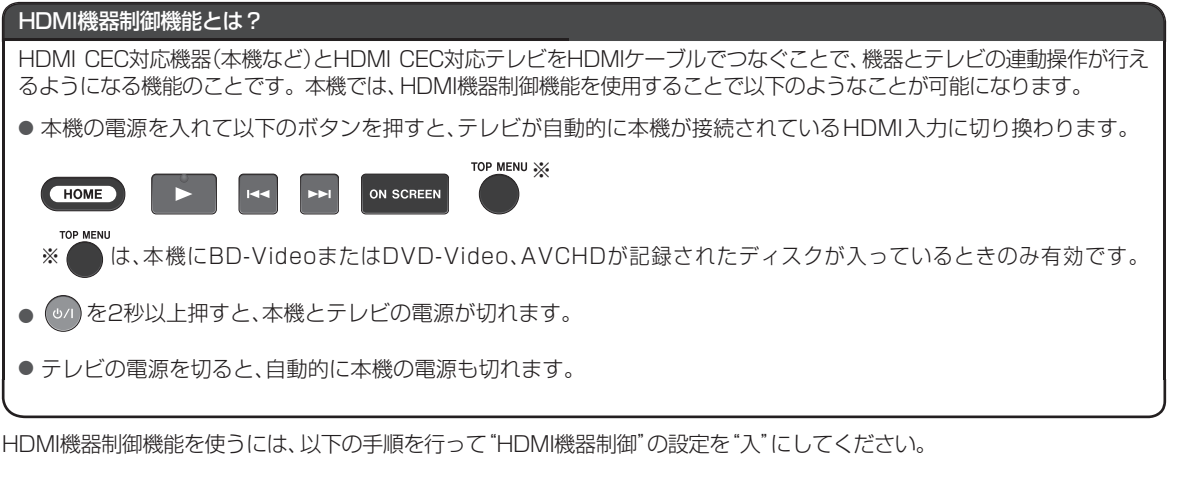

#### 準備

- ●本機とHDMI CEC対応テレビをつないでおく(接続のしかたは「本機をテレビやAVアンプにつなぐ」(p.13)をご覧 ください。)
- テレビ側でHDMI機器制御の設定をしておく(詳しくはテレビの取扱説明書をご覧ください。)
- *1* [HOME] を押し、"本体設定"➡"HDMI設定"➡"HDMI機器制御"➡"入"の順に選び、 **ENTER を押す**

ご注意

● 接続するテレビにより操作できる機能は異なります。すべてのHDMI CEC対応テレビとの連係動作を保証するもの ではありません。

**3**

<sup>●</sup> 接続機器によってはお客様の意図しない動作をする場合があります。このようなときは"HDMI機器制御"を"切"に してください。

# **ネットワークの設定をする**

BD-Live™機能をブロードバンド経由で利用するための設定を行います。

#### 準備

● 本機をネットワークにつなぐ(p.14)

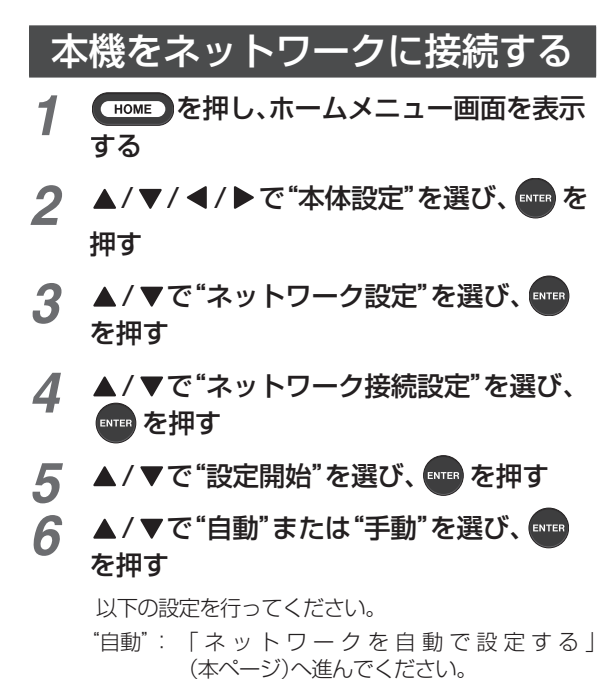

"手動": IPアドレスを自動で割り振る機能がない ルーターをお使いの場合は、「ネットワーク を手動で設定する」(本ページ)へ進んでくだ さい。

# ネットワークを自動で設定する

"ネットワーク接続設定"の各項目を自動で設定し、接続テス トを行います。すでに設定済みの場合は、新しく取得された 設定値に更新されます。(プロキシの設定はクリアされます。)

#### **1 ▲/▼で"自動"を選び、[ENTER] を押す**

- 自動的に各項目が設定され、ネットワークの設定 が完了します。
- **2 "終了"が選ばれているので、 ENTER を押す**

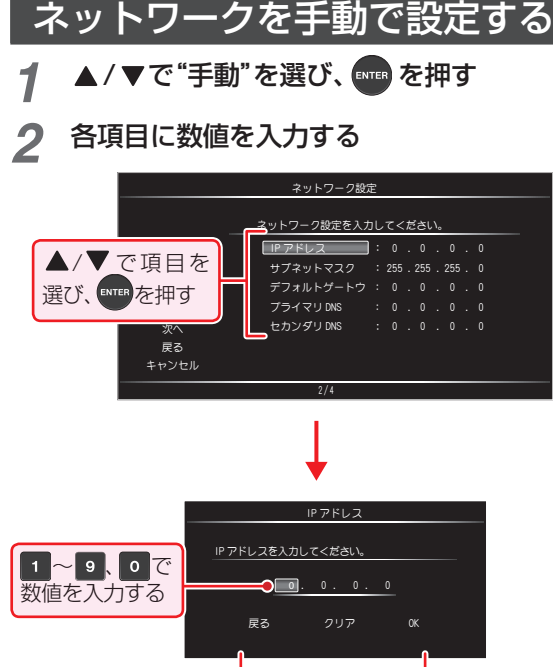

• 入力を終えたら、▲/▼/ </ "OK"を選び、[ENTER] を押してください。

#### **IPアドレス:**

ネットワーク接続している他の機器(パソコンな ど)に設定されているIPアドレスの最後の数値を、 本機以外の機器で使われていない数値に変更して 入力してください(0 ~ 255の範囲で入力可能で す。)

</a> で移動

(例) 他の機器のIPアドレス設定が

"192.168.10.12"のときは、

"192.168.10.223"(223の部分は12以外のお 好みの数値)で設定してください。

#### **サブネットマスク:**

他の接続機器と同じ数値を入力してください。

#### **デフォルトゲートウェイ:**

他の接続機器と同じ数値を入力してください。

#### **プライマリDNS:**

他の接続機器の優先DNSサーバーと同じ数値を 設定してください。

#### **セカンダリDNS:**

他の接続機器の代替DNSサーバーと同じ数値を 設定してください。

- **3 ◆で"次へ"を選び、 ENTER を押す**
- <u>/1</u> プロキシ設定が必要な場合は▲ / ▼で "はい"を選び、手順*5*に進む 不要な場合は▲/▼で"いいえ"を選び、 手順 *6*に進む
- *5* プロキシアドレスとプロキシポート番号を 設定する
	- ① プロキシアドレスを入力する

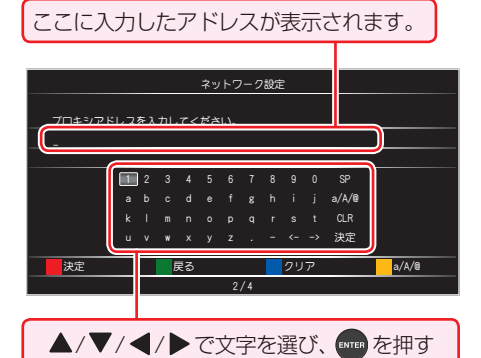

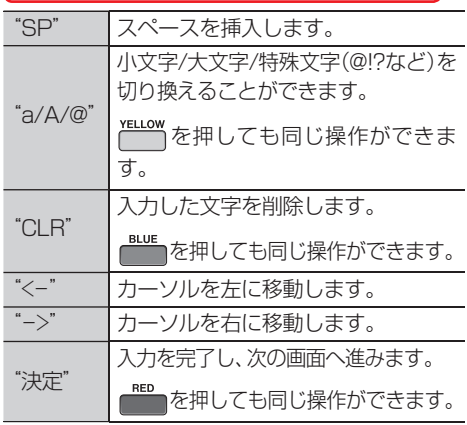

- 入力できるのは、英数字と記号のみです。
- <del>GREEN</del> を押すと、前の画面に戻ります。
- ② | 1 |~ 9 | 0 |でプロバイダーが指定した ポート番号を入力し、[ENTER] を押す

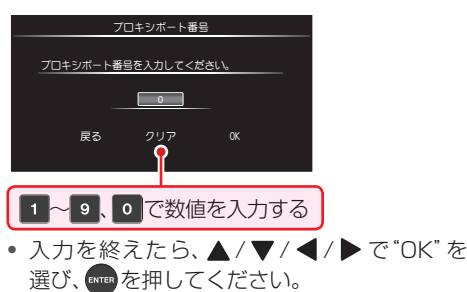

#### **6 ▲/▼で"はい"を選んで 【NTER] を押し、接続** テストを開始する

- 接続テスト終了後にテスト結果が表示されます。
- "終了"が選ばれているので、■■を押してください。

#### ネットワーク接続ができていないときは

- "失敗"が表示されます。ネットワークの接続状態 やネットワーク設定で入力された数値が正しい かご確認ください。
- "やり直し"を選んで **ENTER** を押すと、もう一度接続 テストが始まります。
- "戻る"を選んで [ENTER] を押すと、手順 *2* からの設定 をやり直すことができます。

#### <u>{ {} x=</u>

- プロバイダーから指示があるときは、プロキシアドレ スとプロキシポート番号の設定を行ってください。
- プロキシアドレスとは? ブラウザの代わりに目的のサーバーに接続し、ブラウ ザにデータを送る中継サーバーのアドレスです。 プロバイダーから指定されるアドレスを入力します。 (例:proxy\_server.ne.jp)
- プロキシポート番号とは? プロキシアドレスと共に、プロバイダーから指定され る番号です。(例:8000)

# **ソフトウェアを更新する**

ご購入後も本機をより快適にご利用いただくために、本体ソフトウェア(ファームウェア)の更新版が公開されることがありま す。本体ソフトウェア(ファームウェア)の更新版が公開された場合は、ディスク、USBメモリーを利用して、更新することがで きます。

# ディスクやUSBメモリーを使って更新する

ディスクやUSBメモリーに最新の本体ソフトウェア(ファームウェア)をダウンロードし、更新します。

#### 準備

●記録可能なディスクまたはUSBメモリーを準備する

- BD-RE / BD-R / DVD-RW / DVD-R / CD-RW / CD-R のディスクがご使用いただけます。

- TASCAMのウェブサイト(http://tascam.jp/)から最新のソフトウェアをダウンロードし、ディスクまたはUSB メモリーに保存しておく
	- 本体ソフトウェア(ファームウェア)は、ディスクまたはUSBメモリーに1つだけ保存してください。
	- 本体ソフトウェア(ファームウェア)は、ディスクまたはUSBメモリーの第一階層に保存してください。
	- ダウンロード方法の詳細については、上記のウェブサイトをご覧ください。

*1* [HOME] を押し、"本体設定"➡"その他設定"➡"ソフトウェア更新"の順に選び、[ENTER] を押す

- ▲ / ▼で"USB"または"ディスク"を選び、【ENTER を押す
- 2 </b で"はい"を選び、[ENTER] を押す
- *4* ディスクを入れる、またはUSBメモリーを接続する
- **「** 確認メッセージが表示されるので、 イ/ ▶ で "はい"を選び、 ■■ を押す
	- 本体ソフトウェア(ファームウェア)の更新が開始され、完了後に自動で本機が再起動します。

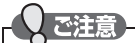

- 本体ソフトウェア(ファームウェア)更新中は、絶対に電源プラグを抜かないでください。また、USBメモリーによる 更新中は、USBメモリーも抜かないでください。
- 本体ソフトウェア(ファームウェア)更新中は、ディスクトレーの開閉ができません。
- 本体ソフトウェア(ファームウェア)更新後は、本書と本機で画面や動作の一部が一致しなくなることがあります。

# **画面表示の見かた**

# ホームメニュー

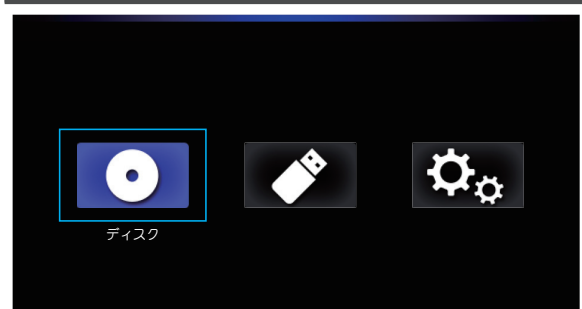

- 本機の電源を入れたときは、ホームメニュー画面が表示されま す。ホームメニューから再生したいメディアを選択したり、さ まざまな機能の設定を行うことができます。
- ●他の画面を表示しているときに、 HOME】 を押すとホーム メニュー画面に切り換わります。(再生中は、再生を停止し てホームメニュー画面に切り換わります。)

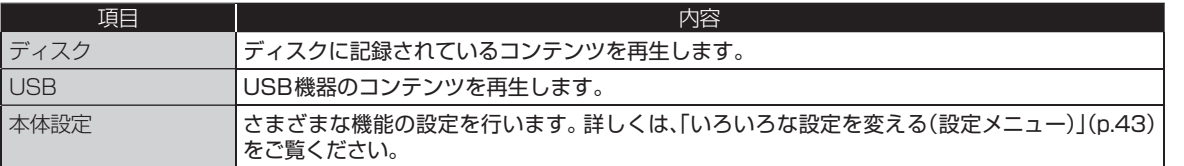

# 表示されるアイコンについて

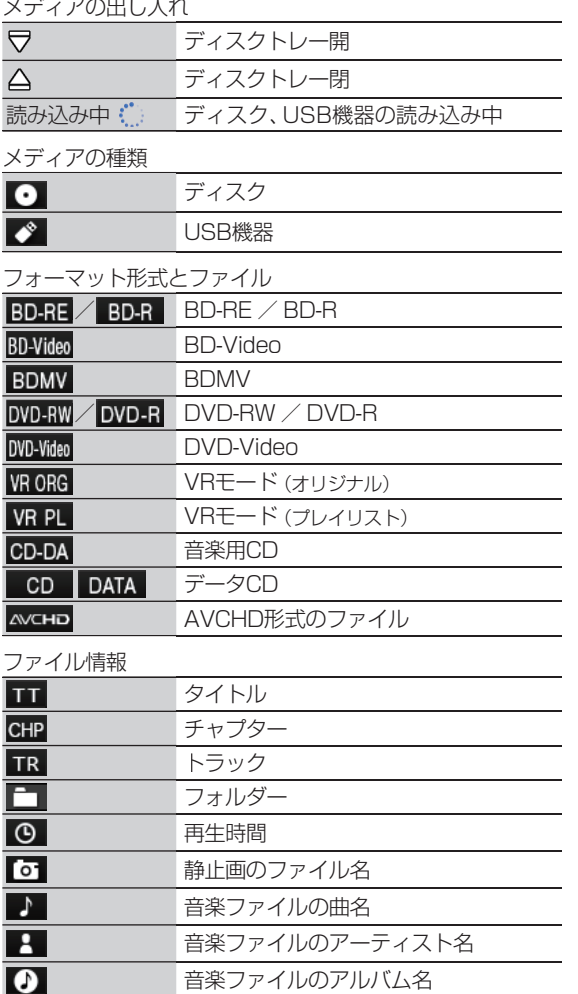

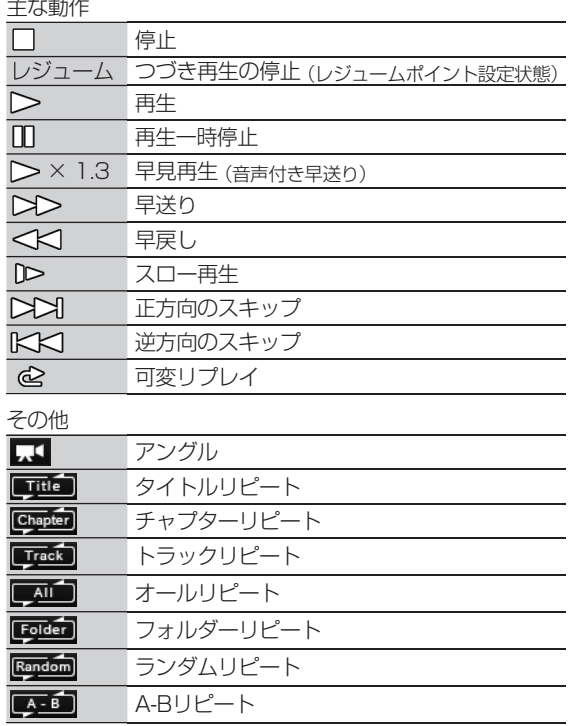

ご注意

● テレビ画面に" $\bigcirc$ "が表示されるときは、現在その操 作を行うことができません。

# **画面表示の見かた・つづき**

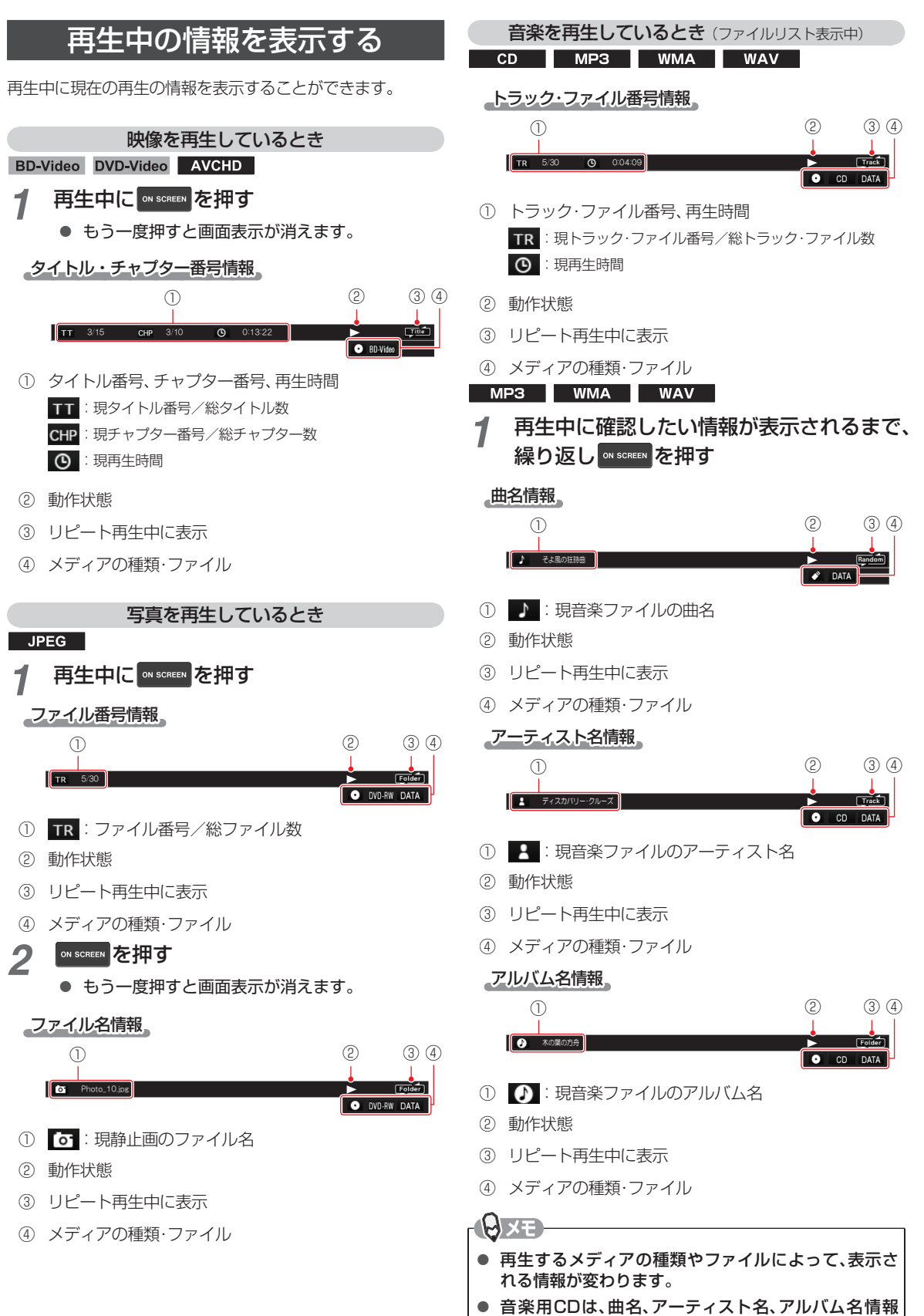

は表示されません。

# **本機で使えるメディアについて**

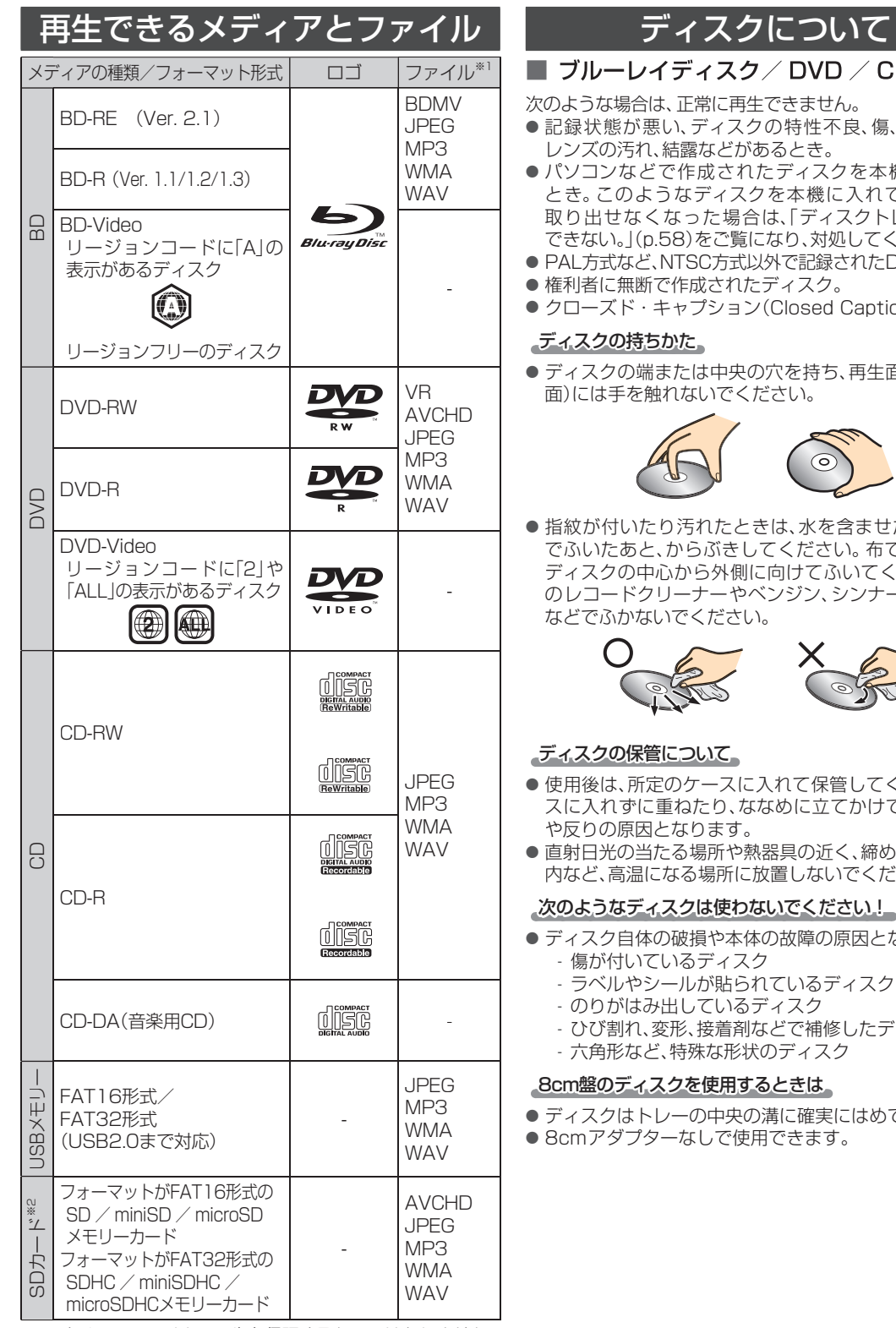

※1 すべてのファイルの再生を保証するものではありません。 ※2 SDカードを再生するには、かならず市販のUSBカード リーダーを本機に接続してください。

#### D全般

- 汚れ、本機の
- 機で再生する こ、ディスクが レーの開閉が はださい。
- OVDディスク。
- on)の再生。
- 面(光っている

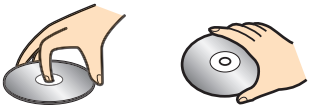

た柔らかい布 でふく方向は、 ださい。市販 のレコードクリーナーやベンジン、シンナー、アルコール

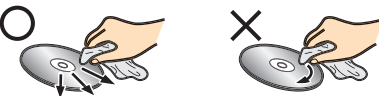

- ください。ケー て置くと、変形
- めりった自動車 おさした
- なります。
	- ・ィスク
	-
- てください。

# **本機で使えるメディアについて・つづき**

#### ■ BD-RE / BD-R

- ファイナライズ(クローズ)していないBD-Rは、正常に再 生できないことがあります。
- BD-RF Ver1.0(カートリッジタイプ)は、再生できませ ん。
- マルチボーダー (マルチセッション)で記録したBD-RE/ BD-Rは、追加して記録された部分の再生ができません。

#### ■ DVD-RW / DVD-R

- ファイナライズしていないディスクは、正常に再生できな いことがあります。
- DVD-RAMは再生できません。
- マルチボーダー ( マルチセッション) で記録したDVD-RW/DVD-Rは、追加して記録された部分の再生ができな いことがあります。

#### ■ BD-Video / DVD-Video

● ディスクによっては、ソフト制作者の意図により本書の記 載どおりに動作しないことがあります。詳しくは、ディス クの説明書をご覧ください。

#### ■ 音楽用CD

- 音楽用CDは、ディスクレーベル面に (!!!!) マークの入った ものなど、JIS規格に合致したディスクをご使用ください。
- CD規格外の音楽用CD (コピーコントロール付きCDなど) は正常に再生できない場合があります。
- データファイルが混在している音楽用CDは再生できま せん。
- ご注意
- 対応ディスクであっても、すべての再生を保証するも のではありません。

### USB機器について

- ●本機はFAT16/FAT32形式でフォーマットされたUSB 機器に対応しています。
- USBメモリーまたはUSBカードリーダー以外の機器は 接続しないでください。USB機器や本機の故障、記録さ れているデータの破損の原因になります。(携帯電話、ス マートフォン、タブレットは使用できません。)また、本機 とUSB機器をUSBハブ経由やUSB延長ケーブルで接続 した場合の動作は、保証していません。
- 本機のUSB端子を使用して、携帯電話やポータブルオー ディオプレーヤーなどの充電は行わないでください。本機 の故障の原因となります。

「ご注意」

- すべてのUSBメモリーおよびUSBカードリーダーで 動作を保証するものではありません。
- 本機のUSB端子はTypeA、USB2.0に準拠しています。

### SDカードについて

本機はUSBカードリーダーを使ってSDカードを再生するこ とができます。SD規格に準拠した以下のSDカードに対応し ています。

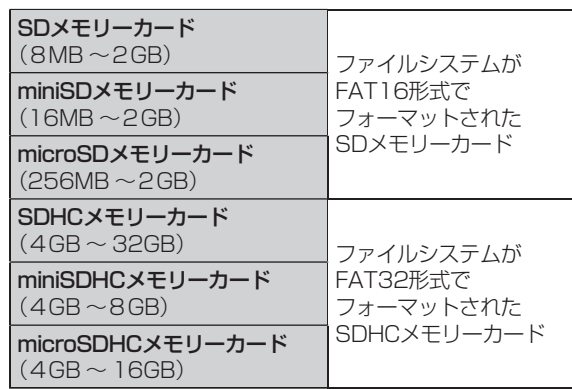

● 4GB以上のSDカードは、SDHCカードのみ使用できま す。

#### しで注意

- すべてのSDカードで動作を保証するものではありま せん。
- パソコンでフォーマットされたSDカードは、本機では 使用できないことがあります。本機で初期化(フォー マット)してご使用ください。
- SDXCカードには対応しておりません。

# ディスクやUSBメモリー の記録構成について

- 一般に、市販のBD-Videoやレコーダーなどで録画した番 組は、| タイトル」といっ大きい区切りと| チャフター ]とい う小さい区切りに分かれています。
- 音楽用CDの場合は、| トラック」で区切られています。
- JPEGファ イル、MP3ファ イル、WMAファ イル、WAVフ ァ イルが記録されたメディアは、「フォルダー」という大きな 区切りと、| ノアイル」といっ小さな区切りで構成されます。 パソコンなどでそれらのファイルを作成する際、ファイル はフォルダーに分けて記録させることができます。
- フォルターとファイルは名前順に並び、その順番通りに冉 生されます。

(例)

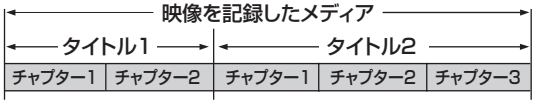

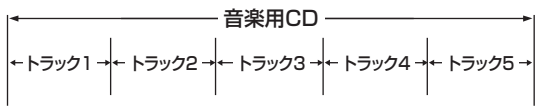

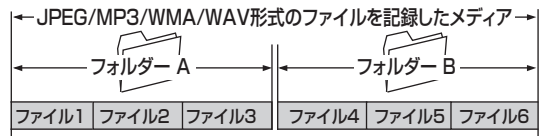

- タイトル : ディスクに記録された番組などのコンテンツ データで す 。
- チャブター: タイトルの内容を、場面や曲ごとにさらに小さく 区 切ったものです。
- トラック :音楽用CDの 内容を曲ごとに区切ったものです。
- ファ イル :ひとつひとつのデータのことで す 。
- フォルダー :タイトルやファイル、フォルダーなどの 集合を 含む階 層のことです。

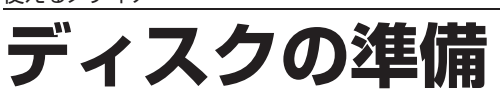

# ディスクを入れる

- 
- **1 ●**を押して、ディスクトレーを開く<br>2 ディスクを、ラベル面を上にしてトレ *2* ディスクを、ラベル面を上にしてトレーの 上に置く

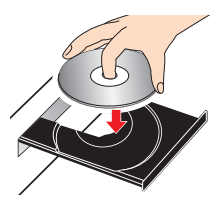

- 両面ディスクを使用するときは再生したい面を 下にしてください。
- 2 を押して、ディスクトレーを閉める
	- ディスクの認識と読み込みを行うため、ディスクが 使用可能になるまでしばらく時間がかかります。
	- ディスクによっては、このあと自動的に再生が始 まるものがあります。

### ディスクを取り出す

- **1 ●**を押して、ディスクトレーを開く<br>ク ディスクを取り出す
	- *2* ディスクを取り出す

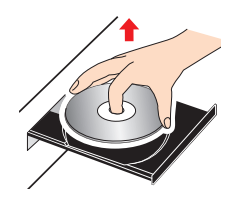

**3 ● を押して、ディスクトレーを閉める** 

● ディスクトレーの開/閉ができます。

# **USB機器の準備**

# USB機器を接続する

**Axe** 

本機ではUSBメモリーに記録されたJPEGファイル、MP3ファイル、WMAファイル、WAVファイルを再生できます。 また、USBカードリーダー(市販品)を接続すると、SDカードに記録されたJPEGファイル、MP3ファイル、WMAファイル、 WAVファイルやAVCHDファイルを再生することができます。

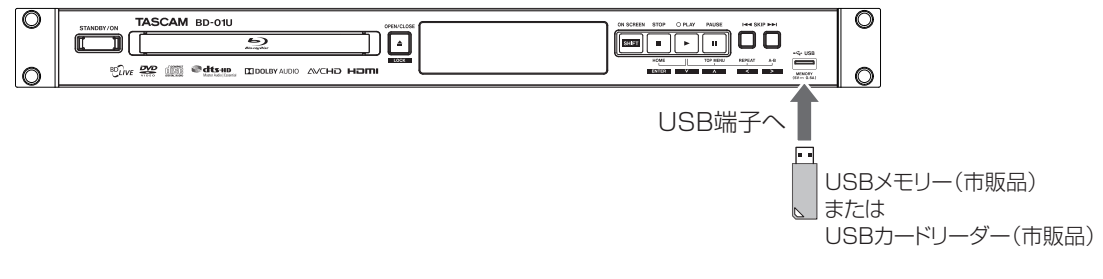

#### ■ USB機器を取り外すには

再生が停止していることを確認し、ゆっくりと引き抜いてください。

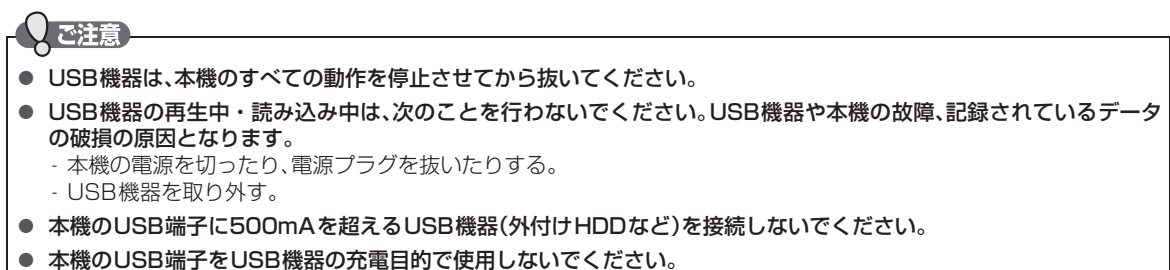

# **ディスクの映像や音楽を再生する**

# BD-Video、DVD-Video、 AVCHDを再生する

#### BD-Video DVD-Video AVCHD

#### *1* ディスクを入れる

- ディスクによっては、自動的に再生が始まるもの があります。
- ディスクのメニュー画面が表示される場合は画 面の指示に従って操作してください。

#### *2* 自動的に再生を開始します

- 自動的に再生を開始しない場合は、</ "ディスク"を選び [ENTER] を押してください。
- ディスクによっては、メニュー画面が表示される ものがあります。

#### ディスクのメニューやポップアップメニュー から操作するときは

(メニューやポップアップメニューがある場合のみ) ディスクのメニューを表示して、いろいろな操作ができます。 ディスクソフトによってメニューやポップアップメニュー の内容が異なりますので、操作のしかたはディスクソフトの 説明書をお読みください。ここでは、一般的な操作の例を示 します。

- ① 再生中に● または 【MENU】 を押す
- ② ▲/▼/ </> でお好みのタイトルや項目を選び、 ENTE を押す

#### 再生を停止するときは

#### [STOP] を押す

● 再生が停止します。 (レジュームポイントが記憶されます。詳しくは、「再 生開始位置について」(p.31)をご覧ください。)

#### **IB**XE

- USBカードリーダー(市販品)を接続すると、SDカー ドに記録されたAVCHDファイルを再生することがで きます。以下の手順で再生してください。
	- ① [HOME] を押してホームメニュー画面を表示する
	- ② < /> で"USB"を選び、 ENTER を押す
		- ファイル一覧画面が表示されます。
		- 種類の異なるファイルが書き込まれたSD カードをUSBカードリーダーに接続している 場合は、コンテンツ選択画面が表示されます。 **</b> で"AVCHD"を選び、[ENTER] を押してく** ださい。

#### 「ご注意」

ご注意

- 本機はDVDに記録されたAVCHDファイル(「~~ .m2ts」や「~~ .mts」、「~~ .m2t」)を単体で再生す ることはできません。ファイルとフォルダーの相対関 係がAVCHDの仕様にそった構造にしてください。
- AVCHDファイルをDVDやSDカードなどに記録する には、AVCHDに対応した機器/ソフトウェアを使用 してください。(詳しくは、機器/ソフトウェアの取扱説 明書をご覧ください。)

#### 数字を入力するときは

ディスクのメニュー画面などで、メニュー項目を選ぶ場合 やBDの再生中に数字を入力する必要がある場合に、1 9 、0 を使って数字を入力することができます。

- ① ディスクのメニュー画面や再生中に<mark>11</mark>~<mark>9、0</mark>を 押す
	- 2秒経過するか、 ENTER を押すと入力が確定します。
	- 2桁以上の数値を入力する場合は、最初の入力に 続いて素早く次の数字ボタンを押してください。

● ディスクによっては、数字入力できない場合があります。

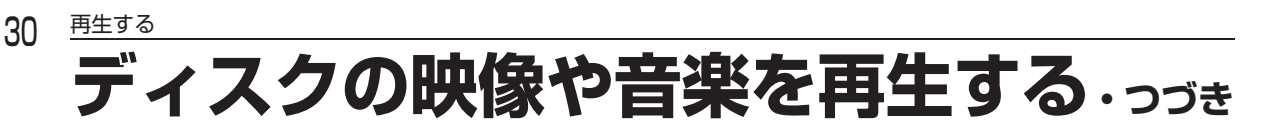

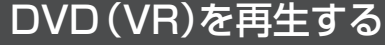

#### [VR]

VRで記録されたDVD-RW/-Rディスクにプレイリストを 設定しているときは、"オリジナル"または"プレイリスト を選んで再生することができます。

- *1* ディスクを入れる
	- タイトル一覧画面が表示されます。
- タイトル一覧画面の見かた

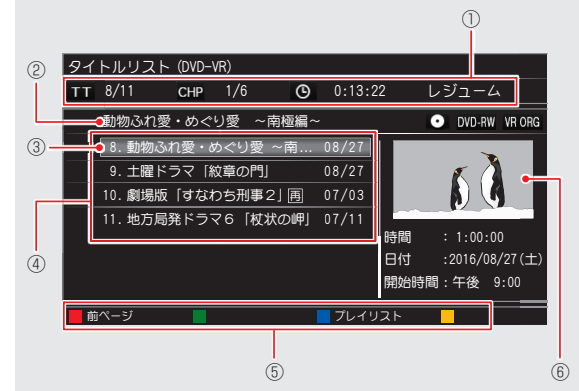

- ① タイトル番号/チャプター番号/再生時間/動作状態
- ② 選択中のタイトル名
- ③ 選択中のタイトル
- ④ タイトル名/録画日
- ⑤ 操作ガイド
- ⑥ 選択中のタイトルのプレビュー
- 2 ▲/▼で再生するタイトルを選ぶ<br>3 | E または を押して、再生を または **■ を押して、再生を始める**

#### 再生を停止するときは

[STOP] を押す

● 再生が停止し、タイトル一覧画面が表示されます。 (レジュームポイントが記憶されます。詳しくは、「再生 開始位置について」(p.31)をご覧ください。)

#### オリジナルとプレイリストの リジナルとプレイリスト タイトル一覧を切り換えるときは

タイトル一覧画面で **BLUE** を押す

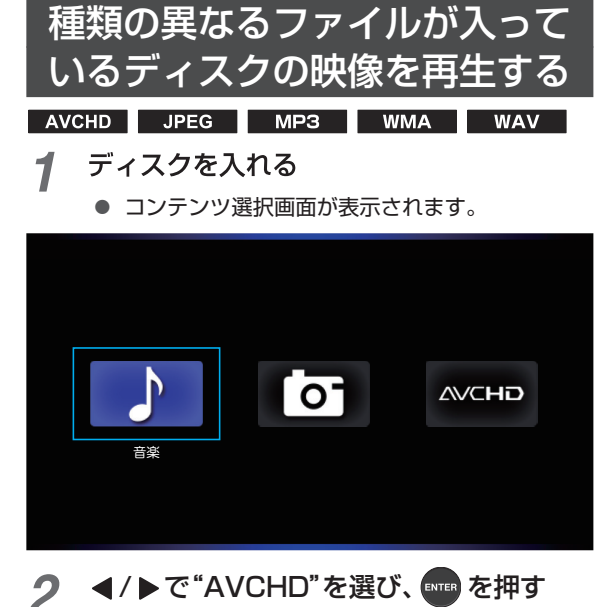

- "AVCHD"を選んだときは、自動的に再生が始まります。 詳しくは「BD-Video、DVD-Video、AVCHDを再生する」 (p.29)をご覧ください。
- JPEGファイルを再生したい場合は"写真"を、MP3/ WMA/WAVファイルを再生したい場合は"音楽"を選ん でください。詳しくは「写真、音楽を再生する」(p.38) をご覧ください。

**インター・ストール** 

再生する

- レジューム情報が記録されているときに、再度■を

ディスクによっては、レジューム機能を利用できない

押したとき

! ご注意)

場合があります。

**6**

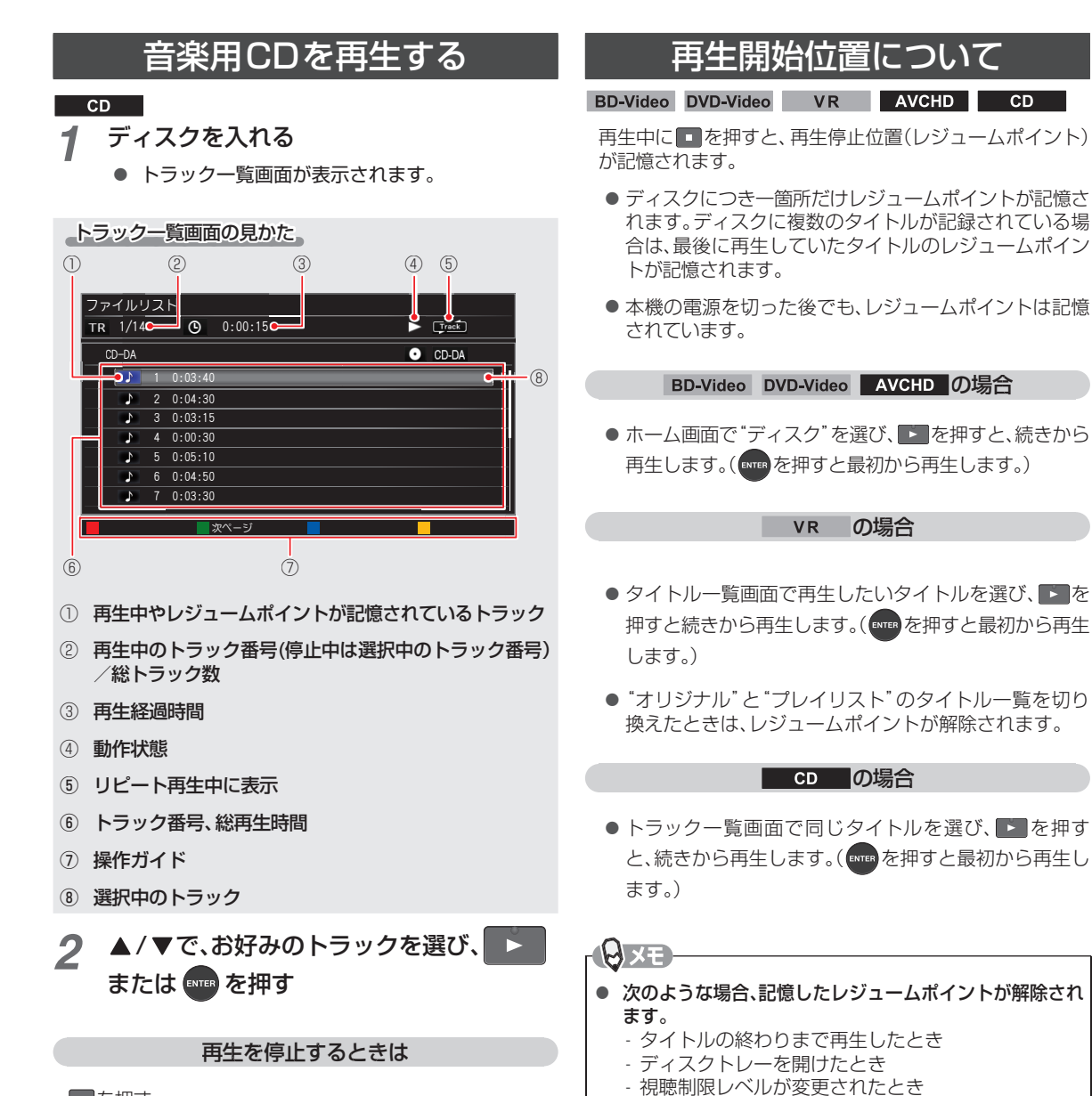

#### $\blacksquare$ を押す

● 再生が停止し、トラック一覧画面が表示されます。 (レジュームポイントが記憶されます。詳しくは、「再生 開始位置について」(本ページ)をご覧ください。)

# **いろいろな再生**

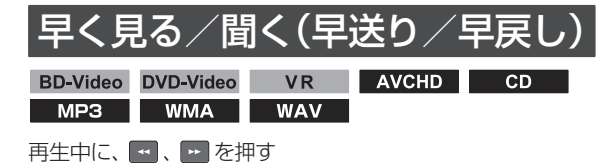

- 押すたびに、再生速度が5段階で切り換わります。 (音楽用CDやMP3、WMA、WAVを再生した場合は、3 段階で切り換わります。)
- ■ を押すと、通常再生に戻ります。
- 一部を除き、音声は出ません。

## 音声付きで早く見る(早見再生)

BD-Video DVD-Video VR | AVCHD

#### 再生中に、■ を1回押す

- ■ を押すと、音声付きの約1.3倍速の早見再生に なります。
- 早見再生中に■■を押すと、通常再生に戻ります。

# 再生を一時的に止める(再生

BD-Video DVD-Video VR | AVCHD JPEG  $\begin{array}{|c|c|c|c|c|c|}\hline \text{CD} & \text{MP3} & \text{WMA} & \text{WAV} \\\hline \end{array}$ 

再生中に ■ を押す

- 再生が一時停止します。
- ■ を押すと、再生を再開します。

### <u>ゆっくり見る(スロー再生)</u>

BD-Video DVD-Video VR AVCHD

再生一時停止中に、■ を押す

- 押すたびに、再生速度が3段階で切り換わります。
- ●■本押すと通常再生に、■を押すと再生一時停止に戻 ります。

### コマを進める(コマ送り)

BD-Video DVD-Video VR | AVCHD

再生一時停止中に、■ を押す

- 押すたびに、画面が1コマずつ進みます。
- ■ を押すと、通常再生に戻ります。

### 見たい/聞きたいところまで とばす( スキップ)

#### 冉生中または冉生一時停止中に、<mark>四、四</mark>を押す

● 再生一時停止中にスキップした場合、スキップ後一時停止 状態を維持します。

#### BD-Video DVD-Video VR AVCHD

- ●押すたびに、前後のチャプターに移動します。
- ■の場合、1回目は現在再生中のチャプターの先頭に移 動します。

#### $\overline{CD}$  | MP3 | WMA | WAV

- 押すたびに、前後のファイルに移動します。
- ■の場合、1回目は現在再生中のファイルの先頭に移動 します。

#### $JPEG$

● 押すたびに、前後のファイルに移動します。

**Axe** 

● 早送り、早戻し、スロー再生中にスキップをした場合、移動 先からは通常の速度で再生されます。

# 再生を少し戻す(可変リプレイ)

BD-Video DVD-Video VR AVCHD

#### 再生中に、 NSTANT を押す

●押すたびに、"再生設定"の"可変リプレイ"で設定した時間 だけ再生位置が戻ります。(p.46)

**INXE** 

● 早送り、早戻し、スロー再生中に可変リプレイをした 場合、移動先からは通常の速度で再生されます。

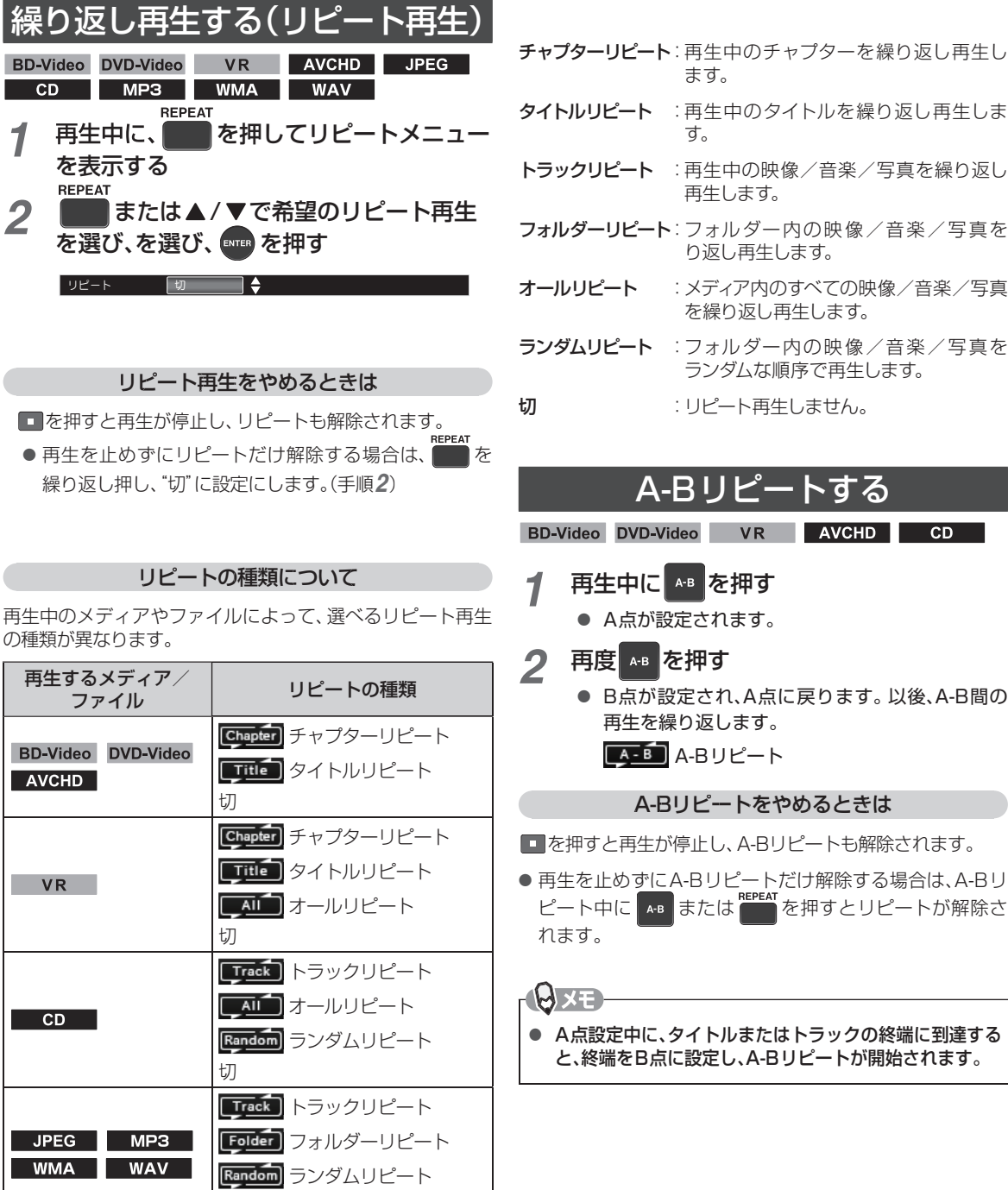

# タイトルリピート : 再生中のタイトルを繰り返し再生しま

- トラックリピート : 再生中の映像/音楽/写真を繰り返し
- フォルダーリピート: フォルダー内の映像/音楽/写真を
- オールリピート : メディア内のすべての映像/音楽/写真 を繰り返し再生します。
- ランダムリピート : フォルダー内の映像/音楽/写真を ランダムな順序で再生します。
- 切 : リピート再生しません。

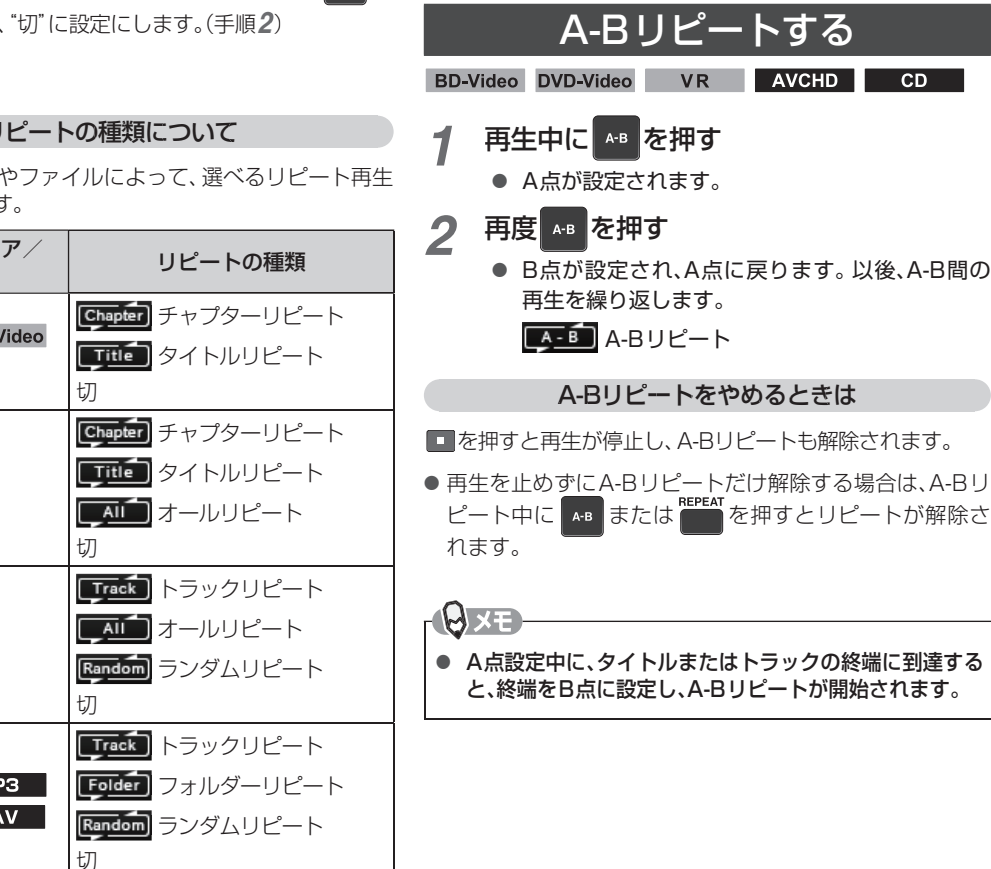

#### ●ご注意

● 以下の操作でリピート再生、またはA-Bリピートが解除されます。

- 本機の電源を切る
- タイトル/ファイル一覧画面を表示する
- 以下の操作で、再生位置がリピート範囲を超えた場合はリピート再生、またはA-Bリピートが解除されます。
	- スキップ
	- チャプター/トラック/タイムサーチ
	- 可変リプレイ

# **いろいろな再生・つづき**

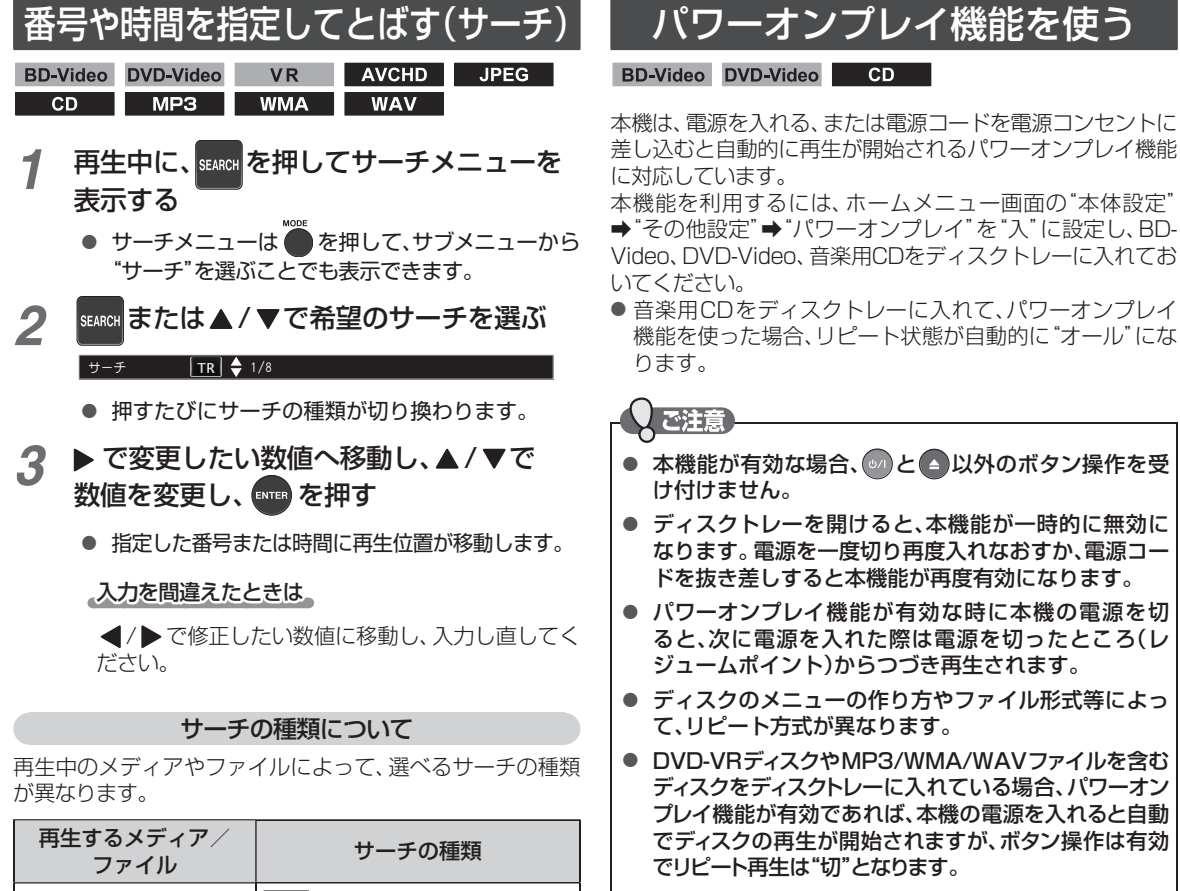

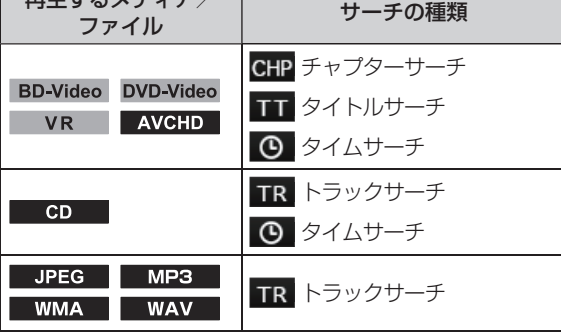

- チャプターサーチ: 指定したチャプターを頭出しします。
- タイトルサーチ : 指定したタイトルを頭出しします。
- トラックサーチ : 指定したトラックやファイルを頭出しし ます。
- タイムサーチ : 指定した時間で頭出しします。

# **再生中の各種設定切り換え**

再生中に、音声や字幕の言語、カメラアングルなどを切り換えることができます。

● DTS-CDの場合、音声を切り換えることができません。 ● 電源を切っても現在の音声設定は保持されます。

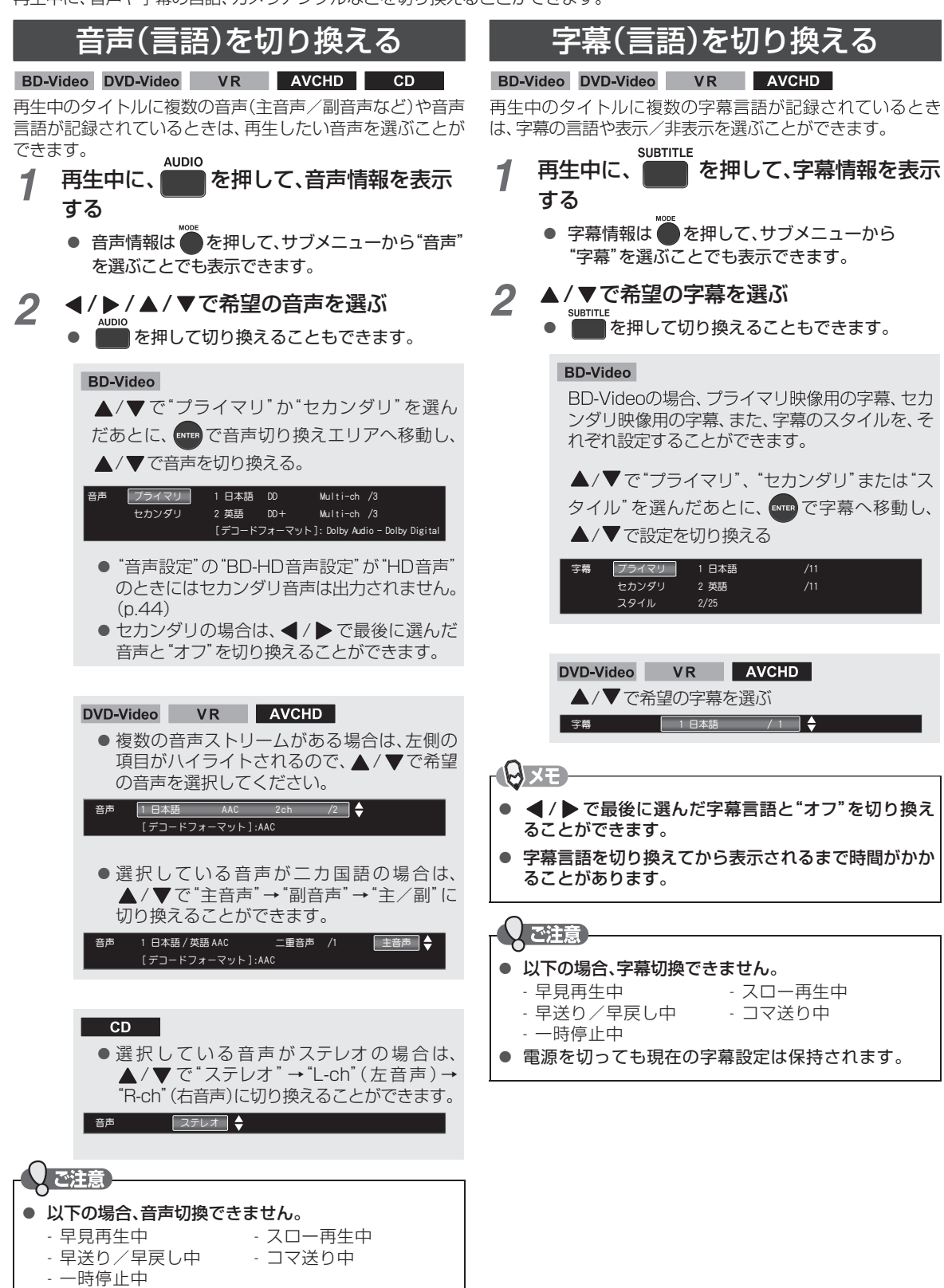

**6**

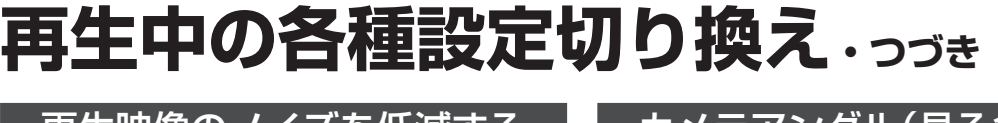

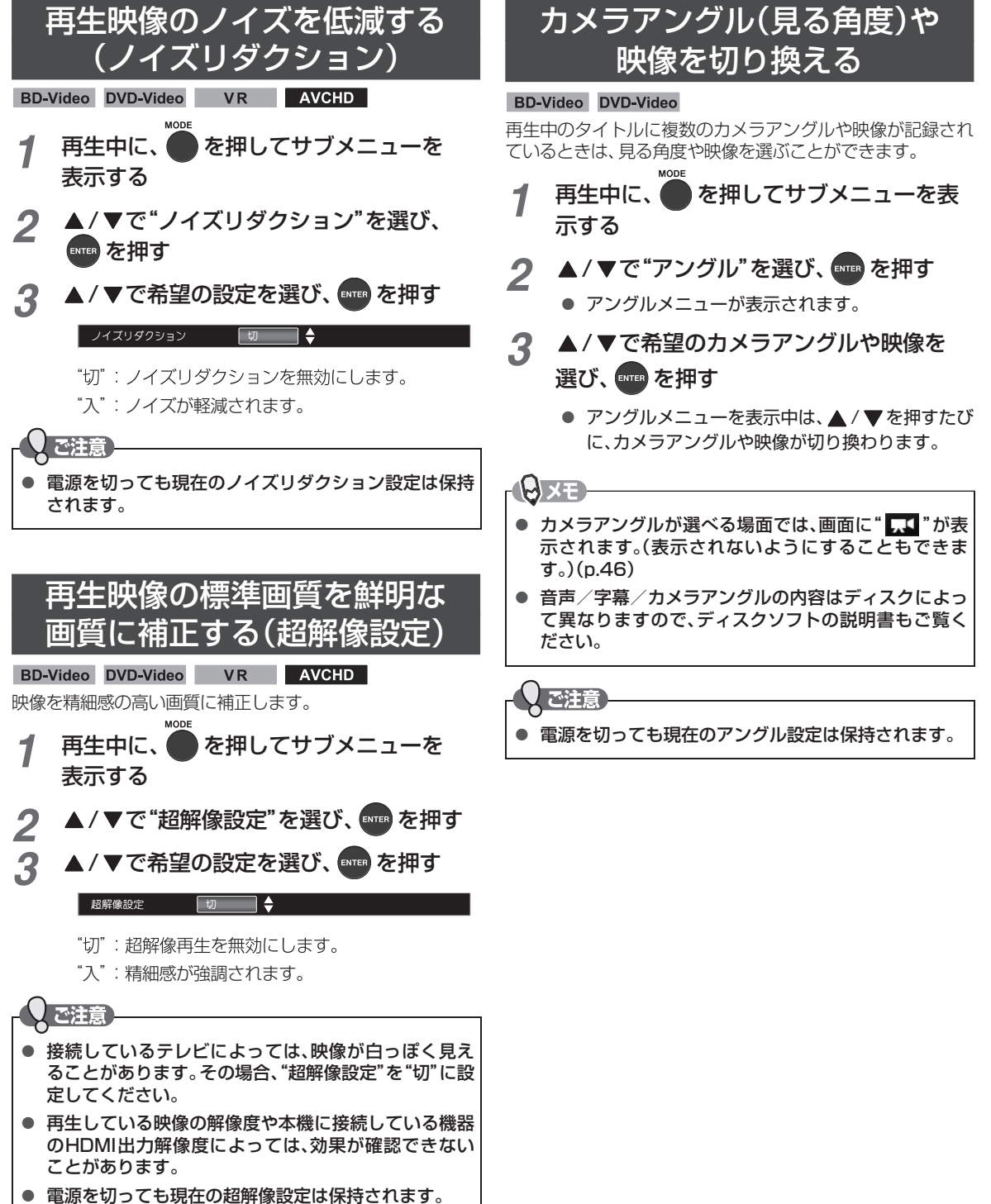

# BD-Videoの 子画面の切り換えをする

#### BD-Video

(ピクチャー・イン・ピクチャー対応のみ)

子画面(ピクチャー・イン・ピクチャー)対応のBD-Videoでは、 再生する子画面の設定を選ぶことができます。

● 子画面の再生のしかたは、BD-Videoの取扱説明書をご覧 ください。

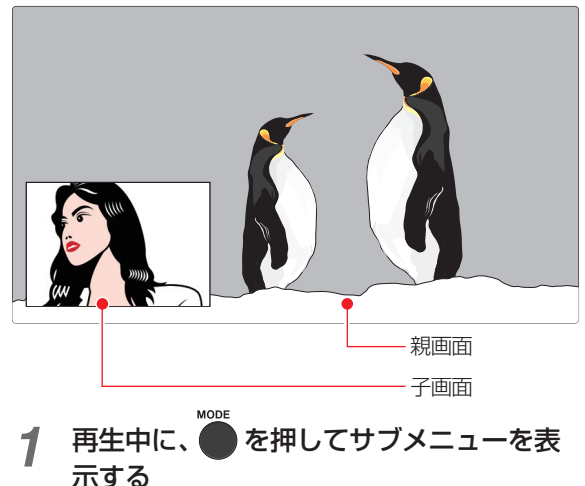

- 2 ▲/ ▼で"PiP"を選び、[ENTER] を押す
	- 子画面の設定は、親画面/子画面の同時再生中の みできます。
- <u>2 2 ▲</u> / ▼で希望の設定を選び、 ENTER を押す

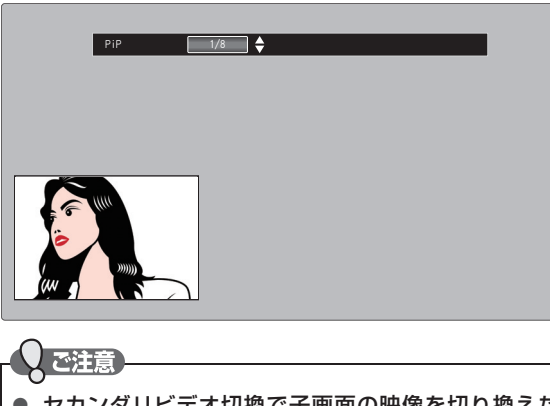

- セカンダリビデオ切換で子画面の映像を切り換えた ときは、映像が切り換わるまでしばらく時間がかか ります。
- 電源を切っても現在のPiP設定は保持されます。

# BD-Videoのバーチャル・ パッケージを利用する

#### BD-Video

(バーチャル・パッケージ対応のみ)

バーチャル・パッケージに対応しているBD-Videoでは、 USBメモリーにデータをコピーして、いろいろな再生機能を 楽しむことができます。

#### 準備

● USBメモリーを接続しておく(p.28)

- ●他のデータが入ったUSBメモリーや、他機でフォーマッ トされたUSBメモリーを使うと、BD-Videoが正しく再 生されないことがあります。その場合、"USB初期化"を 行ってください。(p.46)
- コピーされたバーチャル・パッケージを再生中に本機か らUSBメモリーを抜くと、BD-Videoの再生が停止しま す。
- BD-Videoの再生中に、映像や音声が停止することがあり ます。
- USBメモリーに記録されたバーチャル·パッケージの内 容を消去するには、"(USB)BDデータ消去"を行ってく ださい(。p.46)
- SDカードやUSBメモリー をUSBカードリーダー やUSB ハブを経由して接続した場合、BDデータは最初に接続した SDカードやUSBメモリーに書き込まれます。USB機器を 本機に直接接続することをおすすめします。

# **写真、音楽を再生する**

#### JPEG MP3 WMA WAV

ディスクやUSBメモリーに記録された写真や音楽を本機で再生することができます。また、USBカードリーダー(市販品)を 本機に接続すると、SDカードもお使いいただけます。

*1* ディスクを入れる、またはUSB機器を接続 する

#### ディスクを再生するときは

- 同じ種類のファイルのみ書き込まれたディスク の場合は自動でファイルの読み込みが始まり、 ファイル一覧が表示されます。
- 種類の異なるファイルが書き込まれたディスク の場合は、コンテンツ選択画面が表示されます。 </a>で"写真"または"音楽"を選び、[ENTER] を押し てください。ファイル一覧画面が表示されます。

#### USB機器を再生するときは

- ① [HOME] を押してホームメニュー画面を表示する
- ② ▲/ ▼/ </ / > で"USB"を選び、 ENTER を押す
	- ファイル一覧画面が表示されます。
	- 種類の異なるファイルが書き込まれたSD カードをUSBカードリーダーに接続してい る場合は、コンテンツ選択画面が表示され ます。 < /> < "写真"または"音楽"を選び、 [ENTER] を押してください。 ファイル一覧画面にて LELLOW を押すと、再度

コンテンツ選択画面が表示されます。

#### フォルダー内を見たいときは

- ▲ / ▼ / ◀ / ▶ で見たいフォルダーを選び、 [ENTER] を 押す
- 階層が複数ある場合は、この操作を繰り返して ください。
- [RETURN] を押すと上の階層に戻ります。

別のページを表示するときは

[RED] (前ページ)または [GREEN](次ページ)を押す

- 2 ▲/▼/4/▶ で見たい写真または音楽ファ イルを選び、 ■ または | | を押して再生 を始める
	- 選んだ写真または音楽ファイルと、それ以降に記録 されているファイルが連続再生されます。
	- 写真ファイルを再生中に [ONSCREEN] を2回押すと、 ファイル名を表示できます。
	- 写真ファイルを再生していると10秒ごとに自動 で次のファイルに進みます。

再生中の写直を回転させるには

写真を再生中に ◀ / ▶ を押す

● 押すたびに、画像表示が90°ずつ回転します。 (回転した画像情報は記憶されません。)

#### 再生を停止するときは

[STOP] を押す

● 再生が停止し、ファイル一覧画面が表示されま す。

(レジュームポイントが記憶されます。)

- 最後のファイルまで再生されると、自動的に停 止してファイル一覧画面に戻ります。
- その他の再生操作については、「いろいろな再 生」(p.32)をご覧ください。

 $\Theta$ xe

- 再生中に再生できないファイルがあった場合は、"< を表示して次のファイルにスキップします。
- 写真の縦横比によっては、上下左右に黒帯が表示され ることがあります。

#### 再生開始位置について

- 再生中に■を押すと、最後に再生したファイル(レ ジュームポイント)が記憶されます。
- レジュームポイントが記憶されているときに ホームメニュー画面で"ディスク"または"USB" を選んだときは、レジュームポイントが記憶され ているファイルを選択した状態でファイル一覧 が表示されます。
- 最初から再生したいときは、ファイル一覧画面でも う一度■ を押してレジュームポイントを解除して ください。

**NXE** 

- ディスクトレーを開けたときは、ディスクのレジュー ムポイントが解除されます。
- 本機からUSB機器を取り外したときや本機の電源を 切ったときは、USB機器のレジュームポイントが解除 されます。

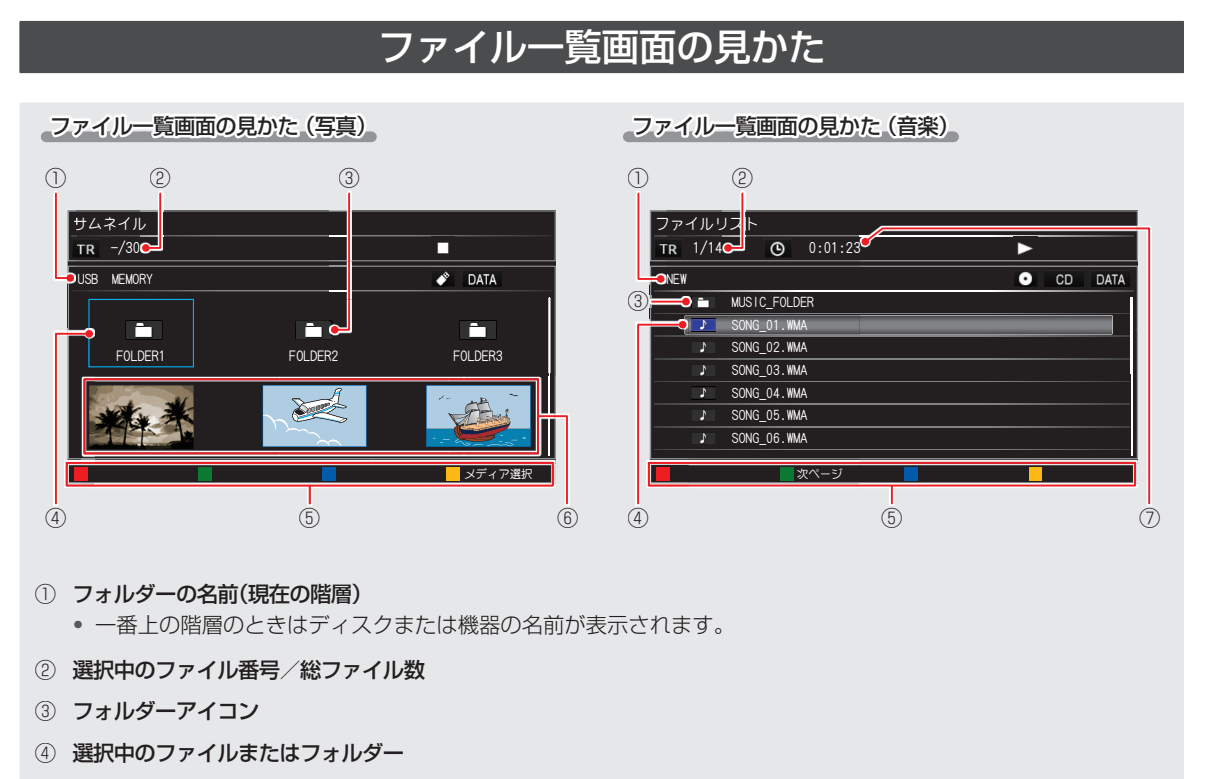

- ⑤ 操作ガイド
- ⑥ サムネイル
- ⑦ 再生時間

# **写真、音楽を再生する・つづき**

## 本機で再生できるJPEG ファイルについて

#### ■ 画素数

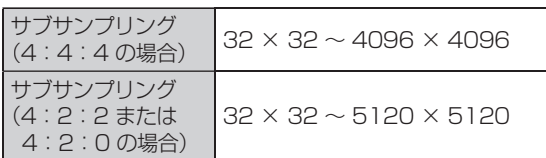

● ファイルサイズは12MBまでです。

● JPEGファイル を ディスク に 書 き 込 む 場 合 はUDF、 ISO9660またはJOLIETフォーマットで書き込んでく ださい。

ご注意

- JPEG形式以外のファイルは再生できません。
- プログレッシブ形式のJPEGファイルは再生できません。
- Motion JPEGファイルには対応していません。

### 本機で再生できるMP3/WMA ファイルについて

#### ■ サンプリング周波数

32kHz、44.1kHz、48kHz

#### ■ ビットレート

 112kbps - 320kbps (MP3) 48kbps - 192kbps (WMA)

### 本機で再生できるWAV ファイルについて

#### ■ サンプリング周波数

- BD/DVD/USBに保存している場合 8kHz, 11.025kHz,12kHz, 16kHz, 22.05kHz, 24kHz, 32kHz, 44.1kHz, 48kHz, 64kHz, 88.2kHz, 96kHz, 176.4kHz, 192kHz
- CDに保存している場合 8kHz, 11.025kHz,12kHz, 16kHz, 22.05kHz, 24kHz, 32kHz, 44.1kHz, 48kHz, 64kHz, 88.2kHz, 96kHz

#### ■ 量子化ビット数

8bit、16bit、24bit

### 最大認識可能数について

本機で認識できる最大ファイル数/最大フォルダー数/最大 階層数は以下になります。

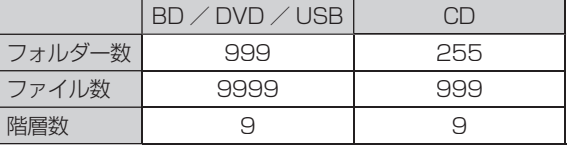

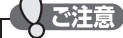

- 一覧のフォルダー名が長いときは、末尾の文字が表示 されない場合があります。
- 記録状態などによっては、一覧に表示されたファイル でも再生できないことがあります。

# **再生についての補足説明**

#### ■ 再生全般

- ブルーレイディスク/ DVDの2層ディスクの再生中は、1層目と2層目が切り換わるときに映像や音声が一瞬途切 れることがあります。
- 再生開始時や再生停止時に、映像や音声が出るまで時間がかかることがあります。
- タイトルの変わり目で画面が一瞬静止画になったりブロックノイズが見えたりすることがあります。
- ディスクの再生が終わると、最後の場面で再生一時停止となったりディスクのメニューが表示されたりすることが あります。この状態が長く続くと、テレビ画面が焼き付けを起こすことがありますのでご注意ください。
- ディスクによっては、つづき再生、再生速度の切り換え、頭出し、言語やカメラアングルの切り換え、リピート再生な どの操作が、本機ではできないことがあります。

#### ■ タイトル/ファイル一覧画面

● リピート再生中にタイトル/ファイル一覧画面を表示すると、リピート再生が解除されます。

#### ■ つづき再生(レジュームポイント設定状態)

● つづき再生が始まる位置は、レジュームポイントによって多少ずれることがあります。

#### ■ 音声/字幕/カメラアングルの切り換え

- ディスクソフトによっては、ディスクのメニューを使って音声言語や字幕言語を切り換えるものがあります。
- ●音声(言語)を切り換えると、一瞬映像が止まったり黒画面になったりすることがあります。
- 字幕設定を変更したときは、切り換わるまで多少時間がかかることがあります。
- 早送り/早戻し再生中の字幕表示はできません。
- カメラアングルを変更したときは、切り換わるまでに多少時間がかかることがあります。
- ●ディスクトレーを開けたときは、カメラアングルの設定が"1"に戻ります。

#### ■ HDMI OUTPUT端子からの音声出力について

● 再生するメディアや本機に接続している機器によって、音声出力が異なります。詳しくは、以下の表をご覧ください。

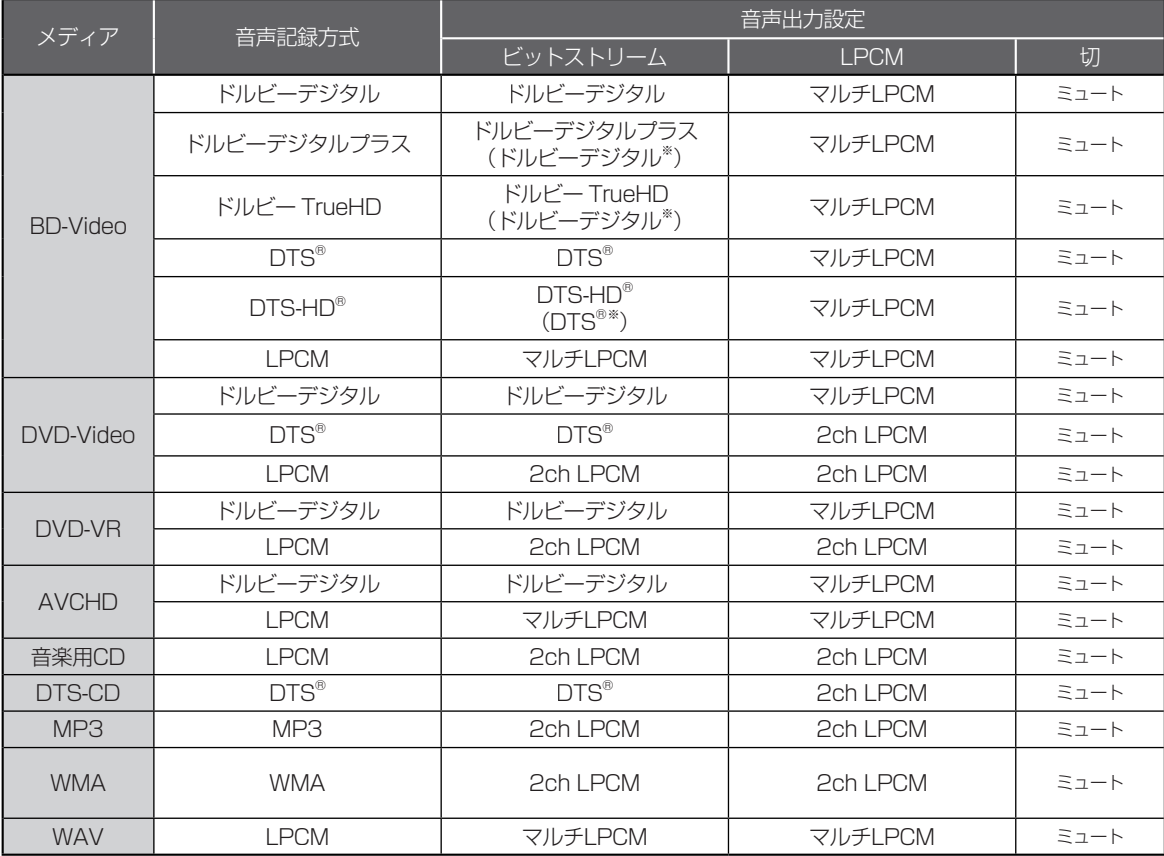

※ "BD-HD音声設定"を"複合音声"に設定して、インタラクティブ音声やセカンダリ音声を含むBD-Videoを再生したとき。

# <sup>42</sup> 再生する **再生についての補足説明・つづき**

#### ■ DIGITAL OUTPUTS (OPTICAL)/DIGITAL OUTPUTS (COAXIAL)端子からの音声出力について

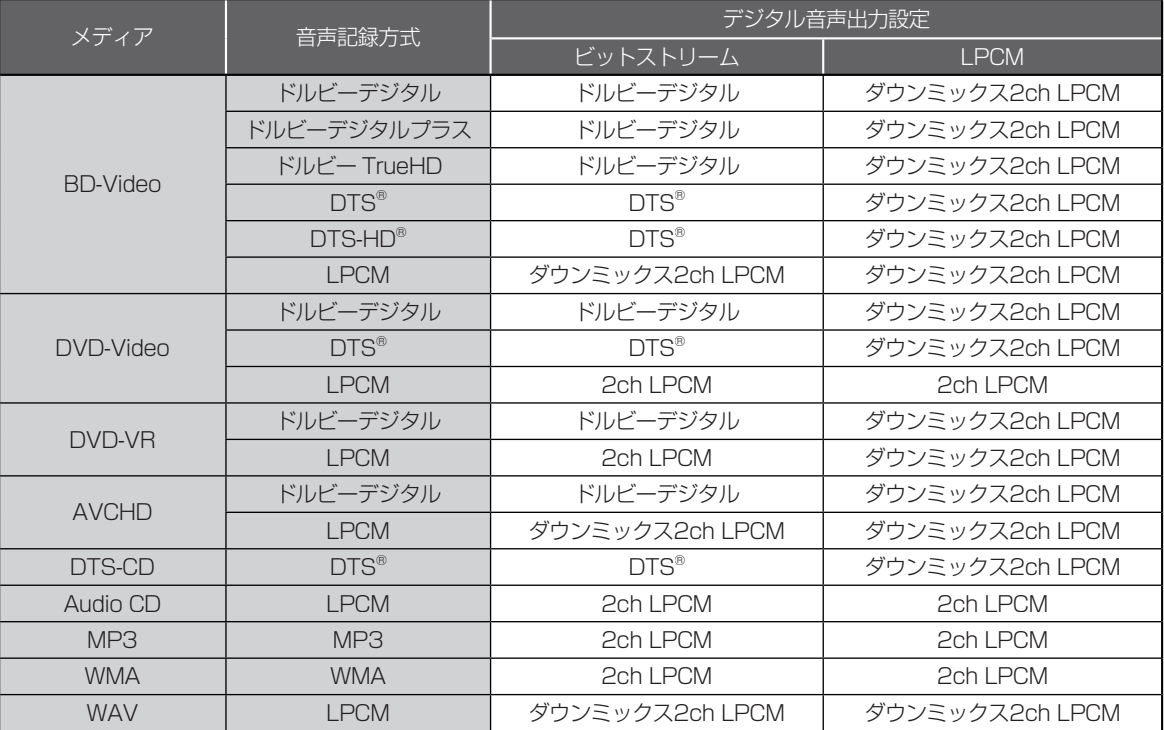

#### 【ご注意

● 接続している機器がHDMIビットストリームに対応していない場合"音声出力設定"を"ビットストリーム"に設定して いても、機器の性能に応じてマルチLPCM、またはダウンミックス2ch LPCMで出力されます。

● 再生するBD-Videoにセカンダリ音声やインタラクティブオーディオがない場合は、"BD-HD音声設定"を"複合音声" に設定していても、出力音声は"HD音声"と同様になります。

● HDMI端子からの音声信号(サンプリング周波数、チャンネル数、ビット長など)は、接続する機器により制限されるこ とがあります。

● プロジェクターなどのHDMI対応モニターによっては、音声信号入力に対応していない場合があります。そのような機 器と本機を接続した場合は、HDMI OUTPUT端子から音声信号は出力されません。

#### ■ ANALOG OUTPUTS(BALANCED)/ANALOG OUTPUTS(UNBALANCED)端子からの 出力音声について

● モノラルまたは2ch以外のマルチch音声の場合、2chにダウンミックスされます。

いろいろな設定を変える(設定メニュ·

### "本体設定"メニューを使う

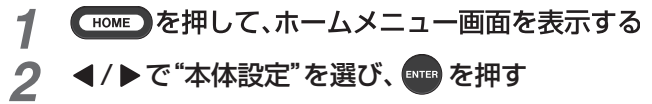

### \_2 ◀ / ▶で"本体設定"を選び、<mark>●■</mark> を押す<br>\_3 ▲ / ▼で希望の項目または設定を選び、 ▲ / ▼で希望の項目または設定を選び、 **ENTER を押す**

各設定項目については、以下の「"本体設定"メニューの項目と設定内容」(p.43 ~ 46)をご覧ください。 この操作を繰り返し、希望の設定に変更します。

● [RETURN] を押すと、左側の設定項目に戻ります。

**RETURN** 

ご注意

希望の設定に変更するときに確認メッセージが出る場合は

① √ / ▶ で "はい"を選び、 ENTER を押してください。

● 再生中にホームメニュー画面を表示すると、再生が自動的に停止します。

### "本体設定"メニューの項目と設定内容

設定のしかたについては、上記「"本体設定" メニューを使う | (本ページ) をご覧ください。 ( はお買い上げ時の設定です。)

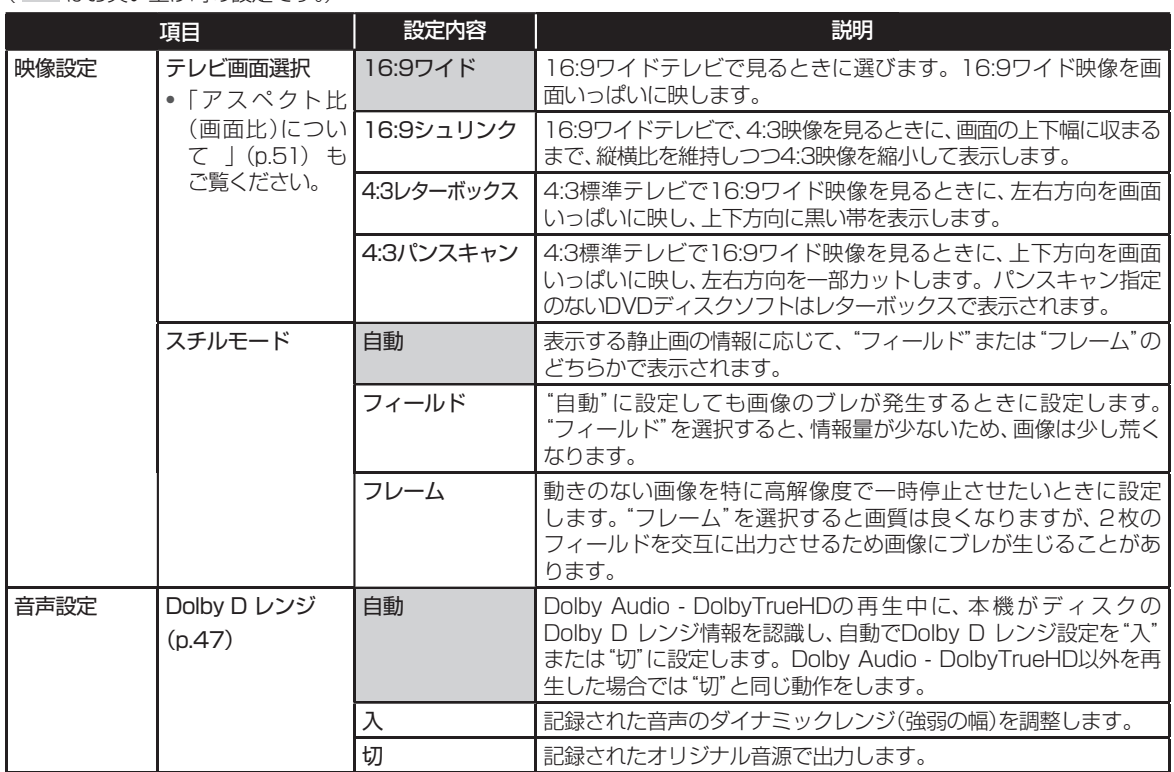

# **いろいろな設定を変える(設定メニュー)・つづき**

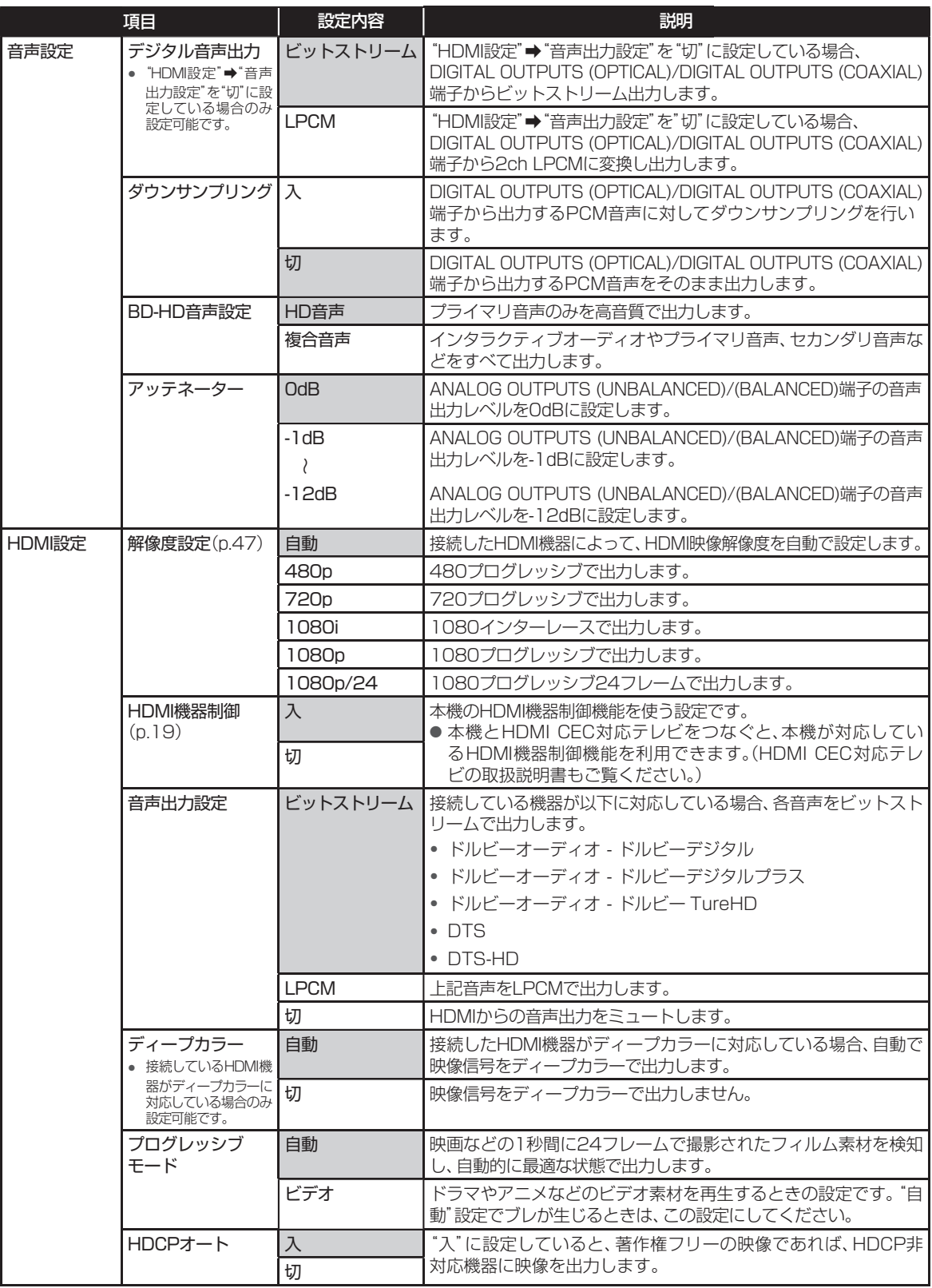

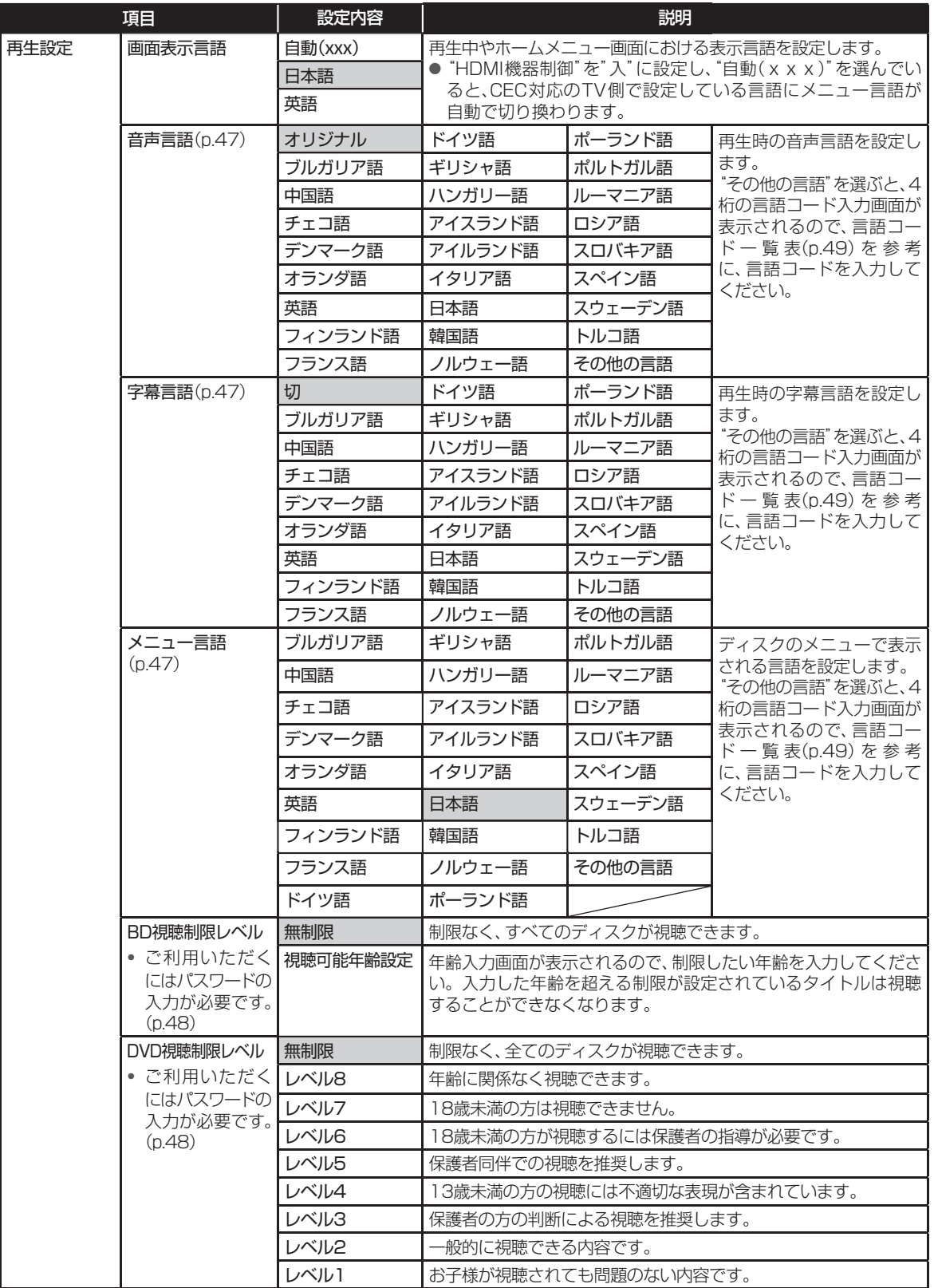

●● ▶ 次ページへつづく

# **いろいろな設定を変える(設定メニュー)・つづき**

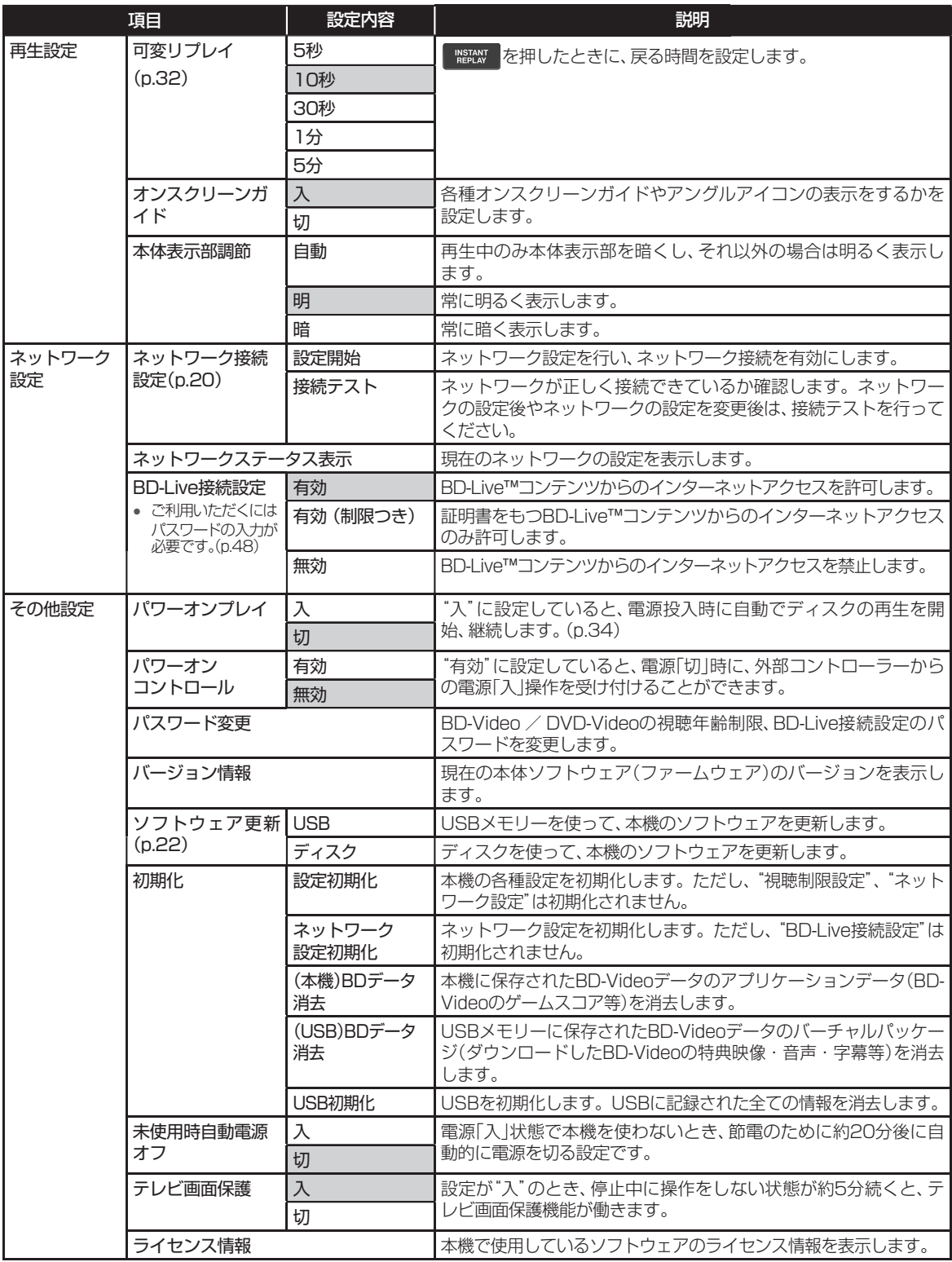

## "本体設定"メニューについての補足説明

#### ■ "映像設定"

"TV画面選択"

- 4:3 16:9 LB 16:9 PS のように、DVD-Video側で画面サイズが指定されているときは、本機で画面の種類を選 んでも、違う種類で表示されることがあります。
- 正しい画面サイズ(画角、画面の縦横比)でハイビジョン映像を見るには、画面サイズを調整できるテレビでテレビ側 で画角を調整してください。

#### ■ "HDMI設定"

"HDMI解像度設定"

● "480p"以外に設定している場合、本機の映像出力端子からは"16:9"で信号が出力されます。 "HDCPオート"

- HDCP非対応機器と接続時に、"入"に設定すると、著作権フリーの映像を出力することができます。 HDCP非対応機器と接続中に"HDCPオート"を"切"に設定すると、正常に映像が出力されない場合があります。 その場合は、以下の操作をしてください。
	- ① 本体の**[STOP]**を5秒以上長押しする(p.11)
		- "HDCPオート"が"入"に設定されます。

#### ■"音声設定"

"Dolby Dレンジ"

● この機能の効果は、タイトルによって異なります。

"アッテネーター"

● ANALOG OUTPUTS (UNBALANCED) / ANALOG OUTPUTS(BALANCED)端子から出力している音声に ノイズがのっている場合、"アッテネーター"の設定を変更することで改善する場合があります。

#### ■"再生設定"

"音声言語"/"字幕言語"/"メニュー言語"

- 言語設定はBD-Video / DVD-Video側の設定が優先され、本機の設定とは異なる言語になることがあります。
- BD-Video / DVD-Videoによっては、ディスクのメニューを使って音声言語や字幕言語を切り換えるものがあり ます。この場合の操作のしかたは、ディスクソフトの説明書をご覧ください。
- BD-Video / DVD-Videoによっては、言語の設定を切り換えられないことがあります。
- 再生中の音声/字幕言語の切り換えかたは(p.35)をご覧ください。
- "オンスクリーンガイド"
	- ●「切」に設定すると以下が非表示となります。
		- 再生や停止などの操作アイコン
		- ローディング表示
		- アングルアイコン

#### ■ "その他設定"

"パワーオンコントロール"

● "有効"に設定していると、電源「切」時に外部コントローラーからの電源「入」操作を受け付けることができます。 ただし、電源「切」時の消費電力が、"無効"に設定している場合に比べて大きくなります。

外部コントローラーと接続していない場合や、電源「切」時の消費電力を抑えたい場合は"無効"に設定してください。 "初期化"

- "USB初期化"や"(USB)BDデータ消去"を実行中に、USBメモリーを抜かないでください。USBメモリーのデー タが破損するおそれがあります。
- 本機にブルーレイディスクが入っているときは、"USB初期化"と"(USB)BDデータ消去"もできません。
- 本機に記憶されたお客様の個人情報(登録情報など)の一部、またはすべての情報が変化・消失した場合の損害や不 利益について、アフターサービス時も含めて当社は一切の責任を負いませんので、あらかじめご了承ください。
- 以下の設定を初期化するには、パスワードをリセットしてください。(p.48)
	- BD視聴制限レベル DVD視聴制限レベル BD-Live接続設定

# **いろいろな設定を変える(設定メニュー)・つづき**

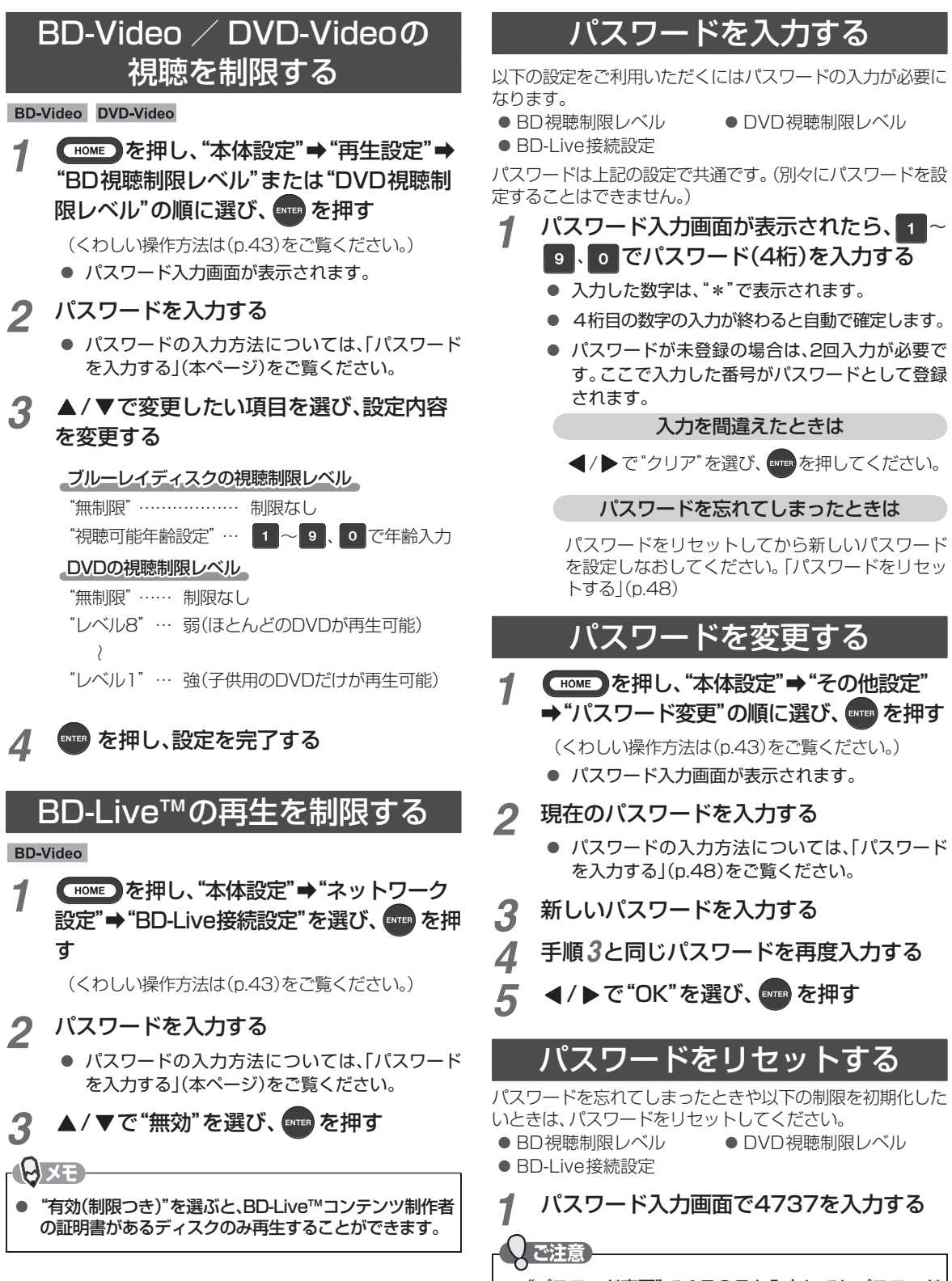

- "パスワード変更"で4737を入力してもパスワード はリセットされません。
- このパスワードは、視聴を制限される方にわからない ようにご注意ください。

#### ■ 言語コード一覧

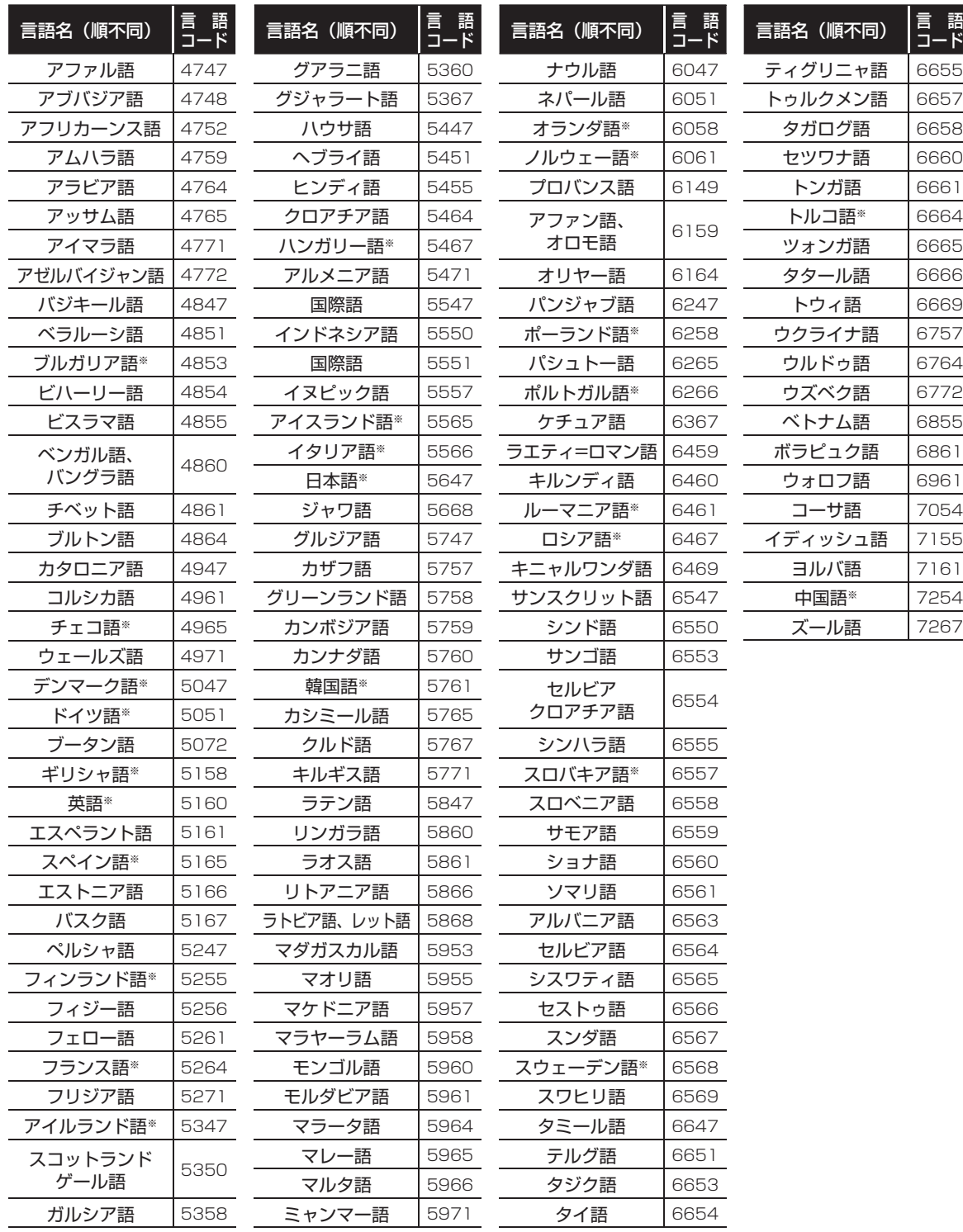

**便利な機能** 7 便利な機能

#### $\mathcal{A}$  $\overline{\mathbf{x}}$

● [AUDIO] または [SUBTITLE] を押したとき、※の付いている言語はそれぞれの言語名が表示され、それ以外の言語は"---"で表示

されます。

# **ロック機能を使う**

ロック機能を使うことで、ディスクトレーの開閉、リモコンや本体ボタンからの操作をロックすることができます。

#### *1* 本体の**[SHIFT]**と**[OPEN/CLOSE]**を同時に押す

● 現在のロック状態が本体ディスプレーに表示されます。

#### *2* 本体の**[SHIFT]**を押したまま、再度**[OPEN/CLOSE]**を押す

- 押すたびにロック状態が切り換わります。
- ロックしたい機能が本体ディスプレーに表示されるまで、[SHIFT]を押したまま繰り返し[OPEN/CLOSE]を 押してください。

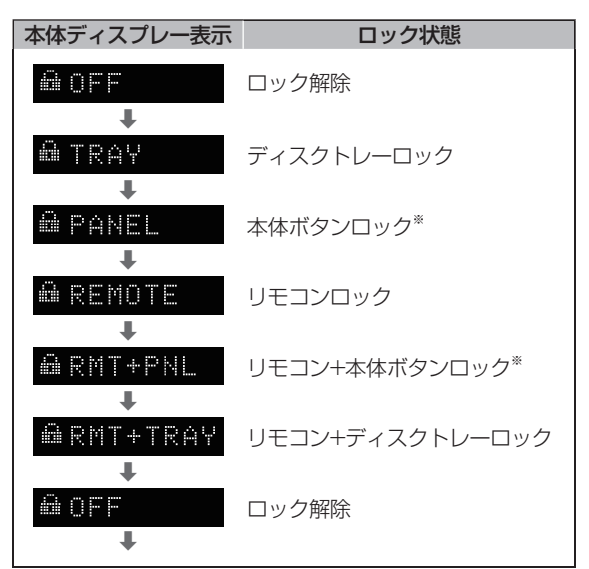

※ 本体ボタンがロックされているときでも、本体の[SHIFT]と[OPEN/CLOSE]の同時押しは有効です。

#### ロック状態のときに

各ロック状態のときに、ロックしている操作をしようとした場合、その操作は実行されず、本体ディスプレーに "LOCKED"と表示されます。

#### @LOCKED:

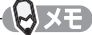

- ディスクトレーが開いているときに"ディスクトレーロック"または"リモコン+ディスクトレーロック"を設定した場合、1度 だけディスクトレーを閉じる操作は可能です。その後、ディスクトレーはロックされます。
- ロック状態のまま電源「切」にした場合、ロックしている操作であっても電源を入れる操作だけは可能です。起動後はロック状 態を維持しています。

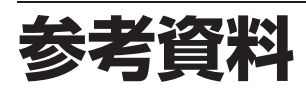

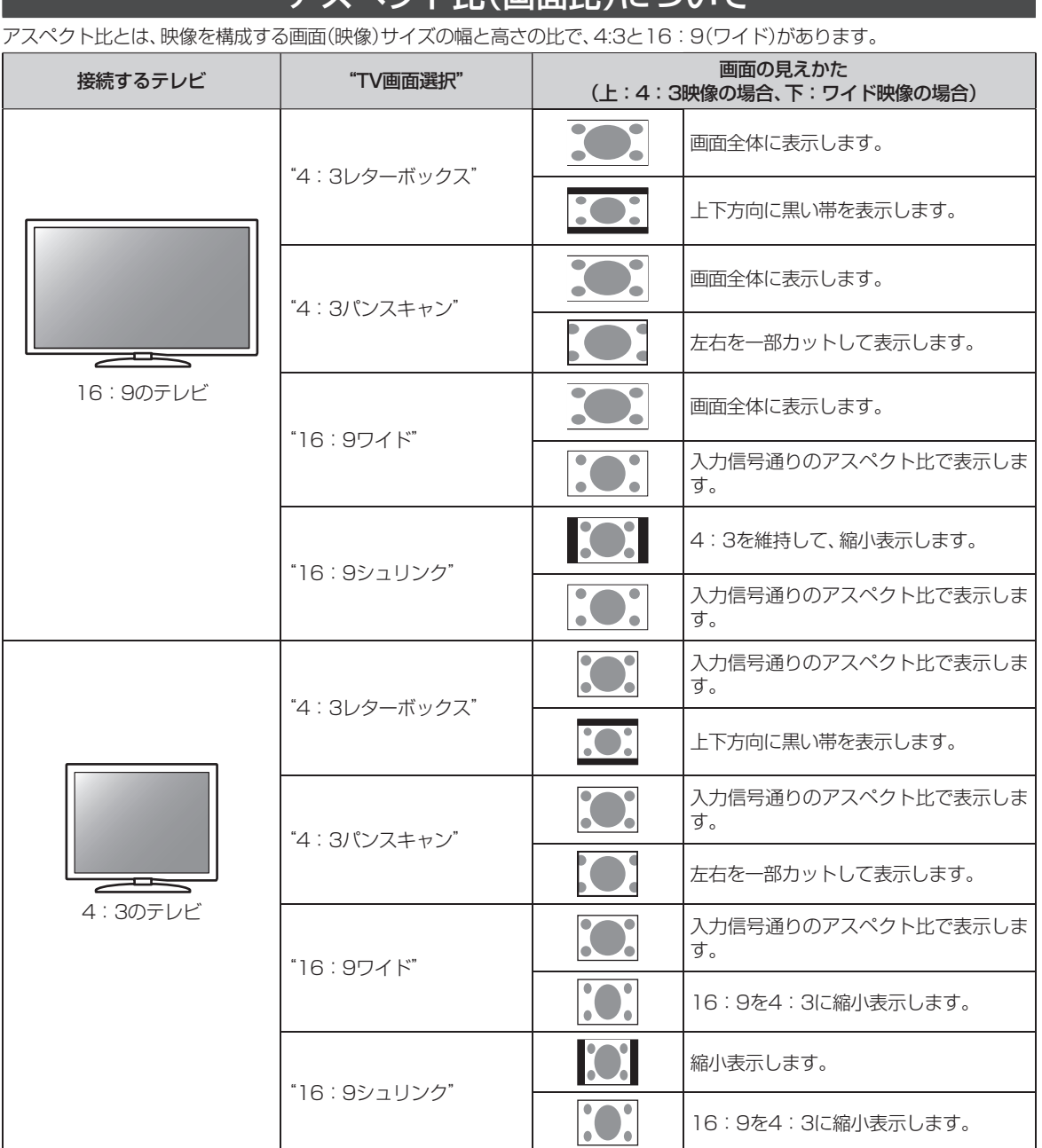

# アスペクト比(画面比)について

18 x E

- 720p/1080i/1080p/1080p24で出力している場合は、"TV画面選択"設定にかかわらず、16:9シュリンク設 定のみ有効です。
- 市販のディスクソフト再生時は、設定に関わらず、4:3パンスキャンでも、4:3レターボックスとして表示されるこ とがあります。
- 再生するコンテンツによっては、この表のとおりに映像が表示されない場合があります。

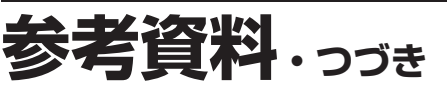

### 本機で使われるソフトウェアの ライセンス情報

本内容はライセンス情報のため、操作には関係ありません。

本 機 は、米 国「Free Software Foundation, Inc.が 定 め た GNU GENERAL PUBLIC LICENSE Version 2及 びGNU LESSER GENERAL PUBLIC LICENSE Version 2.1(以下 「ソフトウェア使用許諾契約書」といいます。)に基づきフリー ソフトウェアとして使用許諾されるソフトウェアモジュール を使用しています。

対象となるソフトウェアモジュールのお問い合わせに関しては、 以下のホームページをご覧いただくようお願いいたします。

ホームページアドレス

http://www.teac.co.jp/support/opensource/index.html

なお、ソースコードの内容等についてのご質問はお答えでき ませんので、あらかじめご了承ください。

当該ソフトウェアモジュールの使用条件等の詳細につきまし ては、ホームメニュー画面の"本体設定"→"その他設定"→"ラ イセンス情報"に記載する各ソフトウェア使用許諾契約書を お読みください。(ティアック以外の第三者による規定である ため、原文を記載します。)

当該ソフトウェアモジュールについては、ティアック以外 に、別途著作権者その他の権利を有するものがおり、かつ、無 償での使用許諾ですので、現状のままでの提供であり、また、 適用法令の範囲内で一切保証(明示するもの、しないものを 問いません。)をしないものとします。また、当社は、当該ソ フトウェアモジュールおよびその使用に関して生じたいかな る損害(データの消失、正確さの喪失、他のプログラムとのイ ンターフェースの不適合化等も含まれます。)についても、適 用法令の範囲内で一切責任を負わず、費用を負担いたしませ  $h_{1a}$ 

## 著作権・登録商標について

- 保護されたコンテンツを無断で複製、放送、上映、有線放 送、公開演奏、レンタル(有償、無償を問わず)することは、 法律により禁止されています。
- 本製品は、AVC Patent Portfolio LicenseおよびVC-1Patent Portfolio Licenseに基づきライセンスされて おり、お客さまが個人的かつ非営利目的において以下に記 載する行為にかかわる個人使用を除いてはライセンスさ れておりません。
	- AVC規格に準拠する動画を記録する場合
	- 個人的かつ非営利活動に従事する消費者によって記 録されたAVC規格に準拠する動画およびVC-1規格 に準拠する動画を再生する場合
	- ライセンスを受けた提供者から入手されたAVC規 格に準拠する動画およびVC-1規格に準拠する動画 を再生する場合

詳細については米国法人MPEG LA, LLC (http://www.mpegla.com)をご参照ください。

● This product incorporates copy protection technology that is protected by U.S. patents and other intellectual property rights of Rovi Corporation. The use of Rovi Corporation's copy protection technology in the product must be authorized by Rovi Corporation. Reverse engineering and disassembly are prohibited.

#### ● Cinavia™

Cinaviaの通告

この製品はCinavia技術を利用して、商用制作された映画 や動画およびそのサウンドトラックのうちいくつかの無 許可コピーの利用を制限しています。無許可コピーの無 断利用が検知されると、メッセージが表示され再生ある いはコピーが中断されます。

Cinavia技術に関する詳細情報は、

http://www.cinavia.comのCinaviaオンラインお客様情 報センターで提供されています。

Cinaviaについての追加情報を郵送でお求めの場合、 Cinavia Consumer Information Center, P.O. Box 86851, San Diego, CA, 92138, USAまではがきを 郵送してください。

この製品はVerance Corporation(ベランス・コーポレー ション)のライセンス下にある占有技術を含んでおり、そ の技術の一部の特徴は米国特許第7,369,677号など、取 得済みあるいは申請中の米国および全世界の特許や、著 作権および企業秘密保護により保護されています。

CinaviaはVerance Corporationの商標です。

Copyright 2004-2016 Verance Corporation.すべて の権利はVeranceが保有しています。リバース・エンジ ニアリングあるいは逆アセンブルは禁じられています。

● ドルビーラボラトリーズからの実施権に基づき製造され ています。Dolby、ドルビー、Dolby Audio及びダブルD 記号は、ドルビーラボラトリーズの商標です。

# **MIDOLBY AUDIO**

● For DTS patents, see http://patents.dts.com. Manufactured under license from DTS Licensing Limited. DTS, DTS-HD, the Symbol, & DTS and the Symbol together are registered trademarks, and DTS-HD Master Audio ¦ Essential is a trademark of DTS, Inc. © DTS, Inc. All Rights Reserved.

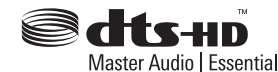

● Blu-rav Disc™(ブルーレイディスク)、Blu-rav (ブルーレ イ)、BD-Live™、BONUSVIEW™及び関連ロゴはブルーレイ ディスクアソシエーションの商標です。

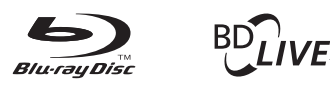

### **BONUS VIEW™**

● "DVD Logo"はDVDフォーマットロゴライセンシング 株式会社の商標です。

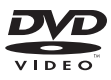

● HDMIとHDMI High-Definition Multimedia Interface 用語およびHDMIロゴは、米国およびその他国々におい て、HDMI Licensing LLCの商標または登録商標です。

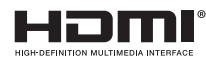

● OracleとJavaは、Oracle Corporation及びその子会社、 関連会社の米国及びその他の国における登録商標です。 文中の社名、商品名等は各社の商標または登録商標である 場合があります。

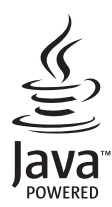

● "AVCHD"および"AVCHD"ロゴはパナソニック株式会 社とソニー株式会社の商標です。

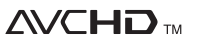

● "x.v.Color" および "x.v.Color" ロゴは、ソニー株式会社の 商標です。

# x.v.Color

- Windows Media is either a registered trademark or trademark of Microsoft Corporation in the United States and/or other countries.
- This product is protected by certain intellectual property rights of Microsoft. Use or distribution of such technology outside of this product is prohibited without a license from Microsoft.
- TASCAMおよびタスカムは、ティアック株式会社の登録 商標です。
- その他に記載されている会社名、ブランド名、ロゴ、製品 名、機能名などは、それぞれの会社の商標または登録商標 です。

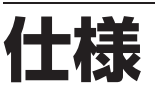

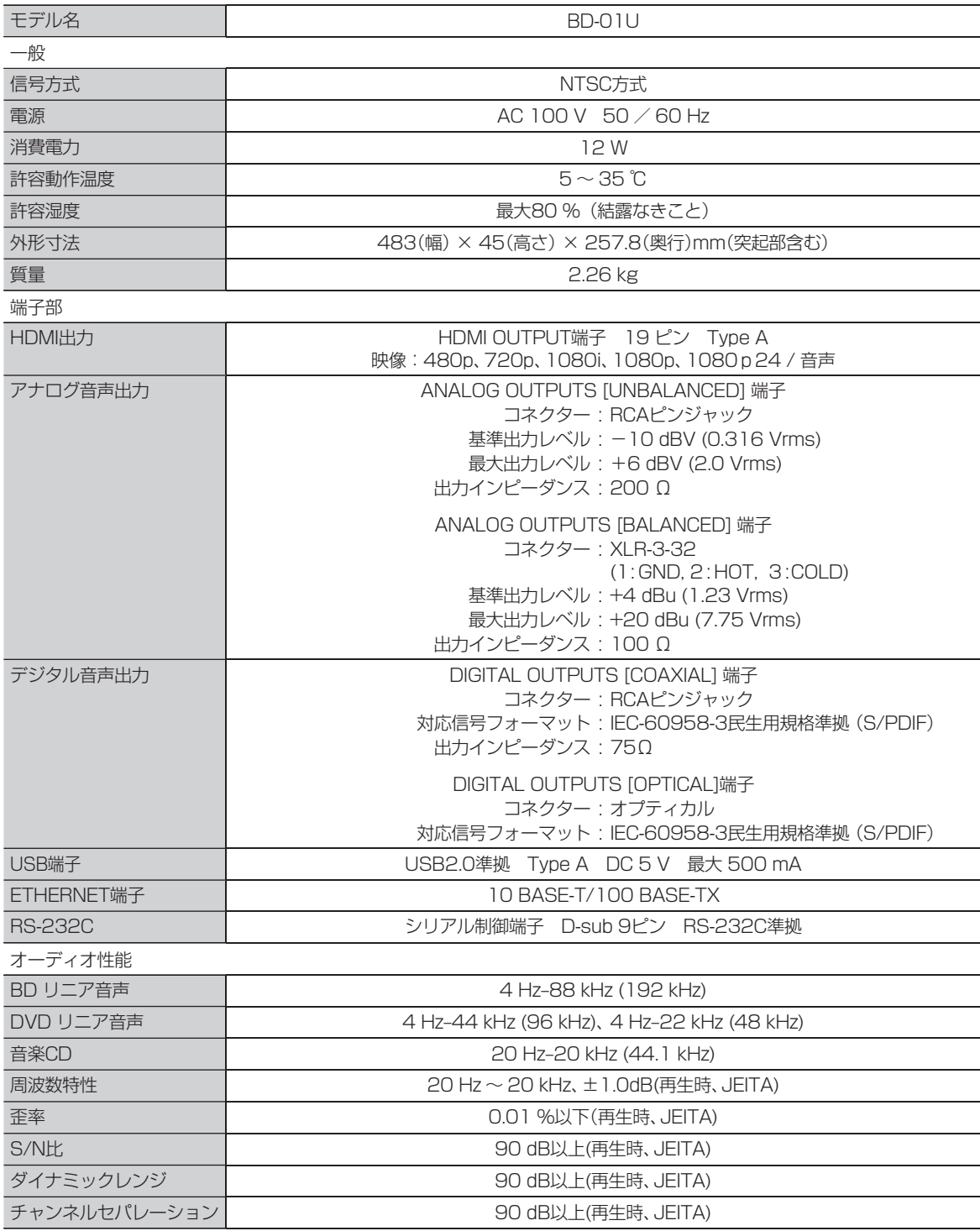

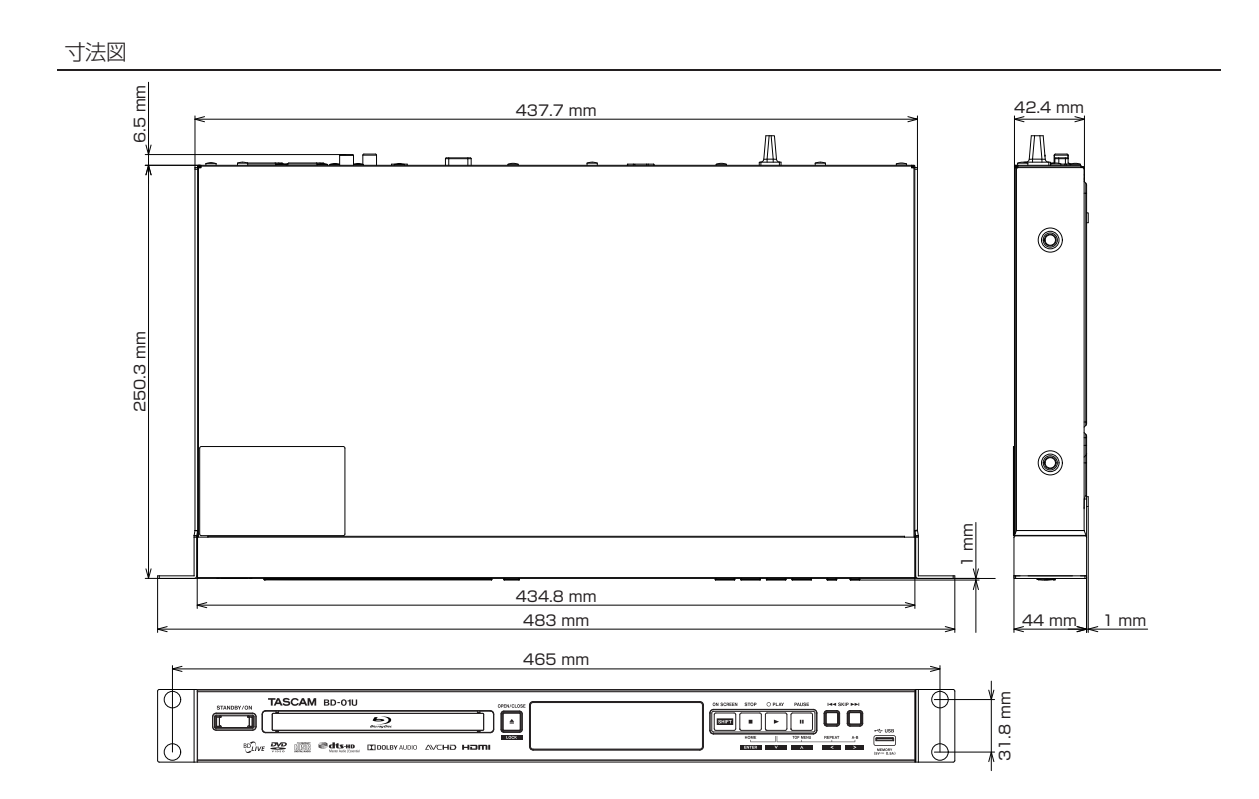

取扱説明書のイラストが一部製品と異なる場合があります。 製品の改善により、仕様および外観が予告なく変更することがあります。

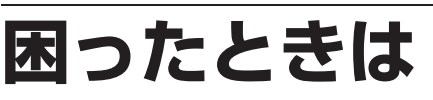

あれ?おかしいな?と思ったときは、修理を依頼される前に以下の手順でお調べください。 ● 本機と接続している機器の取扱説明書もよくお読みください。

### おかしいな?と思ったときの調べかた

*1* まずは、次ページからの「こんなときは(症状) - ここをお調べください(原因と対応のしかた)」 をご覧になり、現在の症状と対応のしかたをお調べください。

> ě それでも直らないときは

*2* 機器内部に何らかの異常が発生している可能性があります。このような場合、強制的に電源を 切る仕組みになっています。

ディスクやUSBメモリーが取り出せる場合は、先に取り出しておいてください。

- ① 本機の電源を切ることができる場合は、本体前面の[STANDBY/ON]ボタンを押して本機の電源を切る ([STANDBY/ON]ボタンを10秒以上長押しすると、強制的に電源を切ります。)
- ② 本機の電源プラグを電源コンセントから抜いて、数秒間待つ
- ③ 本機の電源プラグを再度電源コンセントに差し込む(本機が通電状態になります。)
- ④ 電源を入れて、動作を確認する

 $\ddot{\bullet}$ それでも、まだ不具合があるときは

*3* 本機の使用を中止し、必ず電源プラグをコンセントから抜いて、ティアック修理センター またはお買い上げの販売店にご相談ください。

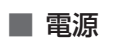

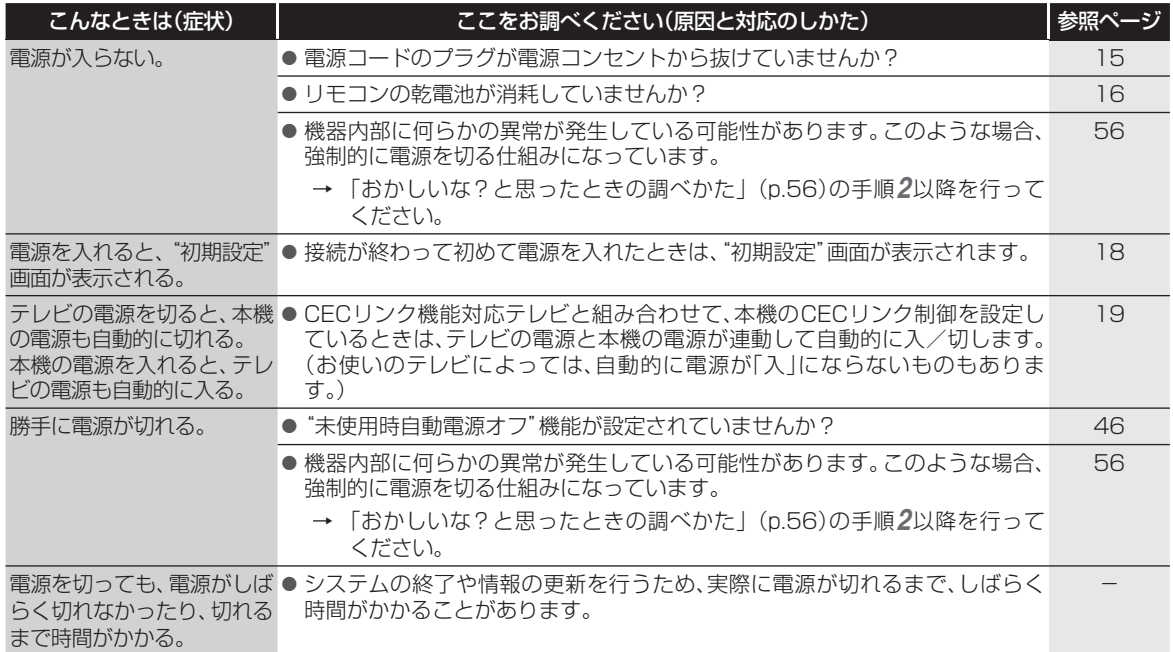

#### ■ 本機の操作全般

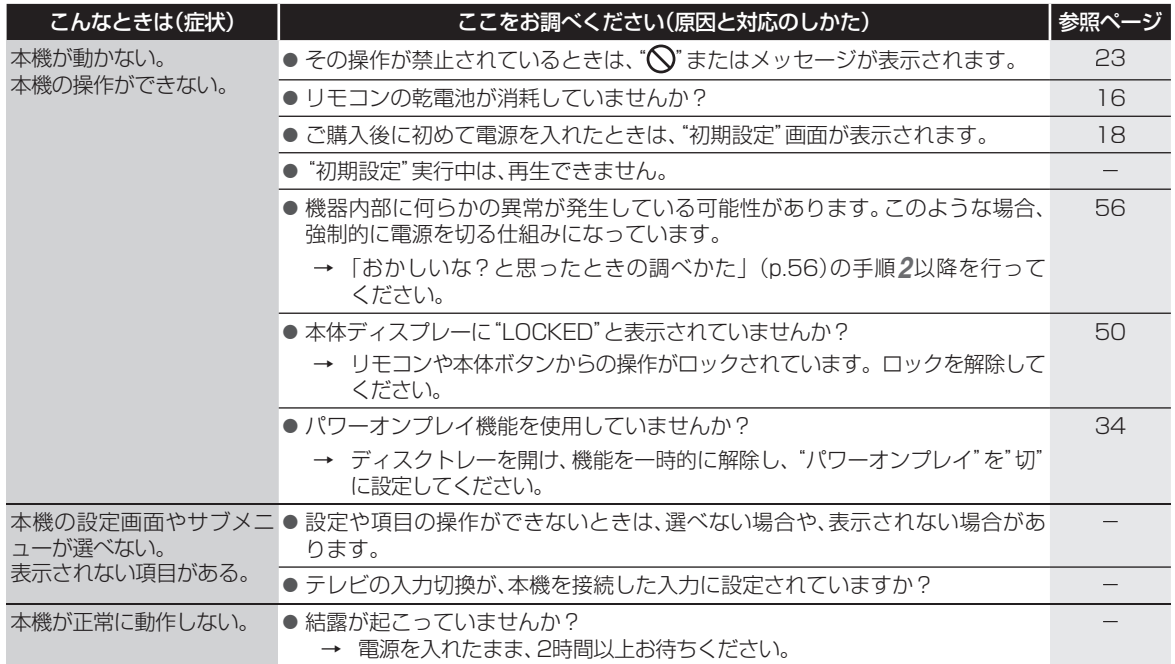

# **困ったときは・つづき**

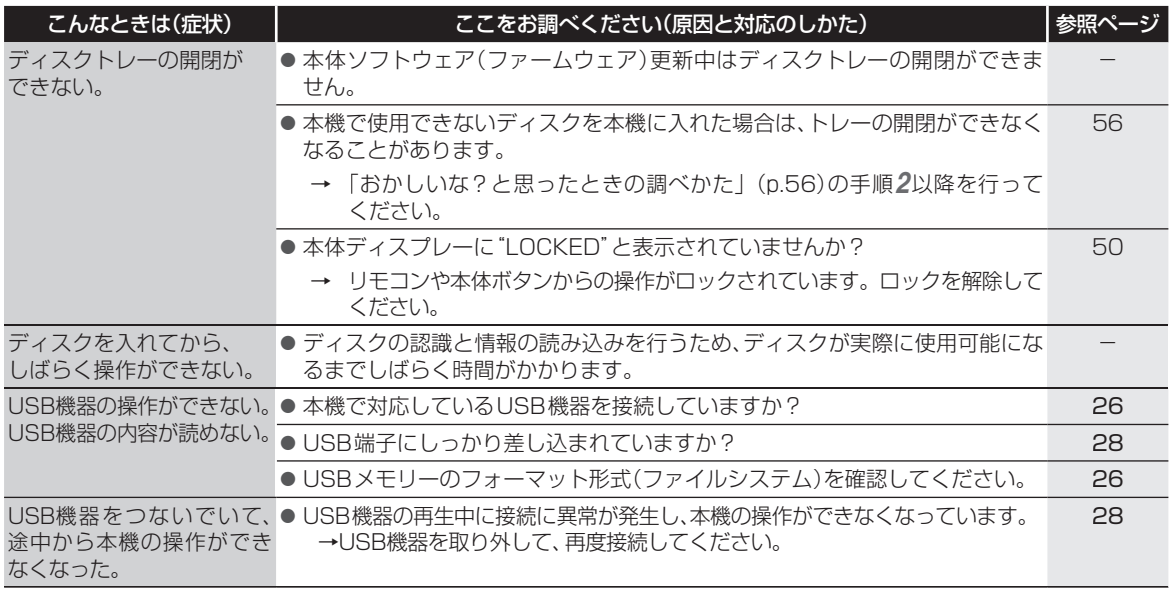

#### ■ リモコン

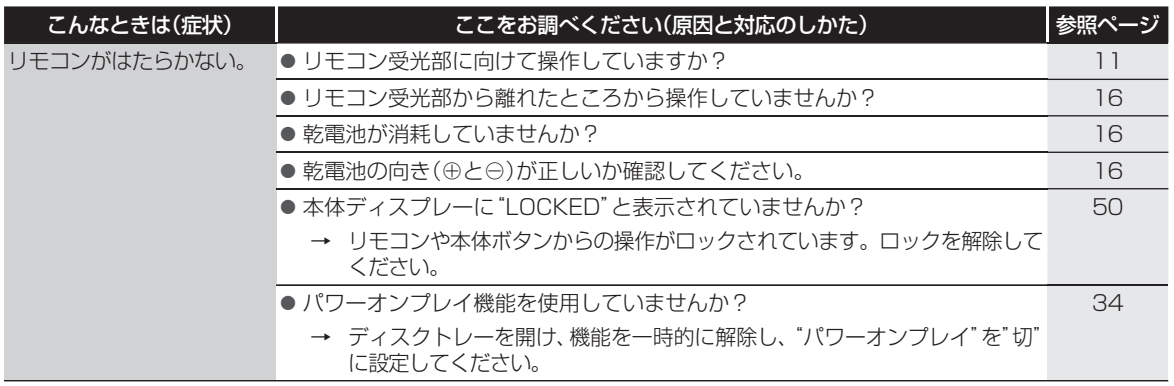

#### ■ 再生

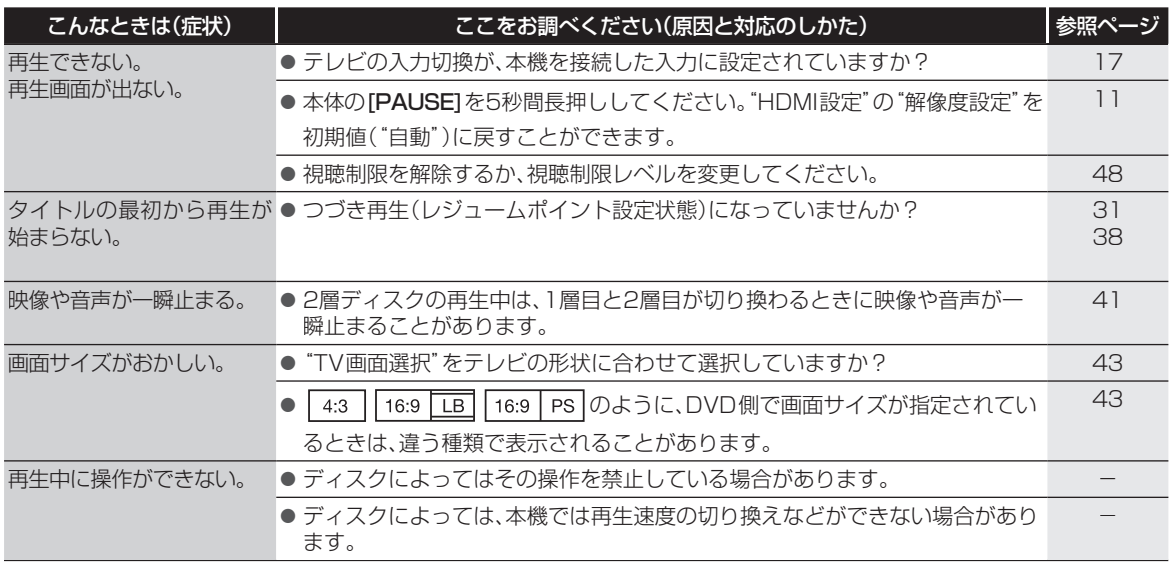

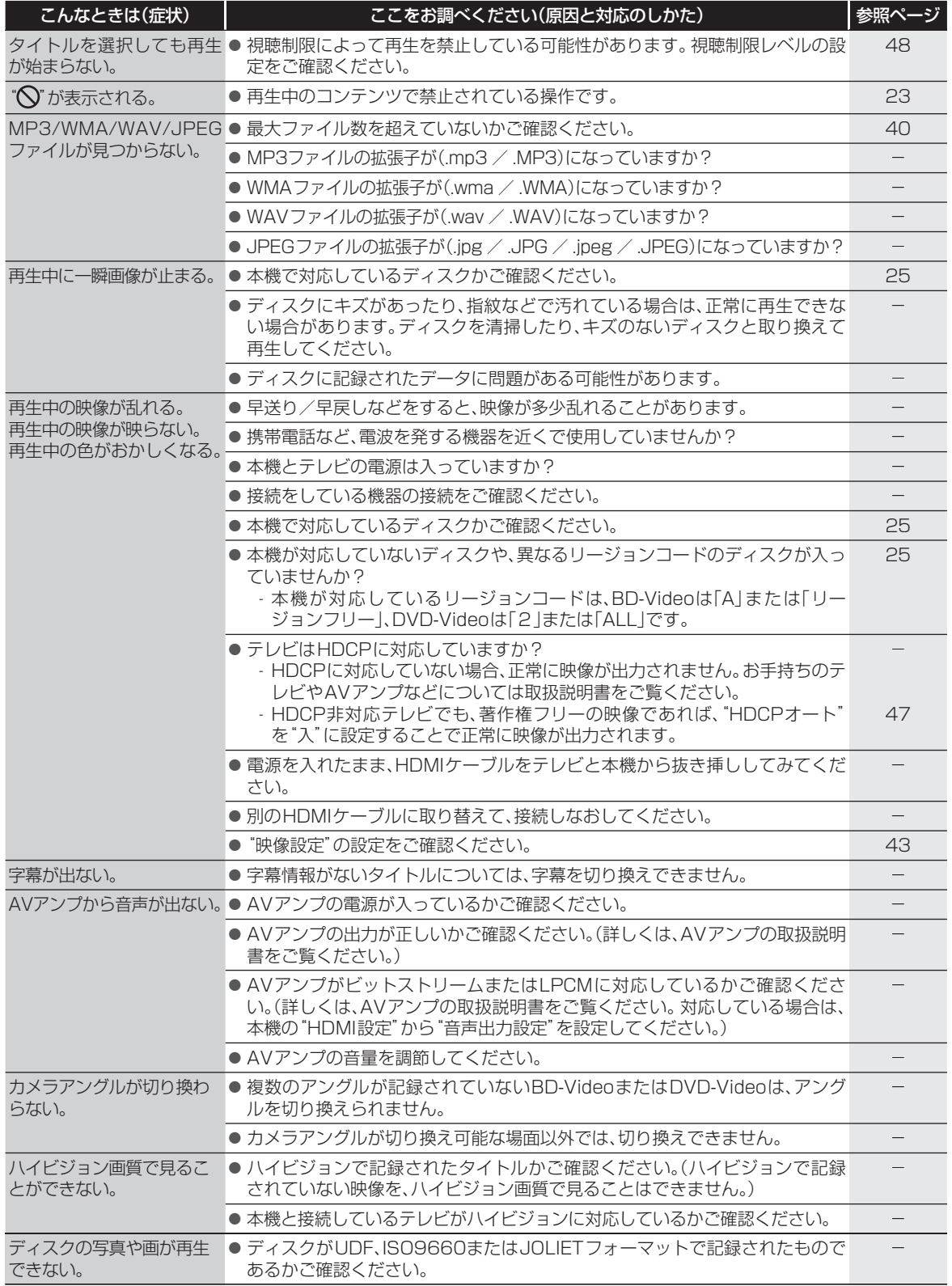

# **困ったときは・つづき**

#### ■ HDMI機器制御

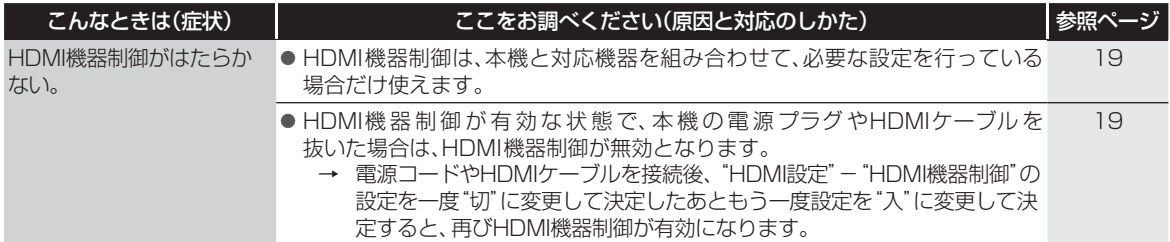

#### ■ ネットワーク

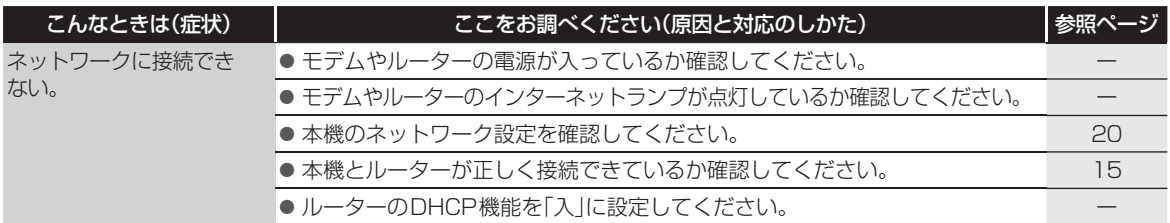

#### ■ その他

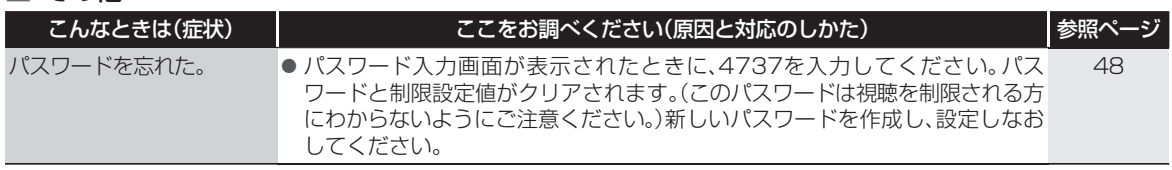

# **用語説明**

#### ■ あ

#### アッテネーター(p.44)

- 強すぎる音声信号を適正な信号レベルに落とすための機 能(減衰器)のことです。信号レベルを落とすことで、音声 品質が改善される場合があります。
- インターレース(飛び越し走査) (p.44)
- テレビに映像を映すときに従来から行われている方式 で、1つの画像(有効走査線)を1本飛ばしの半分ずつ2回 に分けて表示します。これにより、1つの画像を1/30秒 (30コマ/秒)で映します。

#### ■ か

#### 拡張子(p.38)

● ファイル名の末尾につけられた文字列のことで、各種 ファイルの属性を識別します。

#### ■ さ

#### サブサンプリング(p.40)

● JPEGファイルを圧縮する処理のことで、色の情報を間 引いて容量を小さくすることです。

#### 視聴制限(パレンタルレベル)(p.45)

● デジタル放送やソフト側で設定された、視聴を制限する ための機能です。レベルの強弱によって、暴力シーンなど を子供に見せないようにすることができます。

#### ■ た

#### タイトル(p.27)

- ディスクに記録された番組などの大きな区切りのことで す。
- チャプター(p.27)
- タイトルの中の小さな区切りのことです。

#### ディープカラー(p.44)

●ディープカラーに対応した機器同士をHDMIケーブルで 接続したときに、映像を高階調表示に変換してグラデー ションの色の変化をなめらかに表現できる技術のことで す。

#### トラック(p.27)

●音楽用CDの曲ごとの区切りを「トラック」といいます。

#### ■ は

#### バーチャル・パッケージ(p.37)

● 一部のBD-Videoでは、他のメディア(ローカルストレー ジ)にデータをコピーして再生しながらいろいろな機能 を楽しむことができ、このようなディスクをバーチャル・ パッケージと呼んでいます。データのコピーや再生のし かたなどは、BD-Videoによって異なります。

#### パンスキャン(p.43)

●標準テレビ(4:3)にワイド映像を映す方法の1つで、映像 の上下方向が画面いっぱいに表示され、左右方向が一部 カットされます。

#### ビットストリーム(p.44)

● 圧縮されてデジタル信号に置き換えられた信号のこと で、対応しているアンプなどによってそれぞれに合った 信号に変換されます。

#### ブロードバンド(p.14)

● 高速かつ大容量のデータ通信を可能にする帯域幅の広い ネットワーク回線や通信環境のことです。

#### プログレッシブ(順次走査)(p.44)

● テレビに映像を映すときに、1つの画像(有効走査線)を一 度に表示し、1/60秒(60コマ/秒)で映します。 インターレース出力に対し、ちらつきの少ない高密度の 映像を楽しめます。

#### ブロックノイズ(p.41)

● 電気信号の乱れにより発生するノイズの一種で、モザイ ク状の画像の乱れのことです。

#### プロバイダー (p.14)

● インターネットサービスプロバイダー の略称 でISP (lnternet Service Provider)とも呼ばれます。各端末 からインターネットへの接続を供給するために運営され る電気通信事業者のことです。

#### 本体ソフトウェア(ファームウェア)(p.22)

● 本機の動作に必要な処理を行うための中枢的なプログラ ム(ソフトウェア)です。

#### ■ ま

#### モデム(p.14)

● デジタルデータを音声信号に変換して電話回線に流した り、電話回線を通じて聞こえてくる音声信号をデジタル データに変換したりするデータ回線終端装置です。

#### ■ ら

#### リージョンコード(再生可能地域番号)(p.25)

● BD-VideoやDVD-Videoは、国によって再生できる記号 や番号が分けられており、これらをリージョンコードと 呼びます。日本の場合、BD-Videoは「A」、DVDVideoは 「2」になっており、本機ではその記号または番号を含んだ ソフトだけ再生することができます。

#### ルーター (p.15)

● 複数のネットワーク間でのデータ通信を中継するための 機器のことです。

#### レジュームポイント(p.31、38)

● 再生中に停止したときの停止位置を記憶します。

#### レターボックス(p.43)

●標準テレビ(4:3)にワイド映像を映す方法の1つで、映 像の左右方向が画面いっぱいに表示され、上下方向に帯 がつきます。

#### ■ ABC

#### ADSL(p.14)

● 一般の電話回線を使うブロードバンドの一種で、音声信 号より高い周波数帯で高速通信を行うために開発された 技術です。

#### AVCHD(p.25)

● ハイビジョン画質の映像をハイビジョン対応デジタルビ デオカメラでディスクやSDカードなどに記録できるよ うに開発された規格です。

#### AVアンプ(p.13)

●様々な音響機器、映像機器を接続し、集中的にコントロー ルできる機能を備えたアンプです。

#### BD-Live™(ビーディーライブ)(p.14)

● BD-Live™は、BD-Video (BD-ROM Profile 2.0)の新 しい再生機能で、インターネットに接続し追加映像や追 加字幕のダウンロード、BD-Jによる通信対応ゲームなど のインタラクティブな機能を利用できます。

# **用語説明・つづき**

#### Dolby Audio - Dolby Digital (ドルビーデジタル) (p.13)

● Dolby Audio - Dolby Digitalは、ドルビー社が開発した デジタル音声を圧縮して記録する方式です。この技術を PCM記録の代わりに用いることで記録容量を節約する ことが可能となり、より高い解像度(ビットレート)の映 像や、より長い記録時間を実現することが可能になりま す。

#### Dolby Audio - Dolby Digital Plus(ドルビーデジタルプラ  $Z$  $(p.13)$

● Dolby Audio - Dolby Digital Plusは、Dolby Audio -Dolby Digitalをさらに高音質、5.1ch以上の多チャンネ ル対応、広いビットレート化した音声方式です。ブルーレ イディスク規格では最大7.1chまで対応しています。

#### Dolby Audio - Dolby TrueHD(ドルビートゥルーエイチ ディー)(p.13)

● Dolby Audio - Dolby TrueHDは、DVDオーディオで採 用されているMLPロスレスの機能拡張版で、スタジオマ スターの音声データを高品位で再生する音声方式です。 ブルーレイディスク規格では最大7.1chまで対応してい ます。

#### Dolby D(ドルビーダイナミック)レンジ(p.43)

● Dolby Audio - Dolby Digitalで記録されたタイトルの 音声レベルの最小値と最大値の差のことをいい、夜間な どに音量を下げて小さい音にしたときでも聞きやすく再 生することができます。

#### $DTS^{\circledR}(p.41)$

● DTS社が開発した、デジタル音声システムです。DTS対 応アンプなどと接続して再生すると、映画館のような正 確な音場定位と臨場感のある音響効果が得られます。

#### $DTS-HD^{\circledR}(p.41)$

● DTS®をさらに高音質・高機能化した音声方式で、下位互 換により従来のDTS対応アンプでもDTS®として再生で きます。ブルーレイディスク規格では最大7.1chまで対 応しています。

#### FAT16 / FAT32(p.26)

● ファイルシステムと呼ばれるUSBメモリーなど記録媒 体で初期化する際に選択できるデータ管理方式です。一 つの領域に確保される容量がそれぞれ異なります。

#### **HDCP**

● HDCPは「High Bandwidth Digital Content Protect」の略でDigital Contest Protection, LLC社 がライセンスを有する高信頼著作権保護技術のことで す。通常、HDCPコンテンツを再生する場合、テレビ側 もHDCPに対応している必要があります。本機では、著 作権フリーのコンテンツを再生する場合に限り、HDCP 非対応のテレビに映像・音声を送ることができる設定 ("HDCPオート")(p.44)を用意しています。

#### $HDMI(p.13)$

● High Definition Multimedia Interfaceの略で、テレ ビなどのデジタル機器と接続できるデジタルAVインタ フェースです。

映像信号と音声信号を1本のケーブルで接続できます。

#### HDMI機器制御(p.19、44)

● HDMIケーブルを使って対応機器とつなぐことで、 機器との連動操作が行えるようになる機能です。

#### JPEG(ジェイペグ)(p.38、40)

● Joint Photographic Experts Groupの略で、静止画像 データの圧縮方式の1つです。ファイル容量を小さくでき る割に画質の低下が少ないため、デジタルカメラの保存 方式などで広く使われています。

#### LPCM

● PCMはPulse Code Modulationの略で、LPCMはデジ タル音声をそのまま圧縮せずに記録する方式です。

#### MPEG(エムペグ)

● MPEGはMoving Picture Experts Groupの略で、動画 音声圧縮方式の国際標準です。

#### $NTSC(n.25)$

● 日本やアメリカなどで採用されているカラー放送方 式です。ヨーロッパなどで採用されているPALまたは SECAMなどのカラー放送方式とは互換性がないため、 ヨーロッパなどで買ってきたDVD-Videoはこのカラー 放送方式やリージョンコードの違いにより、視聴できな いことがあります。

#### USB(p.26)

● Universal Serial Busの略で、周辺機器を接続するため のインタフェースです。本機では、USBメモリーを接続 して、写真(JPEG)の再生ができます。

#### Video(ビデオ)方式

● DVDレコーダーの基本記録方式です。ディスクをファイ ナライズすることで市販のDVD-Videoと同じ記録方式 となり、多くのプレーヤーやレコーダーで再生できます。

#### VR(ブイアール)方式

● DVD Video Recording formatの 略 で、DVDレコー ダーの基本記録方式です。ディスクをファイナライズす ることで、VR方式対応のプレーヤーやレコーダーで再生 できます。

# さくいん

#### ■あ

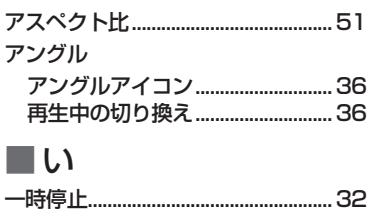

#### ■お

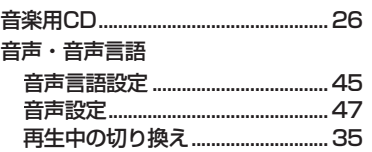

#### יל

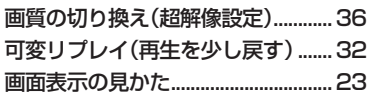

#### ■け

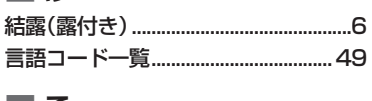

#### ■こ

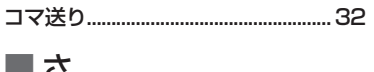

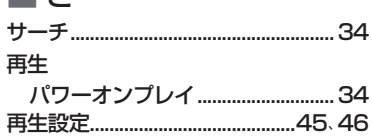

# ■し

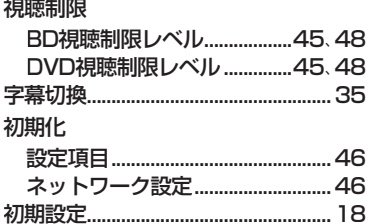

#### ■す

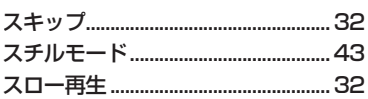

#### ■廿

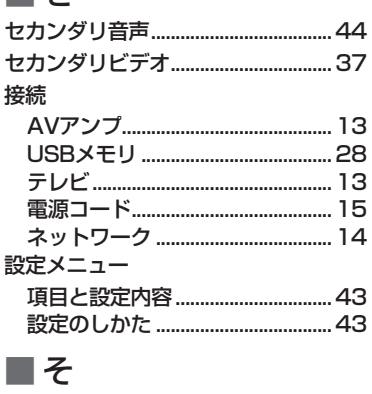

#### ソフトウェア ソフトウェア更新.....................22、46

#### ■ち

### ■て

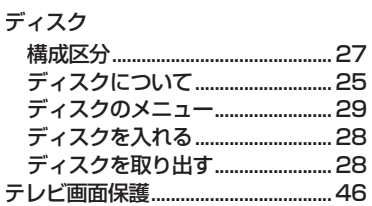

### ■ね

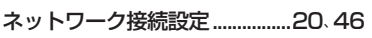

### Пの

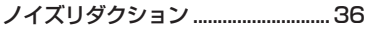

### ■ は

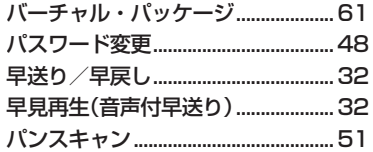

### ■ひ

ピクチャー・イン・ピクチャー.......37

#### ■ ।क्र

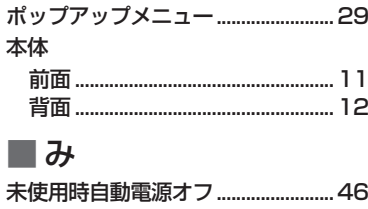

#### 本機で使えるメディア.................... 25  $\blacksquare$  h リモコン 乾雷池の入れかた................................16 ボタン名と働き ................................ 10 πħ レジュームポイント  $\blacksquare$  A  $\blacksquare$

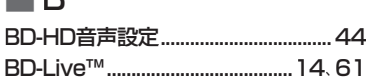

### $\blacksquare$  D

■め メディア

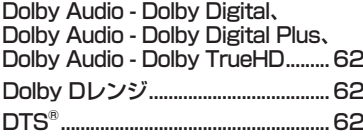

### ПH

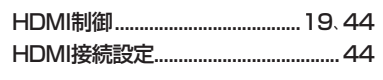

IJ 

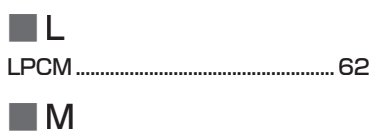

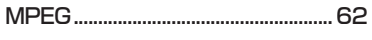

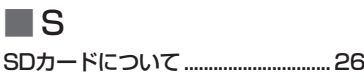

#### ■⊤

#### II U USB機器

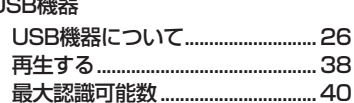

# 8 さまざまな情報

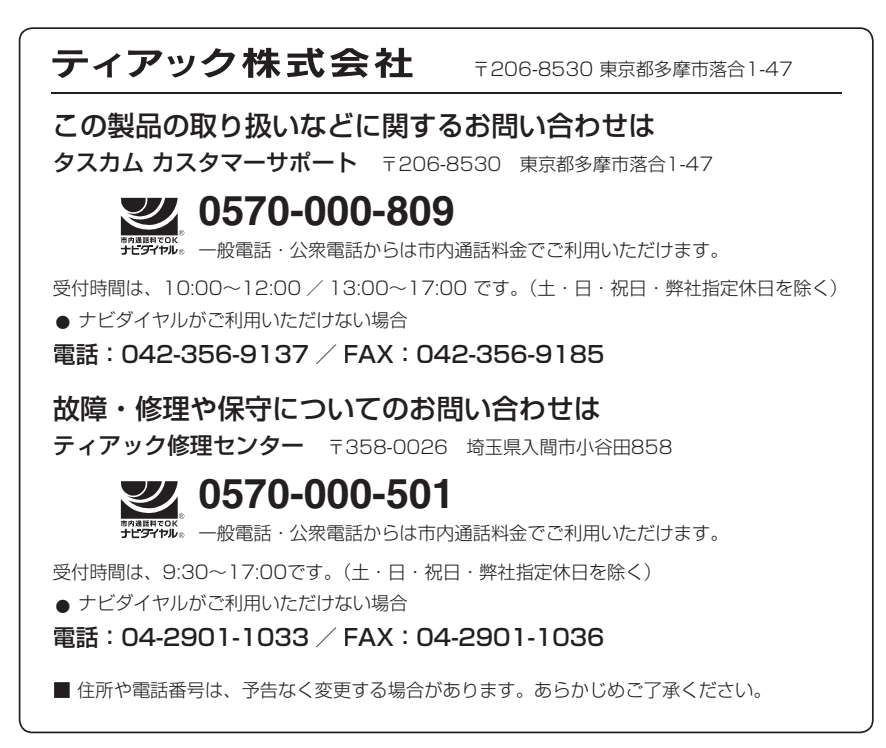

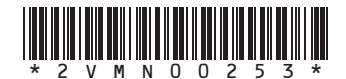